Fassung Januar 2014

**Zusatzmodul**

# RF-STAHL Plastisch

**Plastische Bemessung nach Teilschnittgrößenverfahren**

# Programm-Beschreibung

Alle Rechte, auch das der Übersetzung, vorbehalten.

Ohne ausdrückliche Genehmigung der DLUBAL SOFTWARE GMBH ist es nicht gestattet, diese Programmbeschreibung oder Teile daraus auf jedwede Art zu vervielfältigen.

**© Dlubal Software GmbH Am Zellweg 2 D-93464 Tiefenbach**

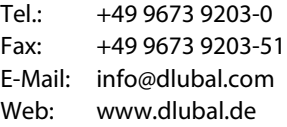

# Inhalt

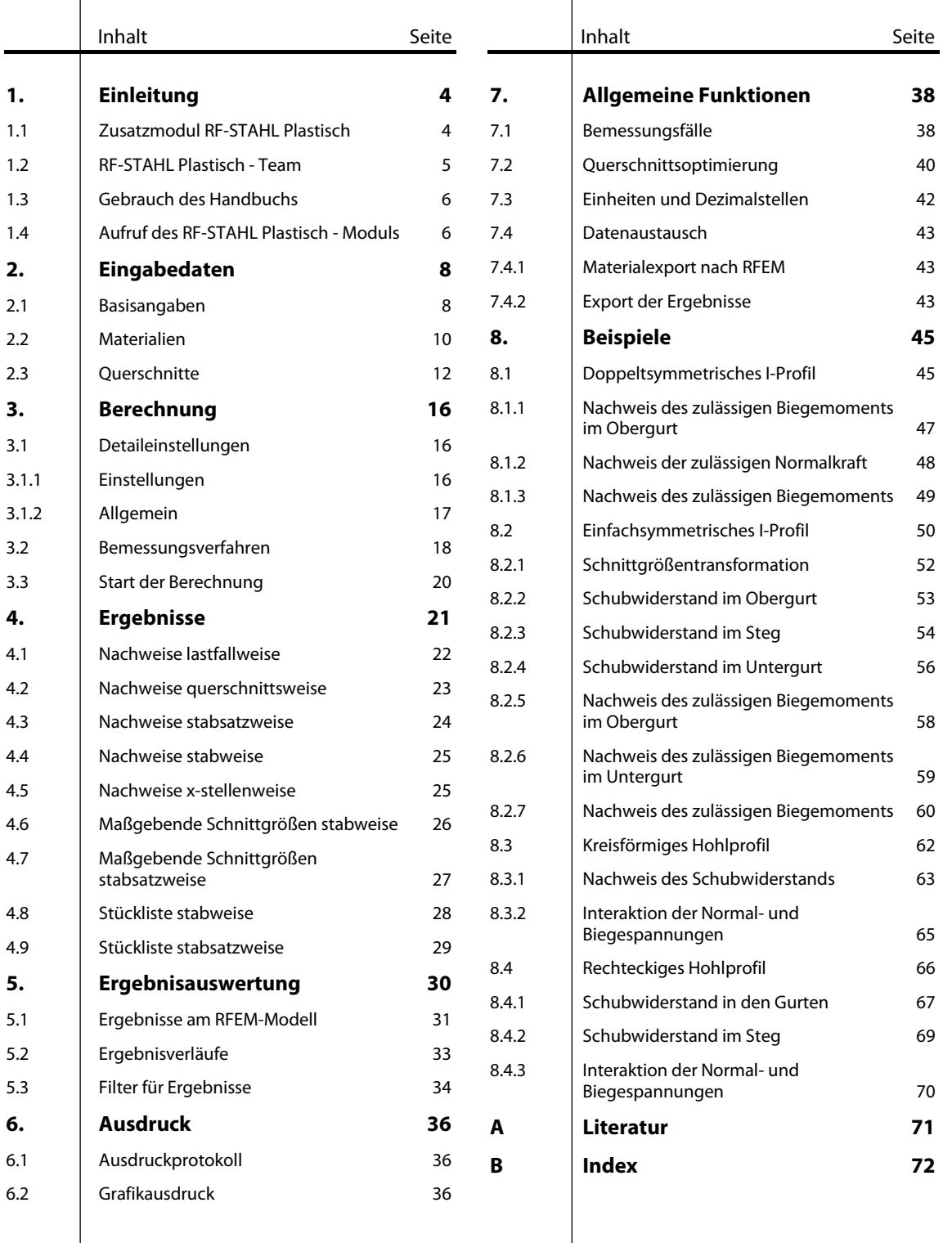

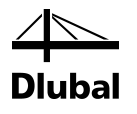

# <span id="page-3-0"></span>**Einleitung**

# <span id="page-3-1"></span>1.1 Zusatzmodul RF-STAHL Plastisch

Eine gängige Möglichkeit für die Querschnittsbemessung ist das Nachweisverfahren Elastisch-Plastisch. Dabei wird für die Berechnung der Beanspruchungen *S*<sub>d</sub> linearelastisches Werkstoffverhalten, für die Berechnung der Beanspruchbarkeiten *Rd* linearelastisch-idealplastisches Werkstoffverhalten angenommen. So werden die Reserven des Querschnitts genutzt, jedoch die möglicherweise vorhandenen plastischen Reserven des Systems nicht berücksichtigt.

Beim Erreichen der Grenzschnittgrößen im vollplastischen Zustand stellt sich der Grenzzustand der Tragfähigkeit ein. Es ist nachzuweisen, dass die Beanspruchungen unter Beachtung der Interaktion zu keiner Überschreitung der Grenzschnittgrößen im vollplastischen Zustand führen.

Im Modul RF-STAHL Plastisch stehen folgende Bemessungsverfahren zur Verfügung:

- Drei- bzw. Zweiblechquerschnitte (I-, C-, U-, Z-, L-, T-Querschnitte), Flachstahl, Rohre und Hohlprofile nach dem Teilschnittgrößenverfahren mit Umlagerung von KINDMANN/FRICKEL
- Elliptische Querschnitte mit analytischem nichtlinearem Optimierungsverfahren
- Simplex-Methode für allgemeine Querschnitte

Bei diesen Bemessungsverfahren werden sämtliche Schnittgrößenkombinationen berücksichtigt. Der Nachweisquotient jedes Profils erscheint in den übersichtlichen Tabellen und in der RFEM-Grafik, sodass die Auslastung bestimmter Stäbe auf einen Blick erkennbar ist. Für jeden Bemessungsschnitt werden detaillierte Informationen zur Interaktion angezeigt (z. B. die plastischen Schnittgrößen).

Das Modul führt bei Bedarf eine Optimierung der Querschnitte durch und exportiert die geänderten Profile nach RFEM. Über Bemessungsfälle ist es möglich, Bauteile von großen Systemen separat nachzuweisen oder Varianten zu untersuchen.

RF-STAHL Plastisch ist als Zusatzmodul in die RFEM-Umgebung integriert. So sind die bemessungsrelevanten Eingabedaten nach dem Aufruf des Moduls voreingestellt. Nach der Bemessung kann die grafische Oberfläche von RFEM zur Auswertung der Ergebnisse genutzt werden. Nicht zuletzt lassen sich die Nachweise von der Schnittgrößenermittlung bis zur Bemessung im zentralen Ausdruckprotokoll von RFEM dokumentieren.

Wir wünschen Ihnen viel Freude und Erfolg mit RF-STAHL Plastisch.

Ihr DLUBAL-Team

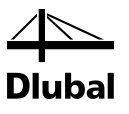

# <span id="page-4-0"></span>1.2 RF-STAHL Plastisch - Team

An der Entwicklung von RF-STAHL Plastisch waren beteiligt:

#### **Programmkoordinierung**

Dipl.-Ing. Georg Dlubal Dipl.-Ing. (FH) Younes El Frem

#### **Programmierung**

Ing. Zdeněk Kosáček Dipl.-Ing. Georg Dlubal Dr.-Ing. Jaroslav Lain Ing. Martin Budáč

Mgr. Petr Oulehle Zbyněk Zámečník DiS. Jiří Šmerák

#### **Querschnitts- und Materialdatenbank**

Ing. Ph.D. Jan Rybín Mgr. Petr Oulehle

Ing. Jiří Kubíček

#### **Programmdesign, Dialogbilder und Icons**

Dipl.-Ing. Georg Dlubal MgA. Robert Kolouch

Ing. Jan Miléř

#### **Programmkontrolle**

Dipl.-Ing. (FH) Steffen Clauß Ing. Martin Hlavačka

#### **Lokalisierung, Handbuch**

Ing. Fabio Borriello Ing. Dmitry Bystrov Eng.º Rafael Duarte Ing. Jana Duníková Dipl.-Ing. (FH) René Flori Ing. Lara Freyer Alessandra Grosso Bc. Chelsea Jennings Jan Jeřábek Ing. Ladislav Kábrt Ing. Aleksandra Kociołek Ing. Roberto Lombino Eng.º Nilton Lopes Mgr. Ing. Hana Macková Ing. Téc. Ind. José Martínez MA SKT Anton Mitleider Dipl.-Ü. Gundel Pietzcker Mgr. Petra Pokorná Ing. Michaela Prokopová Ing. Marcela Svitáková Dipl.-Ing. (FH) Robert Vogl Ing. Marcin Wardyn

#### **Technische Unterstützung und Endkontrolle**

M.Eng. Cosme Asseya Dipl.-Ing. (BA) Markus Baumgärtel Dipl.-Ing. Moritz Bertram Dipl.-Ing. (FH) Steffen Clauß Dipl.-Ing. Frank Faulstich Dipl.-Ing. (FH) René Flori Dipl.-Ing. (FH) Stefan Frenzel Dipl.-Ing. (FH) Walter Fröhlich Dipl.-Ing. (FH) Bastian Kuhn

Dipl.-Ing. (FH) Ulrich Lex Dipl.-Ing. (BA) Sandy Matula Dipl.-Ing. (FH) Alexander Meierhofer M.Eng. Dipl.-Ing. (BA) Andreas Niemeier M.Eng. Dipl.-Ing. (FH) Walter Rustler M.Sc. Dipl.-Ing. (FH) Frank Sonntag Dipl.-Ing. (FH) Christian Stautner Dipl.-Ing. (FH) Lukas Sühnel Dipl.-Ing. (FH) Robert Vogl

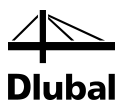

### <span id="page-5-0"></span>1.3 Gebrauch des Handbuchs

Da die Themenbereiche Installation, Benutzeroberfläche, Ergebnisauswertung und Ausdruck im RFEM-Handbuch ausführlich erläutert sind, wird hier auf eine Beschreibung verzichtet. Der Schwerpunkt dieses Handbuchs liegt auf den Besonderheiten, die sich im Rahmen der Arbeit mit dem Zusatzmodul RF-STAHL Plastisch ergeben.

Dieses Handbuch orientiert sich an der Reihenfolge und am Aufbau der Eingabe- und Ergebnismasken. Im Text sind die beschriebenen **Schaltflächen** (Buttons) in eckige Klammern gesetzt, z. B. [Sichtmodus]. Gleichzeitig sind sie am linken Rand abgebildet. Die **Begriffe**, die in Dialogen, Tabellen und Menüs erscheinen, sind in *Kursivschrift* hervorgehoben, sodass die Erläuterungen gut nachvollzogen werden können.

Am Ende des Handbuchs befindet sich ein Stichwortverzeichnis. Sollten Sie dennoch nicht fündig werden, so können Sie die Suchfunktion auf unserer Websit[e www.dlubal.de](http://www.dlubal.de/) nutzen, um in der umfangreichen Liste aller *Fragen und Antworten* das Problem nach bestimmten Kriterien einzugrenzen.

# <span id="page-5-1"></span>1.4 Aufruf des RF-STAHL Plastisch - Moduls

Es bestehen in RFEM folgende Möglichkeiten, das Zusatzmodul RF-STAHL Plastisch zu starten.

#### **Menü**

 $\bullet$ 

Sie können das Zusatzmodul aufrufen mit dem RFEM-Menü

#### **Zusatzmodule** → **Stahlbau** → **RF-STAHL Plastisch**.

|    | Zusatzmodule<br>Fenster<br>Hilfe |                                      |                                    |                                                                 |
|----|----------------------------------|--------------------------------------|------------------------------------|-----------------------------------------------------------------|
| 48 | Aktuelles Modul                  |                                      |                                    |                                                                 |
|    | Stahlbau<br>Þ                    | ø                                    | RF-STAHL Flächen                   | ₿<br>Allgemeine Spannungsanalyse von Flächen                    |
|    | Stahlbetonbau<br>Þ               | É                                    | <b>RF-STAHL Stäbe</b>              | Allgemeine Spannungsanalyse von Stäben                          |
|    | Þ<br>Holzbau                     | É                                    | <b>RF-STAHLEC3</b>                 | Bemessung nach Eurocode 3                                       |
|    | Aluminiumbau<br>Þ                | Aisc                                 | RF-STAHL AISC                      | Bemessung nach AISC (LRFD oder ASD)                             |
|    | Þ<br>Dynamik                     | I.                                   | <b>RF-STAHL IS</b>                 | Bemessung nach IS                                               |
|    | Verbindungen<br>Þ                | $\overline{\xi_{\rm IA}}$            | <b>RF-STAHL SIA</b>                | Bemessung nach SIA                                              |
|    | Fundamente<br>Þ                  | 焉                                    | <b>RF-STAHL BS</b>                 | Bemessung nach BS                                               |
|    | Stabilität<br>Þ                  | $\overline{\mathsf{L}}_6$<br>Þ<br>ts | <b>RF-STAHL GB</b>                 | Bemessung nach GB                                               |
|    | Gittermasten<br>Sonstige<br>Þ    |                                      | <b>RF-STAHL CS</b>                 | Bemessung nach CS                                               |
|    |                                  | ī.                                   | <b>RF-STAHL AS</b>                 | Bemessung nach AS                                               |
|    | <b>Externe Zusatzmodule</b><br>Þ | $\sqrt{4}$                           | <b>RF-STAHL NTC-DF</b>             | Bemessung nach NTC-DF                                           |
|    | Þ<br>Einzelprogramme             |                                      | <b>RF-STAHL Plastisch</b>          | Plastische Bemessung nach TSV (Teilschnittgrößenverfahren)<br>h |
|    |                                  | 伟                                    | RF-KAPPA                           | Biegeknicknachweis                                              |
|    |                                  | 再                                    | RF-BGDK                            | Biegedrillknicknachweis                                         |
|    |                                  | Q.                                   | RF-FE-BGDK                         | Biegedrillknicknachweis mittels FEM                             |
|    |                                  | IΡ.                                  | RF-EL-PL                           | Tragsicherheitsnachweis nach EL-PL                              |
|    |                                  | C                                    | RF-C-ZU-T                          | Nachweis von grenz (c/t)                                        |
|    |                                  | ø                                    | RF-FE-BEUL                         | Beulsicherheitsnachweis                                         |
|    |                                  | 呷                                    | <b>VERBAND</b> (nicht installiert) | Bemessung von Dachverbänden                                     |
|    |                                  |                                      |                                    |                                                                 |

Bild 1.1: Menü: *Zusatzmodule* → *Stahlbau* → *RF-STAHL Plastisch*

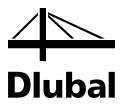

#### **Navigator**

Alternativ rufen Sie das Zusatzmodul im *Daten*-Navigator auf durch Anklicken des Eintrags

```
Zusatzmodule → RF-STAHL Plastisch.
Projekt-Navigator - Daten
4 RFEM
 Stahlhalle* [2013]
    Modelldaten
    Lastfälle und Kombinationen
   E Lasten
     Ergebnisse
     Schnitte
     Glättungsbereiche
    Ausdruckprotokolle
   Hilfsobjekte
    Zusatzmodule
       RF-STAHL Flächen - Allgemeine Spannungsanalyse von Flächen
        ....<mark>.....</mark> RF-STAHL Stäbe - Allgemeine Spannungsanalyse von Stäben
        Ee RF-STAHL EC3 - Bemessung nach Eurocode 3
         RF-STAHL AISC - Bemessung nach AISC (LRFD oder ASD)
        RF-STAHL IS - Bemessung nach IS
         RF-STAHL SIA - Bemessung nach SIA
        RF-STAHL BS - Bemessung nach BS
         RF-STAHL GB - Bemessung nach GB
         RF-STAHL CS - Bemessung nach CS
         RF-STAHL AS - Bemessung nach AS
         RF-STAHL NTC-DF - Bemessung nach NTC-DF
         RF-STAHL SP - Bemessung nach SP
         E RF-STAHL Plastisch - Plast
         RF-ALUMINIUM - Bemessung nach Eurocode 9
Daten Zeigen Ansichten
```
Bild 1.2: Daten-Navigator: *Zusatzmodule* → *RF-STAHL Plastisch*

#### **Panel**

Wenn im RFEM-Modell schon Ergebnisse von RF-STAHL Plastisch vorliegen, können Sie das Bemessungsmodul auch über das Panel starten:

Stellen Sie den relevanten RF-STAHL Plastisch-Bemessungsfall in der Lastfallliste der Menüleiste ein. Lassen Sie über die Schaltfläche [Ergebnisse ein/aus] das Nachweiskriterium an den Stäben grafisch darstellen.

Im Panel können Sie nun die Schaltfläche [RF-STAHLPlastisch] zum Aufruf des Moduls benutzen.

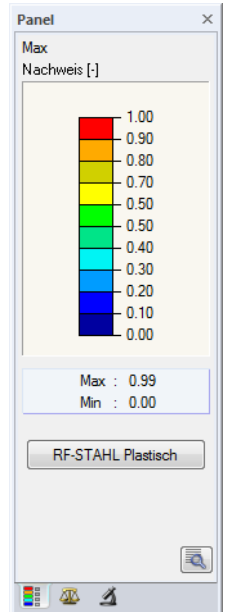

RF-STAHL Plastisch

RF-STAHL Plastisch FA1 - TSV LF1 - Eigengewicht<br>LF2 - Nutzlast<br>LK1 - 1.35\*LF1 + 1.5\*LF2

RF-STAHL Plastisch FA2 - Simplex

۱  $x$ <sub>x</sub>

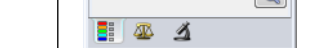

Bild 1.3: Panel-Schaltfläche [RF-STAHL Plastisch]

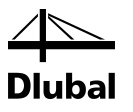

# <span id="page-7-0"></span>2. Eingabedaten

Nach dem Aufruf des Zusatzmoduls erscheint ein neues Fenster. Links wird ein Navigator angezeigt, der die verfügbaren Masken verwaltet. Darüber befindet sich eine Pulldownliste mit den Bemessungsfällen (siehe Kapite[l 7.1,](#page-37-1) Seite [38\)](#page-37-1).

Die bemessungsrelevanten Daten sind in mehreren Eingabemasken zu definieren. Beim ersten Aufruf von RF-STAHL Plastisch werden folgende Parameter automatisch eingelesen:

- Stäbe und Stabsätze
- Lastfälle, Last- und Ergebniskombinationen
- Materialien
- Querschnitte
- Schnittgrößen (im Hintergrund sofern berechnet)

Eine Maske lässt sich durch Anklicken des Eintrags im Navigator aufrufen. Mit den links dargestellten Schaltflächen wird die vorherige bzw. nächste Maske eingestellt. Das Blättern durch die Masken ist auch mit den Funktionstasten [F2] (vorwärts) und [F3] (rückwärts) möglich.

[OK] sichert die Eingaben. RF-STAHL Plastisch wird beendet und es erfolgt die Rückkehr in das Hauptprogramm. [Abbrechen] beendet das Zusatzmodul, ohne die Daten zu speichern.

# 2.1 Basisangaben

In Maske 1.1 *Basisangaben* sind die zu bemessenden Stäbe, Stabsätze und Einwirkungen auszuwählen. Die Register verwalten die Lastfälle, Last- und Ergebniskombinationen für die unterschiedlichen Nachweise.

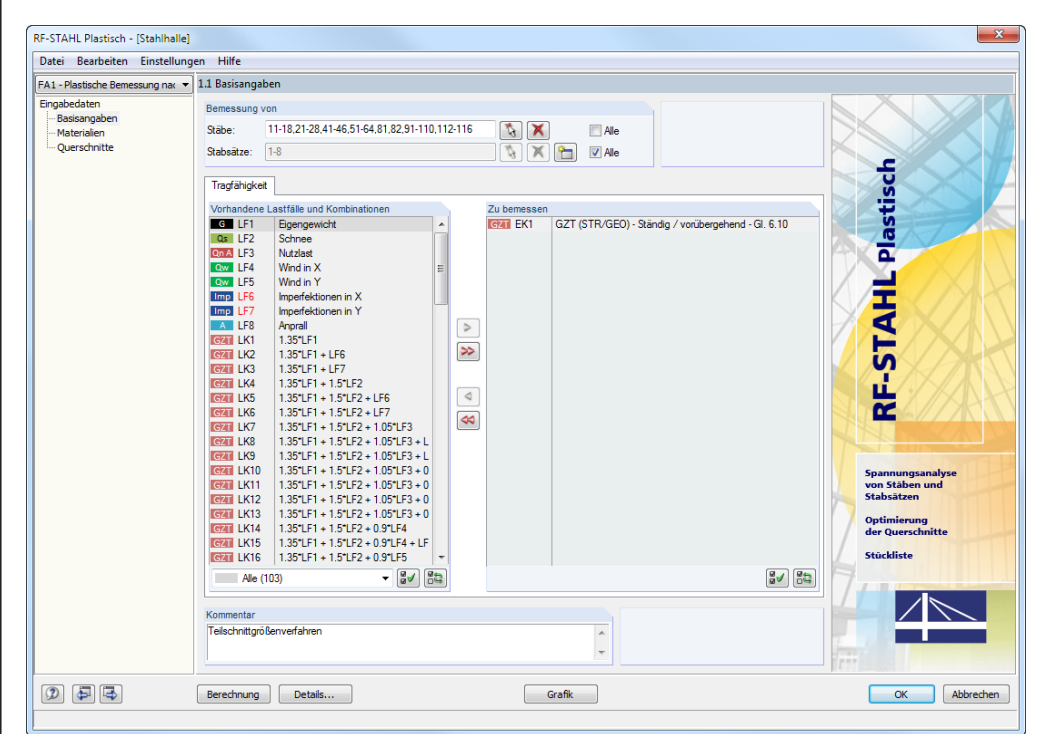

<span id="page-7-2"></span>Bild 2.1: Maske 1.1 *Basisangaben*

Abbrechen

[국]

<span id="page-7-1"></span>OK

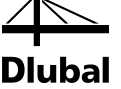

#### **Bemessung von**

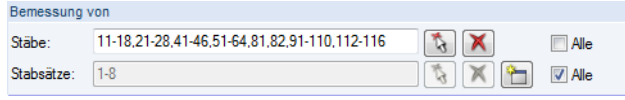

Bild 2.2: Bemessung von Stäben und Stabsätzen

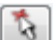

ᡨ

Es können sowohl *Stäbe* als auch *Stabsätze* bemessen werden. Falls nur bestimmte Objekte nachgewiesen werden sollen, ist das Kontrollfeld *Alle* zu deaktivieren: Damit werden die Eingabefelder zugänglich, in die die Nummern der relevanten Stäbe oder Stabsätze eingetragen werden können. Die Liste der voreingestellten Nummern kann per Doppelklick selektiert und dann durch manuelle Eingaben überschrieben werden. Über die Schaltfläche [[5] lassen sich die Objekte auch grafisch im RFEM-Arbeitsfenster auswählen.

Bei der Bemessung eines Stabsatzes werden die Extremwerte aller im Stabsatz enthaltenen Stäbe ermittelt. Die Ergebnisse werden in den Ergebnismasken 2.3 *Nachweise stabsatzweise*, 3.2 *Maßgebende Schnittgrößen stabsatzweise* und 4.2 *Stückliste stabsatzweise* ausgegeben.

Mit der Schaltfläche [Neu] kann ein neuer Stabsatz definiert werden. Es erscheint der aus RFEM bekannte Dialog zur Eingabe der Stabsatz-Parameter.

#### **Tragfähigkeit - Vorhandene Lastfälle und Kombinationen**

In dieser Spalte sind alle Lastfälle, Last- und Ergebniskombinationen aufgelistet, die in RFEM angelegt wurden.

Mit der Schaltfläche [] lassen sich selektierte Einträge in die Liste *Zu Bemessen* nach rechts übertragen. Die Übergabe kann auch per Doppelklick erfolgen. Die Schaltfläche [] übergibt die komplette Liste nach rechts.

Die Mehrfachauswahl von Lastfällen ist – wie in Windows üblich – mit gedrückter [Strg]-Taste möglich. So lassen sich mehrere Lastfälle gleichzeitig übertragen.

Falls ein Lastfall rot gekennzeichnet ist wie z. B. LF 6 im [Bild 2.1,](#page-7-2) so kann dieser nicht bemessen werden: Hier handelt es sich um einen Lastfall ohne Lastdaten oder um einen Imperfektionslastfall. Bei der Übergabe erscheint eine entsprechende Warnung.

Am Ende der Liste sind mehrere Filteroptionen verfügbar. Sie erleichtern es, die Einträge nach Lastfällen, Kombinationen oder Einwirkungskategorien geordnet zuzuweisen. Die Schaltflächen sind mit folgenden Funktionen belegt:

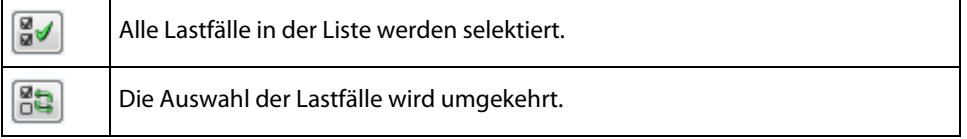

Tabelle 2.1: Schaltflächen im Register *Tragfähigkeit*

#### **Tragfähigkeit - Zu bemessen**

In der rechten Spalte werden die zur Bemessung gewählten Lastfälle, Last- und Ergebniskombinationen aufgelistet. Mit [<] oder per Doppelklick lassen sich selektierte Einträge wieder aus der Liste entfernen. Die Schaltfläche [44] leert die ganze Liste.

Die Bemessung einer einhüllenden Max/Min-Ergebniskombination verläuft schneller als die aller enthaltenen Lastfälle und Lastkombinationen. Dabei ist aber nur schwer erkennbar, welchen Einfluss die enthaltenen Lastfälle und Lastkombinationen ausüben.

#### **Kommentar**

Dieses Eingabefeld steht für eine benutzerdefinierte Anmerkung zur Verfügung, die z. B. den aktuellen Bemessungsfall beschreibt.

 $Alle$ Lastkombinationen und Ergebniskombinationen LF Lastfälle LK Lastkombinationen EK Ergebniskombinationen G Ständige Lasten On Nutzlaster Schnee / Eis Ow Wind Imperfektion

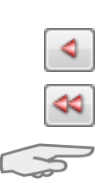

Ergebniskombination

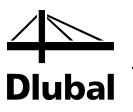

# <span id="page-9-0"></span>2.2 Materialien

Diese Maske ist zweigeteilt. Im oberen Abschnitt sind alle Materialien aufgelistet, die in RFEM angelegt wurden. Im Abschnitt *Materialkennwerte* werden die Eigenschaften des aktuellen Materials angezeigt, d. h. des Materials, dessen Zeile im oberen Abschnitt selektiert ist.

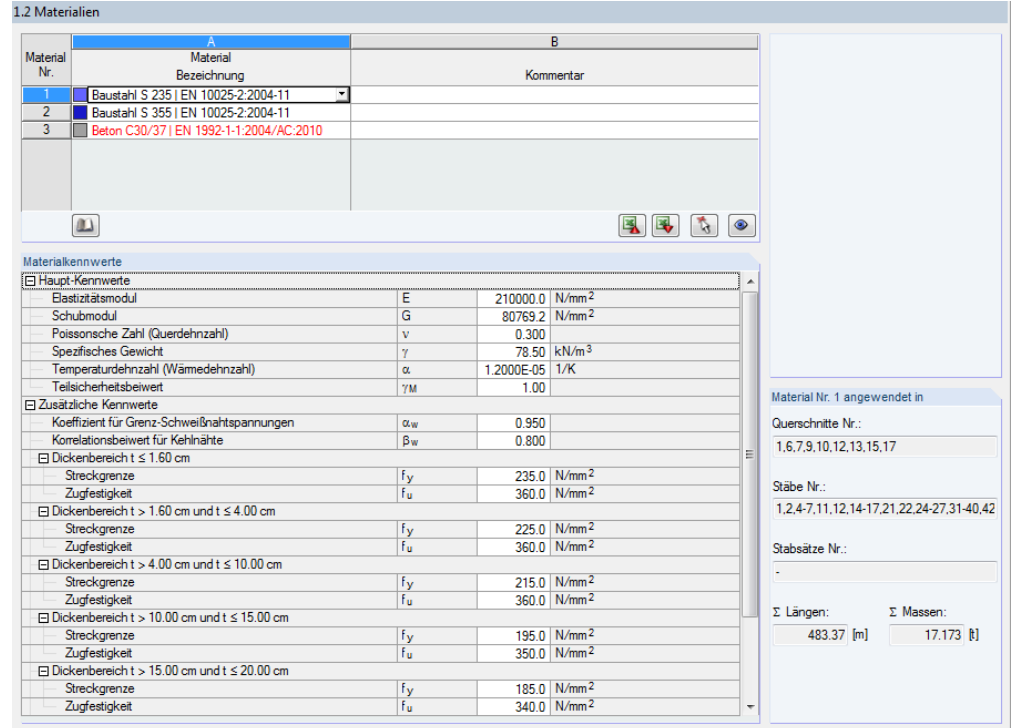

Bild 2.3: Maske 1.2 *Materialien*

Materialien, die bei der Bemessung nicht benutzt werden, erscheinen in grauer Schrift. Unzulässige Materialien sind in roter Schrift, geänderte Materialien in blauer Schrift dargestellt.

Das Kapitel 4.3 des RFEM-Handbuchs beschreibt die Materialkennwerte, die zur Ermittlung der Schnittgrößen benutzt werden (*Hauptkennwerte*). In der globalen Materialbibliothek sind auch die Eigenschaften der Materialien gespeichert, die für die Bemessung benötigt werden. Diese Werte sind voreingestellt (*Zusätzliche Kennwerte*).

Die Einheiten und Nachkommastellen der Kennwerte und Spannungen lassen sich über Menü **Einstellungen** → **Einheiten und Dezimalstellen** anpassen (siehe Kapite[l 7.3,](#page-41-0) Seite [42\)](#page-41-0).

#### **Materialbezeichnung**

Die in RFEM definierten Materialien sind voreingestellt, können aber jederzeit geändert werden: Klicken Sie das Material in Spalte A an und setzen so das Feld aktiv. Dann klicken Sie auf die Schaltfläche [ $\blacktriangledown$ ] oder betätigen die Funktionstaste [F7], um die Materialliste zu öffnen.

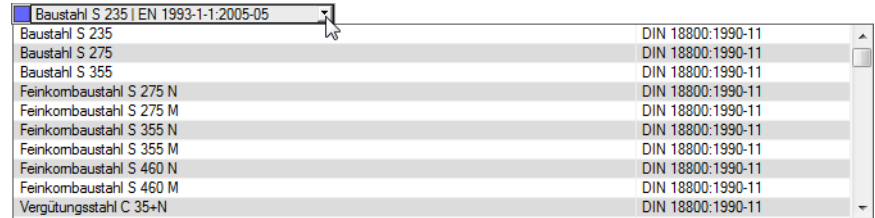

Bild 2.4: Liste der Materialien

Es sind nur Materialien der Kategorie "Stahl" wählbar.

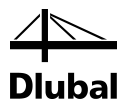

Nach der Übernahme werden die bemessungsrelevanten *Materialkennwerte* aktualisiert.

Wenn die Materialbezeichnung manuell geändert wird und der Eintrag in der Materialbibliothek verzeichnet ist, liest RF-STAHL Plastisch ebenfalls die Materialkennwerte ein.

Die Materialeigenschaften sind im Modul RF-STAHL Plastisch grundsätzlich nicht editierbar.

#### **Materialbibliothek**

Viele Materialien sind in einer Datenbank hinterlegt. Diese wird aufgerufen über das Menü

#### **Bearbeiten** → **Materialbibliothek**

oder die links dargestellte Schaltfläche.

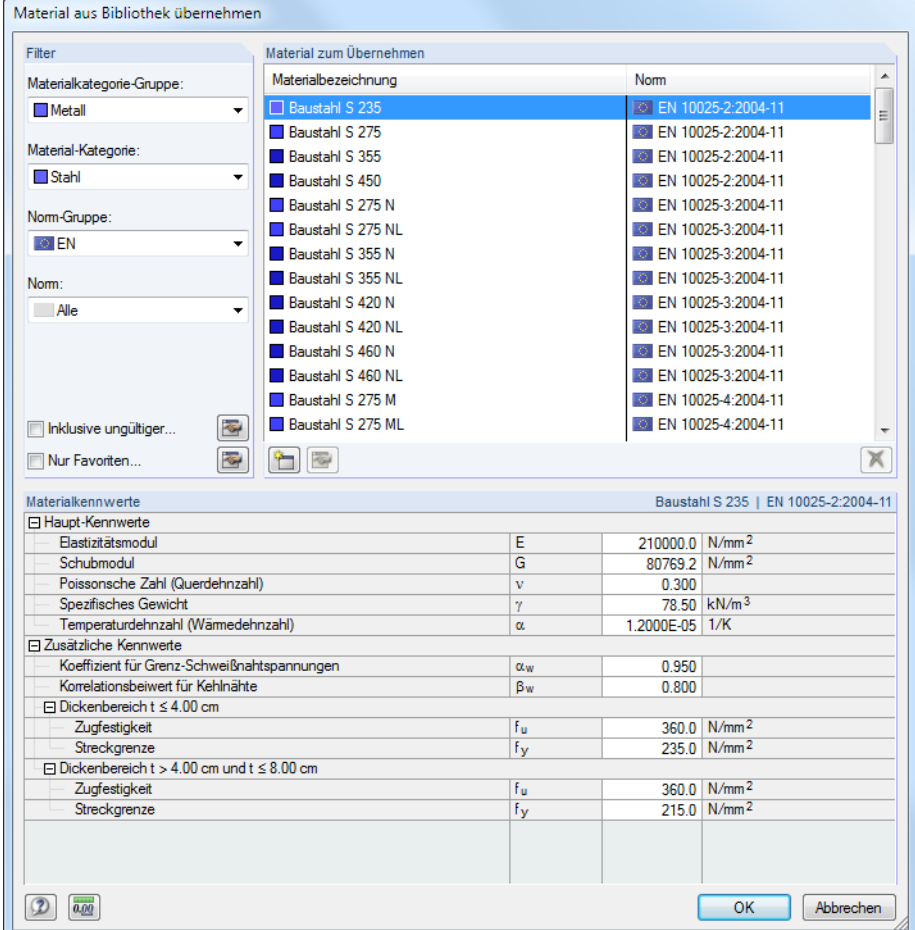

Bild 2.5: Dialog *Material aus Bibliothek übernehmen*

Im Abschnitt *Filter* ist die Materialkategorie *Stahl* voreingestellt. Die gewünschte Materialgüte kann in der Liste *Material zum Übernehmen* ausgewählt werden; die Kennwerte lassen sich im unteren Abschnitt überprüfen.

Mit [OK] oder [↵] wird das gewählte Material in die Maske 1.2 von RF-STAHL Plastisch übergeben.

Das Kapitel 4.3 des RFEM-Handbuchs beschreibt, wie Materialien gefiltert, ergänzt oder neu sortiert werden können.

ОК

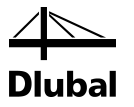

# <span id="page-11-0"></span>2.3 Querschnitte

Diese Maske verwaltet die Querschnitte, die für die Bemessung verwendet werden. Zudem können Optimierungsparameter vorgegeben werden.

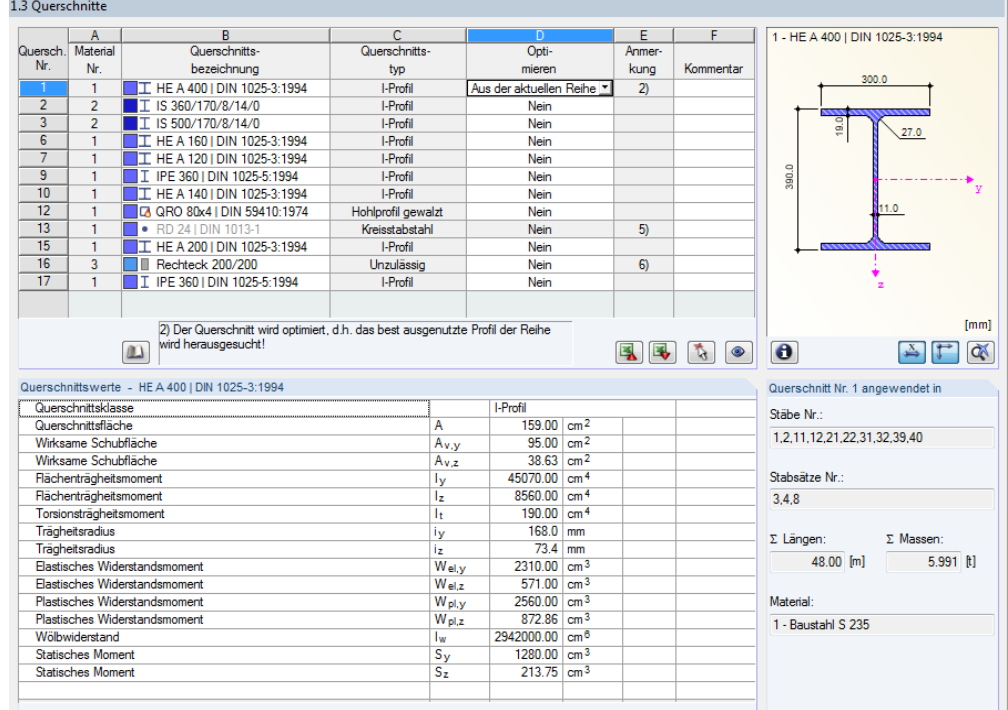

Bild 2.6: Maske 1.3 *Querschnitte*

#### **Querschnittsbezeichnung**

Die in RFEM definierten Querschnitte sind voreingestellt, ebenso die zugeordneten Materialnummern.

<span id="page-11-1"></span>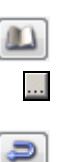

Um einen Querschnitt zu ändern, klicken Sie den Eintrag in Spalte B an und setzen so das Feld aktiv. Mit der Schaltfläche [Querschnittsbibliothek] oder [...] im Feld bzw. der Taste [F7] rufen Sie dann die Profilreihe des aktuellen Eingabefeldes auf (siehe folgendes Bild).

In diesem Dialog kann ein anderer Querschnitt oder auch eine andere Reihe gewählt werden. Soll eine ganz andere Querschnittskategorie verwendet werden, so ist über die Schaltfläche [Zur Bibliothek zurückkehren] die allgemeine Profilbibliothek zugänglich.

Das Kapitel 4.13 des RFEM-Handbuchs beschreibt, wie Querschnitte in der Bibliothek ausgewählt werden können.

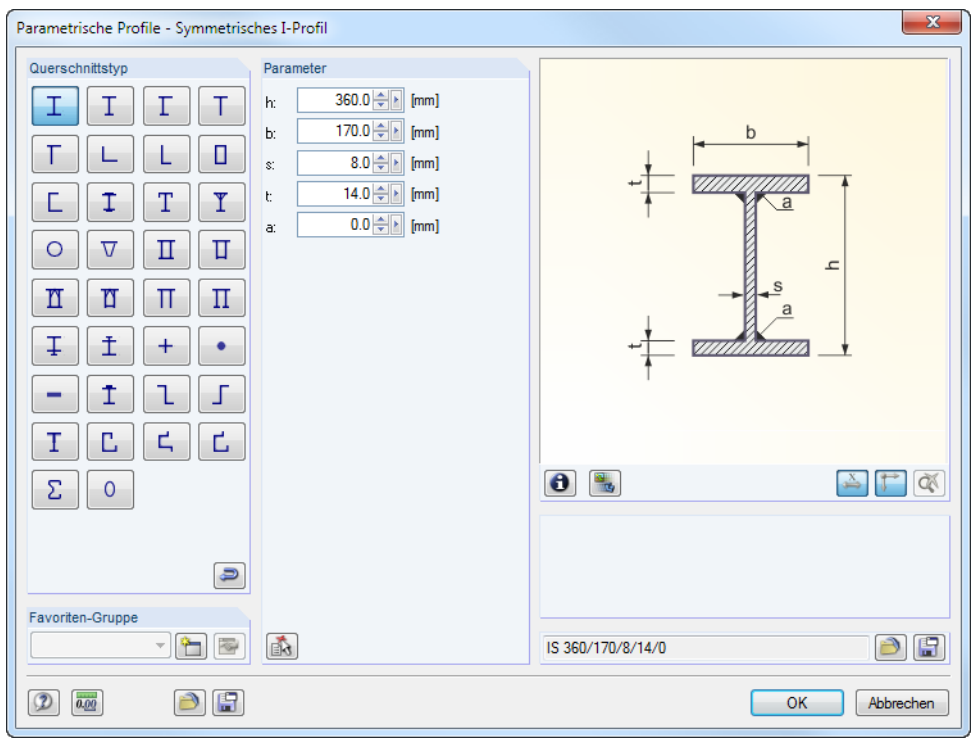

Bild 2.7: IS-Profilreihe der Querschnittsbibliothek

Die neue Querschnittsbezeichnung kann auch direkt in das Eingabefeld eingetragen werden. Wenn der Eintrag in der Datenbank verzeichnet ist, liest RF-STAHL Plastisch ebenfalls die Querschnittskennwerte ein.

Ein geänderter Querschnitt wird mit blauer Schrift gekennzeichnet.

Falls unterschiedliche Querschnitte in RF-STAHL Plastisch und in RFEM vorliegen, zeigt die Grafik rechts in der Maske beide Profile an. Die Nachweise erfolgen mit den RFEM-Schnittgrößen für das in RF-STAHL Plastisch gewählte Profil.

#### **Querschnittstyp**

Der Querschnittstyp steuert das Bemessungsverfahren (siehe Kapitel [3.2,](#page-17-0) Seit[e 18\)](#page-17-0):

- Drei- und Zweiblechquerschnitte (I-, C-, U-, Z-, L-, T-Querschnitte), Flachstahl, Rohre und Hohlprofile: Teilschnittgrößenverfahren mit Umlagerung von KINDMANN/FRICKEL
- Elliptische Querschnitte: Analytisches nichtlineares Optimierungsverfahren
- Allgemeine Querschnitte: Simplex-Methode

#### **Max. Ausnutzung**

Diese Spalte wird erst nach der Berechnung angezeigt. Sie stellt eine Entscheidungshilfe zur Optimierung dar: Anhand der Nachweisquotienten und der farbigen Relationsbalken wird deutlich, welche Profile kaum ausgenutzt und somit überdimensioniert bzw. überlastet und damit unterdimensioniert sind.

#### **Optimieren**

Jeder zulässige Querschnitt kann einen Optimierungsprozess durchlaufen: Es wird für die RFEM-Schnittgrößen das Profil gesucht, das einer benutzerdefinierten Höchstauslastung am nächsten kommt. Diese kann im Register *Allgemein* des *Details*-Dialogs festgelegt werden (siehe [Bild 3.2,](#page-16-1) Seit[e 17\)](#page-16-1).

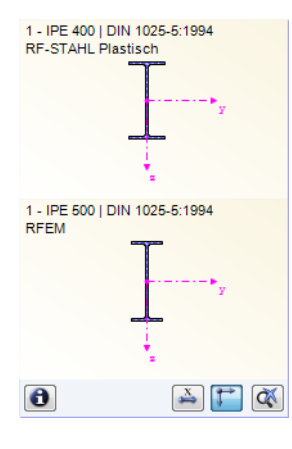

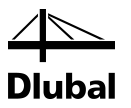

Um einen Querschnitt zu optimieren, ist die Liste in Spalte D bzw. E zu öffnen und der gewünschte Eintrag auszuwählen: *Aus der aktuellen Reihe* oder ggf. *Aus Favoriten 'Bezeichnung'*. Empfehlungen zur Profiloptimierung finden Sie im Kapitel [7.2](#page-39-0) auf Seit[e 40.](#page-39-0)

#### **Anmerkung**

 $\omega$ 

 $\bullet$ 

 $\bullet$ 

In dieser Spalte werden Hinweise in Form von Fußnoten angezeigt, die am unteren Ende der Querschnittsliste näher erläutert sind.

Erscheint vor der Berechnung die Meldung *Unzulässiger Querschnitt Nr. XX*, so liegt ein Profil vor, das nicht in der Datenbank registriert ist. Dabei kann es sich um einen eigendefinierten oder nicht berechneten DUENQ-Querschnitt handeln. Über die [Bibliothek] kann ein geeignetes Profil für die Bemessung eingestellt werden (siehe Beschreibung nac[h Bild 2.6\)](#page-11-1).

#### **Stab mit Voutenquerschnitt**

Bei gevouteten Stäben mit unterschiedlichen Profilen am Stabanfang und Stabende werden beide Querschnittsnummern gemäß der Definition in RFEM in zwei Zeilen angegeben.

RF-STAHL Plastisch bemisst auch Voutenstäbe, wenn für den Anfangs- und Endquerschnitt die gleiche Anzahl an Spannungspunkten vorliegt. Die Normalspannungen beispielsweise werden aus den Trägheitsmomenten und den Schwerpunktabständen der Spannungspunkte ermittelt. Gibt es für den Anfangs- und Endquerschnitt eines Voutenstabes eine unterschiedliche Anzahl an Spannungspunkten, so können die Zwischenwerte nicht interpoliert werden. Die Berechnung ist weder in RFEM noch in RF-STAHL Plastisch möglich.

Die Profil-Spannungspunkte mitsamt Nummerierung lassen sich grafisch überprüfen: Selektieren Sie in Maske 1.3 den Querschnitt und drücken dann die Schaltfläche [Info]. Es öffnet sich der im [Bild 2.8](#page-13-0) gezeigte Dialog.

#### **Info über Querschnitt**

Im Dialog *Info über Querschnitt* können die Querschnittskennwerte, Spannungspunkte und c/t-Querschnittsteile eingesehen werden.

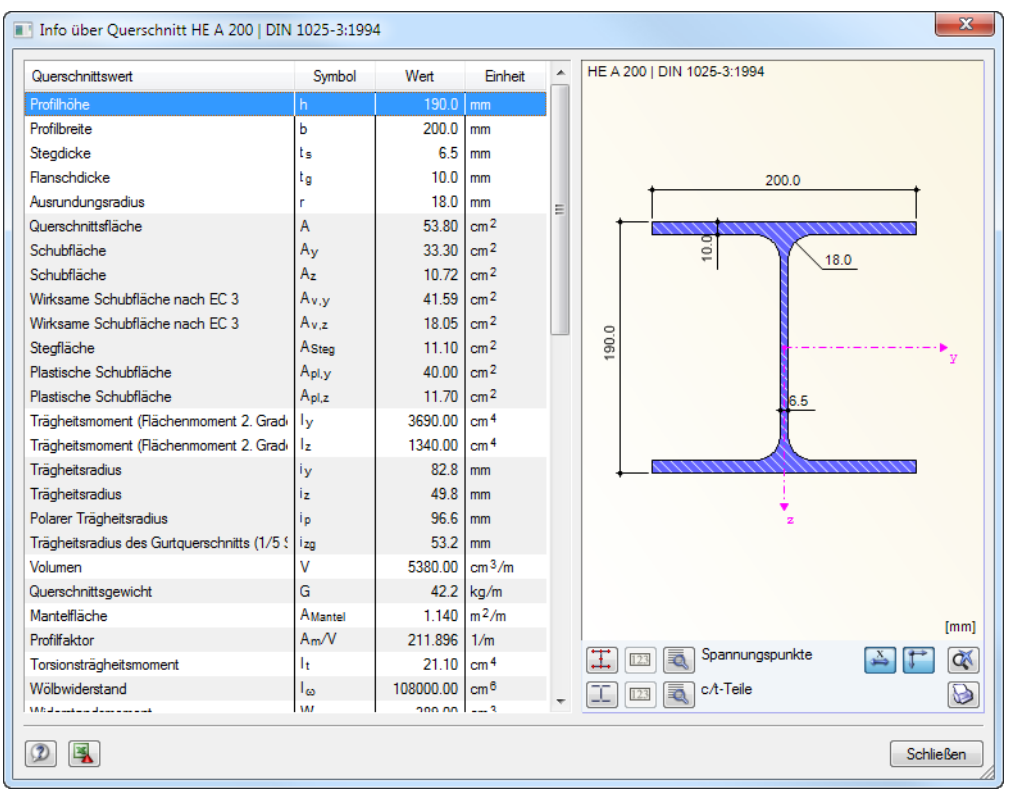

<span id="page-13-0"></span>Bild 2.8: Dialog *Info über Querschnitt*

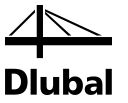

Im rechten Dialogbereich wird der aktuelle Querschnitt dargestellt.

Die Schaltflächen unterhalb der Grafik sind mit folgenden Funktionen belegt:

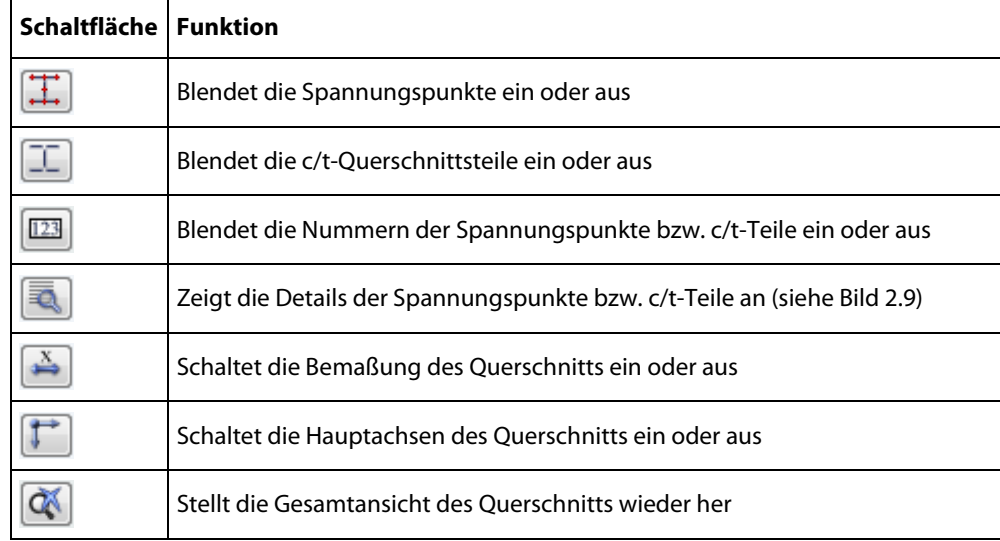

Tabelle 2.2: Schaltflächen der Querschnittsgrafik

ā.

Über die [Details]-Schaltflächen können spezifische Informationen zu den Spannungspunkten (Schwerpunktabstände, statische Momente, Wölbordinaten etc.) und c/t-Teilen abgerufen werden.

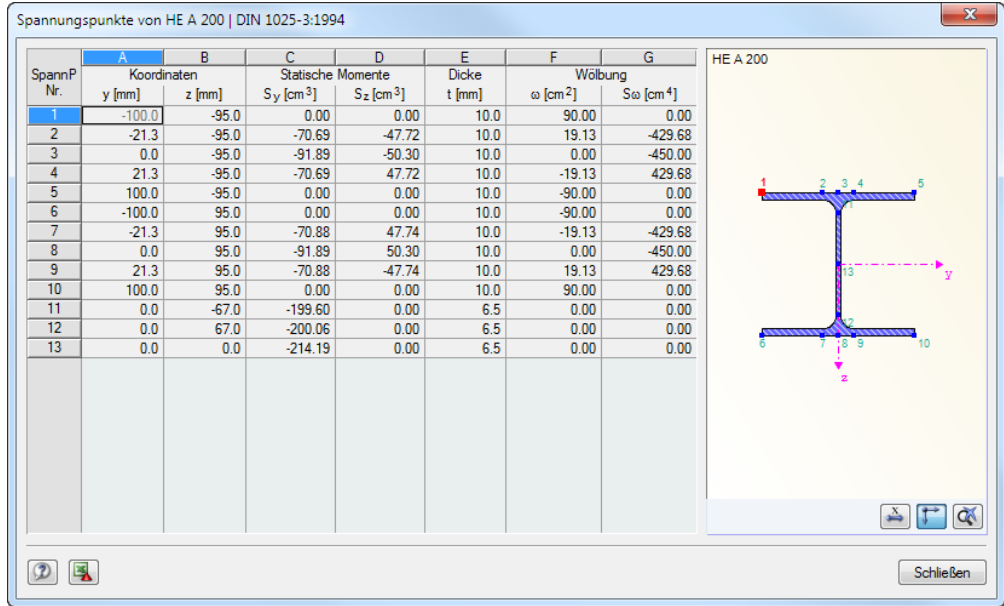

<span id="page-14-0"></span>Bild 2.9: Dialog *Spannungspunkte von HE A 200*

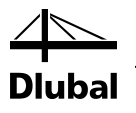

# <span id="page-15-0"></span>3. Berechnung

### 3.1 Detaileinstellungen

<span id="page-15-1"></span>Berechnung

<span id="page-15-2"></span>Details..

Vor dem Start der [Berechnung] sollten die Bemessungsdetails überprüft werden. Der entsprechende Dialog ist in jeder Maske des Zusatzmoduls über die Schaltfläche [Details] zugänglich.

Der Dialog *Details* gliedert sich in folgende Register:

- Einstellungen
- Allgemein
- Verwendete Literatur

#### **3.1.1 Einstellungen**

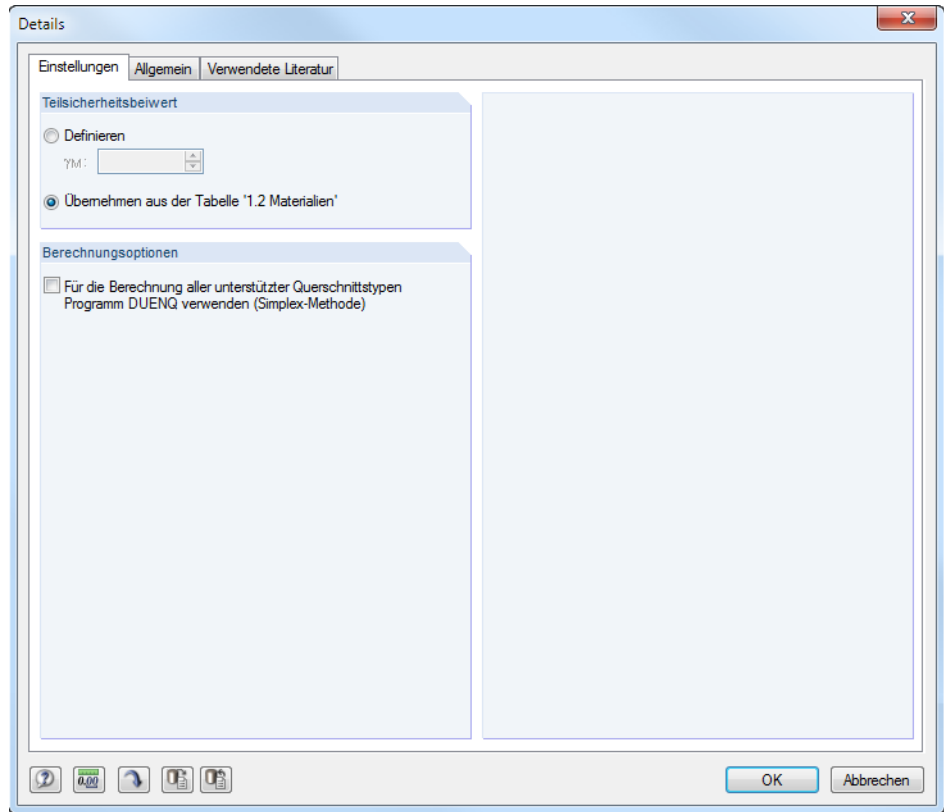

<span id="page-15-3"></span>Bild 3.1: Dialog *Details,* Register *Einstellungen*

#### **Teilsicherheitsbeiwert**

Für die Ermittlung der Beanspruchbarkeiten *R*<sub>d</sub> ist in der Regel der Teilsicherheitsbeiwert γ<sub>M</sub> des Materials zu berücksichtigen. Beim manuellen *Definieren* gilt dieser Faktor global für alle Materialien des Bemessungsfalls. Als Voreinstellung jedoch werden die Teilsicherheitsbeiwerte für jedes Material separat von den Kennwerten übernommen, wie sie in der Tabelle 1.2 *Materialien* festgelegt sind.

#### **Berechnungsoptionen**

Drei- und Zweiblechquerschnitte werden nach dem Teilschnittgrößenverfahren mit Umlagerun[g \[1\]](#page-70-1) berechnet, elliptische Querschnitte nach einem nichtlinearen Optimierungsverfahren. Das Kontrollfeld ermöglicht es, diese Querschnittstypen auch nach der Simplex-Methode zu berechnen (siehe Kapite[l 3.2\)](#page-17-0), die sonst nur für allgemeine Querschnitte verwendet wird.

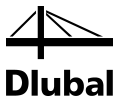

### <span id="page-16-0"></span>**3.1.2 Allgemein**

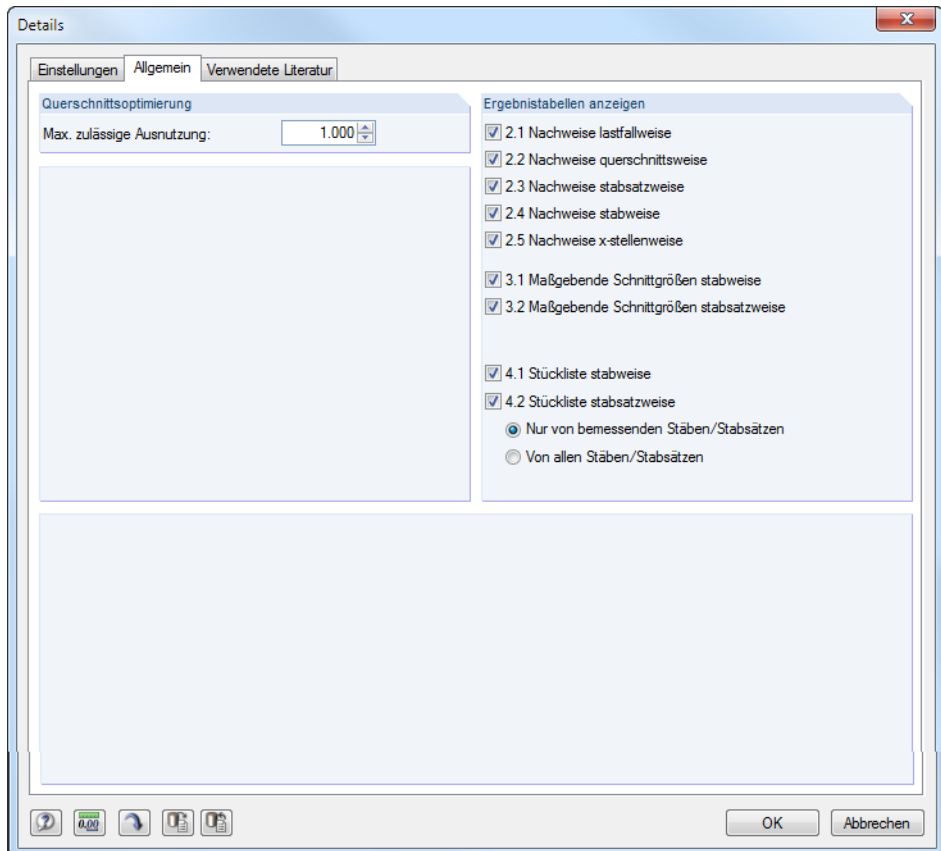

<span id="page-16-1"></span>Bild 3.2: Dialog *Details,* Register *Allgemein*

#### **Querschnittsoptimierung**

Als Ziel der Optimierung ist eine maximale Ausnutzung von 100 % voreingestellt. Im Eingabefeld kann ggf. eine andere Obergrenze festgelegt werden.

#### **Ergebnistabellen anzeigen**

Hier kann ausgewählt werden, welche Ergebnismasken einschließlich Stückliste angezeigt werden sollen. Die Masken sind im Kapite[l 4](#page-20-1) *[Ergebnisse](#page-20-0)* beschrieben.

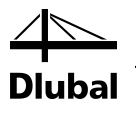

### <span id="page-17-0"></span>3.2 Bemessungsverfahren

Je nach Querschnittstyp findet eines der folgenden Verfahren Anwendung.

#### **Teilschnittgrößenverfahren**

Nach dem Teilschnittgrößenverfahren mit Umlagerung von KINDMANN/FRICKEL [\[1\]](#page-70-1) lassen sich Querschnitte bemessen, die aus zwei oder drei Blechen bestehen: Obergurt, Steg und ggf. Untergurt. Die Gurte müssen horizontal, der Steg vertikal angeordnet sein. Damit werden die im Stahlbau am häufigsten verwendeten Querschnitte erfasst.

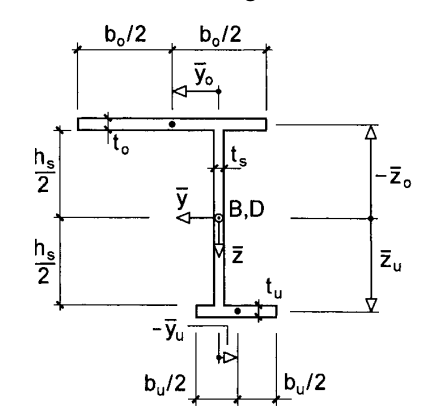

Bild 3.3: Allgemeiner Dreiblechquerschnitt (Horizontal-Vertikal-Horizontal)

Wird der Ober- oder der Untergurt weggelassen, können auch Zweiblechquerschnitte wie Toder L-Profile mit dem Teilschnittgrößenverfahren erfasst werden.

Mit dem Verfahren von KINDMANN/FRICKEL lassen sich zudem Flachstahlprofile, Rohre und Hohlprofile bemessen. Die Berechnungsmethoden sind jeweils i[n \[1\]](#page-70-1) Kapitel 10 beschrieben.

 $\overline{\mathcal{L}}$ 

Im Kapite[l 8](#page-44-0) dieses Handbuchs finden Sie Beispielrechnungen für verschiedene Querschnitte, die nach dem Teilschnittgrößenverfahren ausgeführt sind.

#### **Plastische Interaktionsbeziehungen für elliptische Querschnitte**

Die plastischen Interaktionsbeziehungen für elliptische Querschnitte nach dem Verfahren von NOWZARTASH/MOHAREB sind i[n \[2\]](#page-70-2) beschrieben. Es wird ein analytisches nichtlineares Optimierungsverfahren benutzt, um die plastische Tragfähigkeit elliptischer Hohlprofile nachzuweisen.

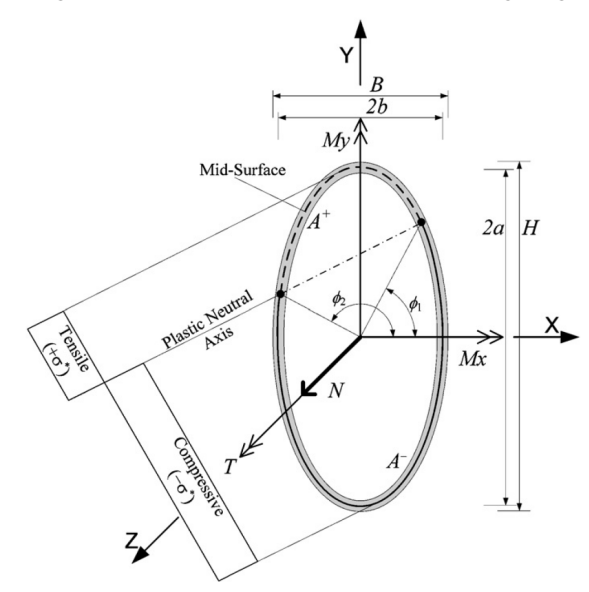

Bild 3.4: Elliptisches Hohlprofil mit Interaktion aus Normalkraft, Torsion und zweiachsiger Biegung nac[h \[2\]](#page-70-2)

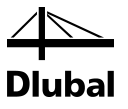

#### **Simplex-Methode**

Der Querschnitt wird im Rahmen einer linearen Optimierungsaufgabe in eine endliche Anzahl möglichst kleiner Flächenteilchen diskretisiert. Werden alle Schnittgrößen einer x-Stelle einheitlich mit einem Faktor multipliziert, stellt sich bei einem bestimmten Wert die plastische Tragfähigkeit ein. Eine Schnittgrößenkombination kann durch den folgenden Vektor beschrieben werden:

 $F = {N, M_u, M_v, V_u, V_v, M_T}$ 

Bei der Berechnung der plastischen Tragfähigkeit wird in diesem Vektor ein konstantes Verhältnis der Komponenten angenommen, sodass der Faktor den Schnittkraftvektor *F* bis zur Fließfläche verlängert. Der Faktor ermittelt sich als Maximum einer linearen Optimierungsaufgabe unter Verwendung eines Revised-Simplex-Algorithmus. Mit den Fließbedingungen nach VON MISES ergibt sich in der Koordinatenebene von Normal- und Schubspannungen eine Ellipse, die durch ein eingeschriebenes Achteck angenähert wird.

Fließbedingung von v. Mises

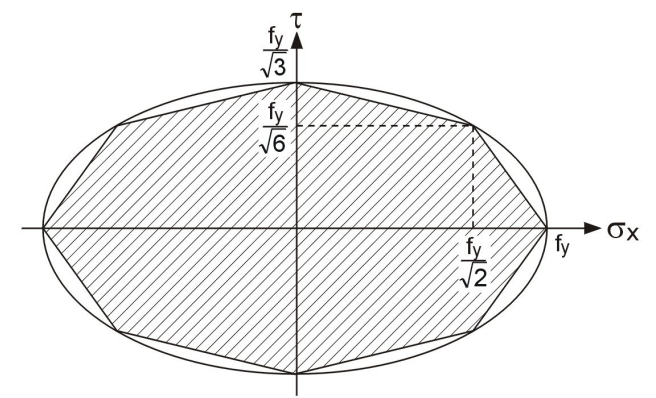

Bild 3.5: Lineare Annährung der Fließbedingungen

Mit dieser Methode lassen sich allgemeine Querschnitte mit dünnwandigen Elementdicken untersuchen. Sie wird auch im Querschnittsprogramm DUENQ benutzt (sieh[e \[3\]\)](#page-70-3).

Der Dialog [Details] ermöglicht es, auch Zwei- und Dreiblechquerschnitte sowie elliptische Hohlprofile nach der Simplex-Methode berechnen zu lassen (sieh[e Bild 3.1,](#page-15-3) Seite [16\)](#page-15-3).

Details.

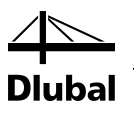

# 3.3 Start der Berechnung

<span id="page-19-0"></span>Berechnung

In jeder Eingabemaske des Moduls RF-STAHL Plastisch kann die [Berechnung] über die gleichnamige Schaltfläche gestartet werden.

RF-STAHL Plastisch sucht nach den Ergebnissen der zu bemessenden Lastfälle, Last- und Ergebniskombinationen. Werden diese nicht gefunden, startet zunächst die RFEM-Berechnung zur Ermittlung der bemessungsrelevanten Schnittgrößen.

Die Berechnung kann auch in der RFEM-Oberfläche gestartet werden: Im Dialog *Zu berechnen* (Menü *Berechnung* → *Zu berechnen*) sind die Bemessungsfälle der Zusatzmodule wie Lastfälle oder Lastkombinationen aufgelistet.

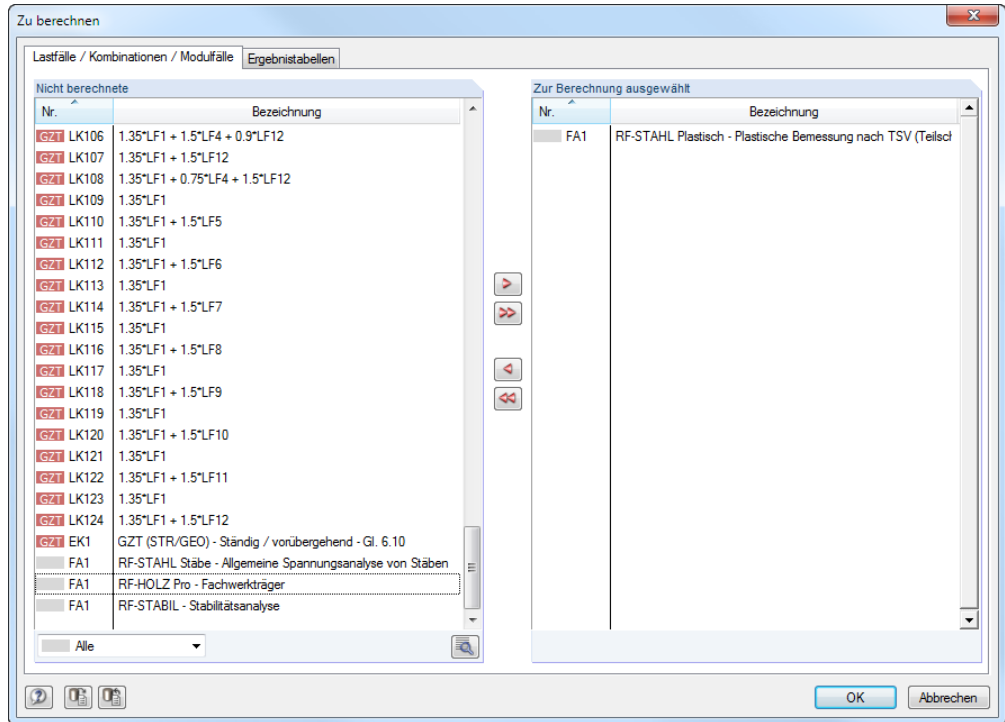

Alle ⊋  $Aile$ **IF** Laetfälle LK Lastkombinationen EK Ergebniskombinationen

●.

Bild 3.6: Dialog *Zu berechnen*

Falls die RF-STAHL Plastisch-Fälle in der Liste *Nicht berechnete* fehlen, ist die Selektion am Ende der Liste auf *Alle* oder *Zusatzmodule* zu ändern.

Mit der Schaltfläche [ $\blacktriangleright$ ] werden die selektierten RF-STAHL Plastisch-Fälle in die rechte Liste übergeben. [OK] startet dann die Berechnung.

Ein Bemessungsfall kann auch über die Liste der Symbolleiste direkt berechnet werden: Stellen Sie den RF-STAHL Plastisch-Fall ein und klicken dann die Schaltfläche [Ergebnisse anzeigen] an.

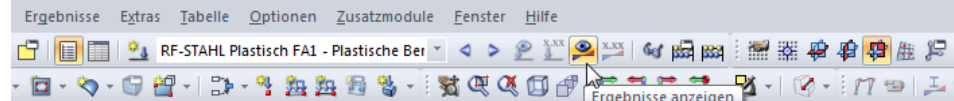

Bild 3.7: Direkte Berechnung eines RF-STAHL Plastisch - Bemessungsfalls in RFEM

Der Ablauf der Bemessung kann anschließend in einem Dialog verfolgt werden.

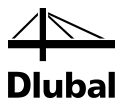

# <span id="page-20-1"></span><span id="page-20-0"></span>4. Ergebnisse

Unmittelbar nach der Berechnung erscheint die Maske 2.1 *Nachweise lastfallweise*.

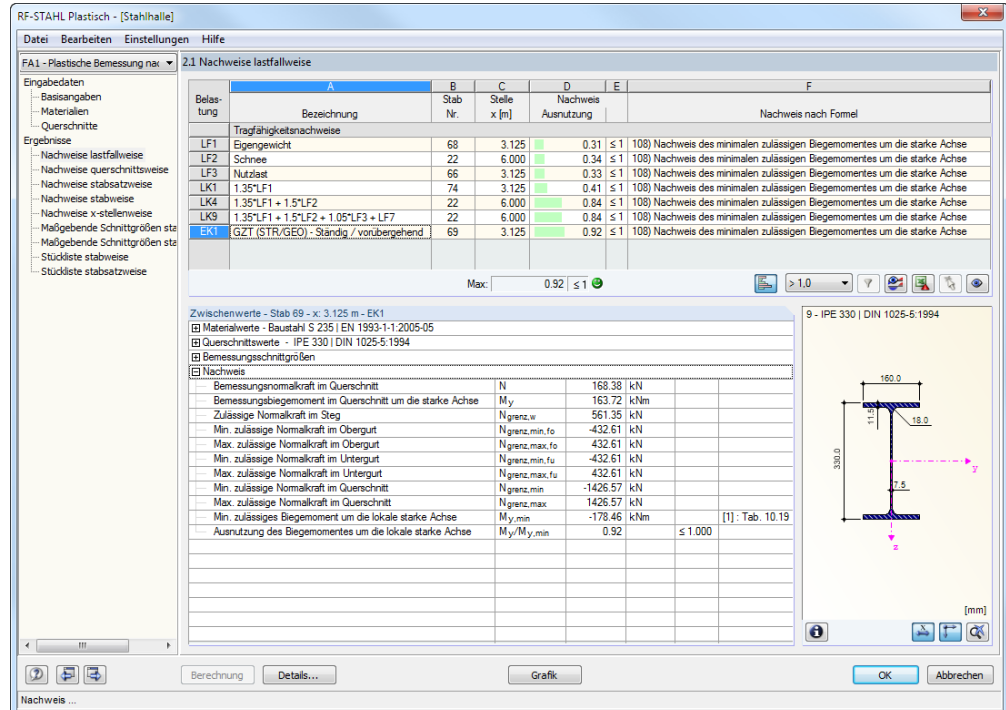

Bild 4.1: Ergebnismaske mit Nachweisen und Zwischenwerten

Die Nachweise sind in den Ergebnismasken 2.1 bis 2.5 nach verschiedenen Kriterien sortiert.

Die Masken 3.1 und 3.2 listen die maßgebenden Schnittgrößen auf. In den Ergebnismasken 4.1 und 4.2 werden die Stücklisten stab- und stabsatzbezogen ausgegeben.

$$
\textcircled{\texttt{F}}
$$

Jede Maske lässt sich durch Anklicken des Eintrags im Navigator direkt ansteuern. Mit den links dargestellten Schaltflächen wird die vorherige bzw. nächste Maske eingestellt. Das Blättern durch die Masken ist auch mit den Funktionstasten [F2] und [F3] möglich.

OK

[OK] sichert die Ergebnisse. RF-STAHL Plastisch wird beendet und es erfolgt die Rückkehr in das Hauptprogramm.

Das Kapitel [4](#page-20-0) *[Ergebnisse](#page-20-0)* stellt die Ergebnismasken der Reihe nach vor. Die Auswertung und Überprüfung der Resultate ist im Kapite[l 5](#page-29-1) *[Ergebnisauswertung](#page-29-0)* ab Seite [30](#page-29-1) beschrieben.

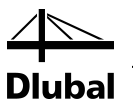

# <span id="page-21-0"></span>4.1 Nachweise lastfallweise

Der obere Teil der Maske bietet eine nach Lastfällen, Last- und Ergebniskombinationen geordnete Zusammenfassung der maßgebenden Nachweise.

Der untere Teil enthält detaillierte Angaben zu den Querschnittswerten, Bemessungsschnittgrößen und Nachweisparametern des Lastfalls, der im oberen Teil markiert ist.

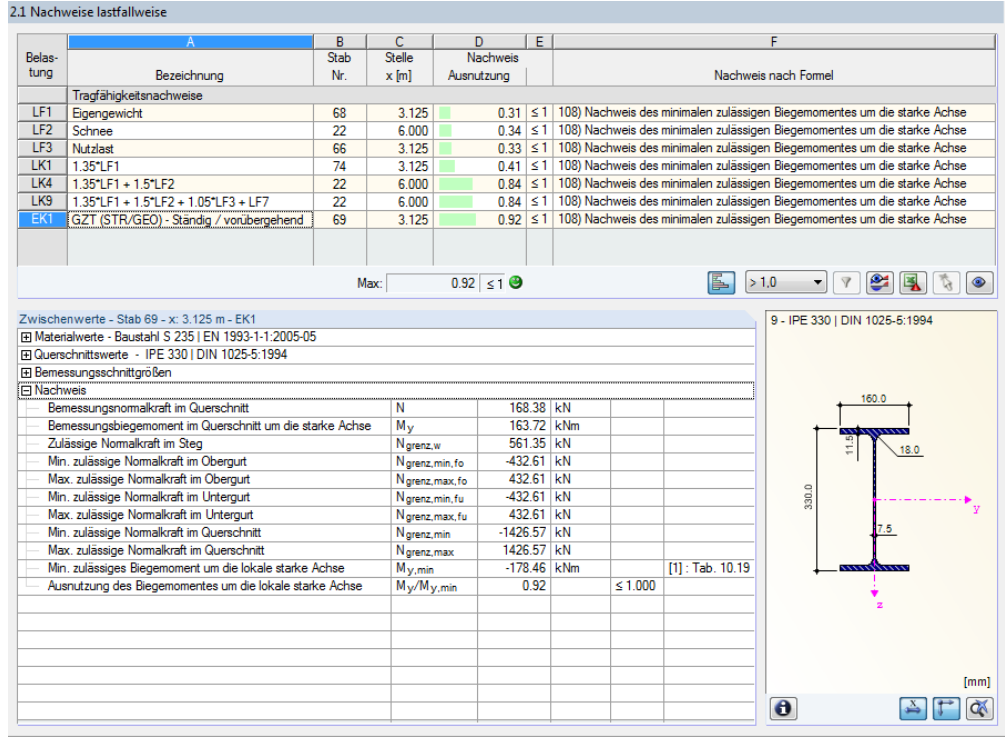

Bild 4.2: Maske 2.1 *Nachweise lastfallweise*

#### **Bezeichnung**

Zur Information werden die Bezeichnungen der Lastfälle, Last- und Ergebniskombinationen angezeigt, für die die Nachweise geführt wurden.

#### **Stab Nr.**

Es wird jeweils die Nummer des Stabes angegeben, der die höchste Ausnutzung für die bemessene Einwirkung aufweist.

#### **Stelle x**

An dieser x-Stelle des Stabes liegt jeweils die maximale Ausnutzung vor. Für die tabellarische Ausgabe werden folgende Stabstellen *x* verwertet:

- Anfangs- und Endknoten
- Teilungspunkte gemäß eventuell vorgegebener Stabteilung (siehe RFEM-Tabelle 1.16)
- Stabteilung gemäß Vorgabe für Stabergebnisse (RFEM-Dialog *Berechnungsparameter*, Register *Globale Berechnungsparameter*)
- Extremwerte der Schnittgrößen

#### **Nachweis**

In den Spalten D und E werden die Nachweisbedingungen ausgegeben.

Die Länge des farbigen Balkens stellt die jeweilige Ausnutzung in grafischer Form dar.

 $0.98$   $\leq 1$   $\Theta$ Max:

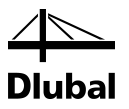

#### **Nachweis nach Formel**

Diese Spalte listet die Gleichungen der Norm auf, mit denen die Nachweise geführt wurden.

# <span id="page-22-0"></span>4.2 Nachweise querschnittsweise

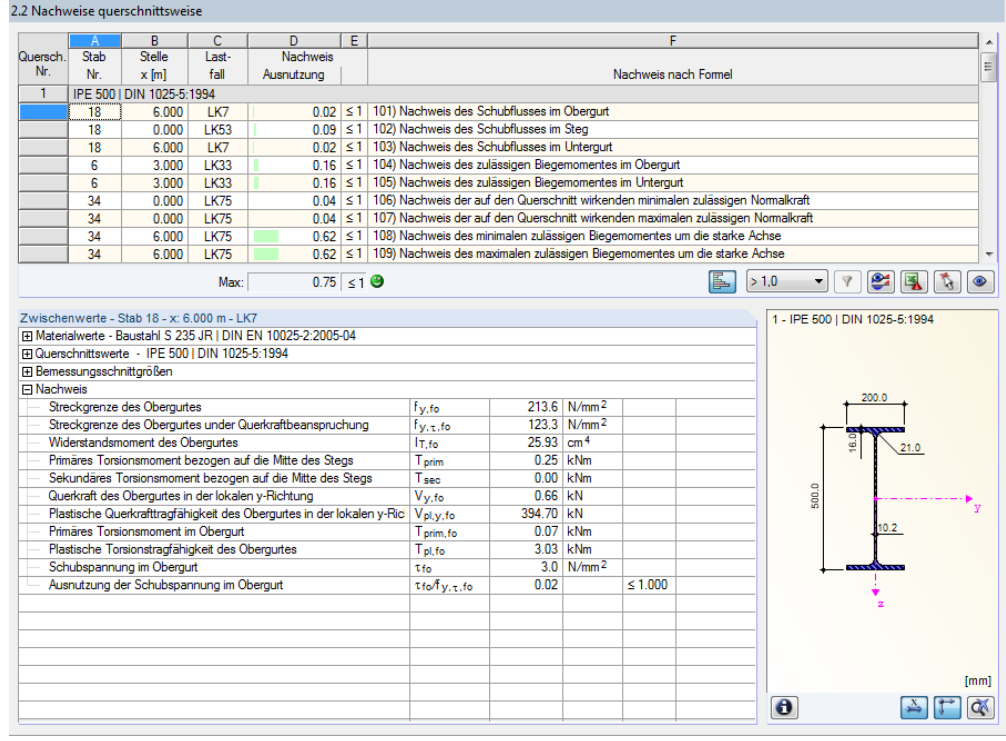

Bild 4.3: Maske 2.2 *Nachweise querschnittsweise*

Diese Maske listet die maximalen Ausnutzungen aller zur Bemessung gewählten Stäbe und Einwirkungen nach Querschnitten sortiert auf.

Liegt eine Voute vor, werden beide Querschnittsbezeichnungen in der Zeile neben der Querschnittsnummer angegeben.

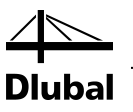

### <span id="page-23-0"></span>4.3 Nachweise stabsatzweise

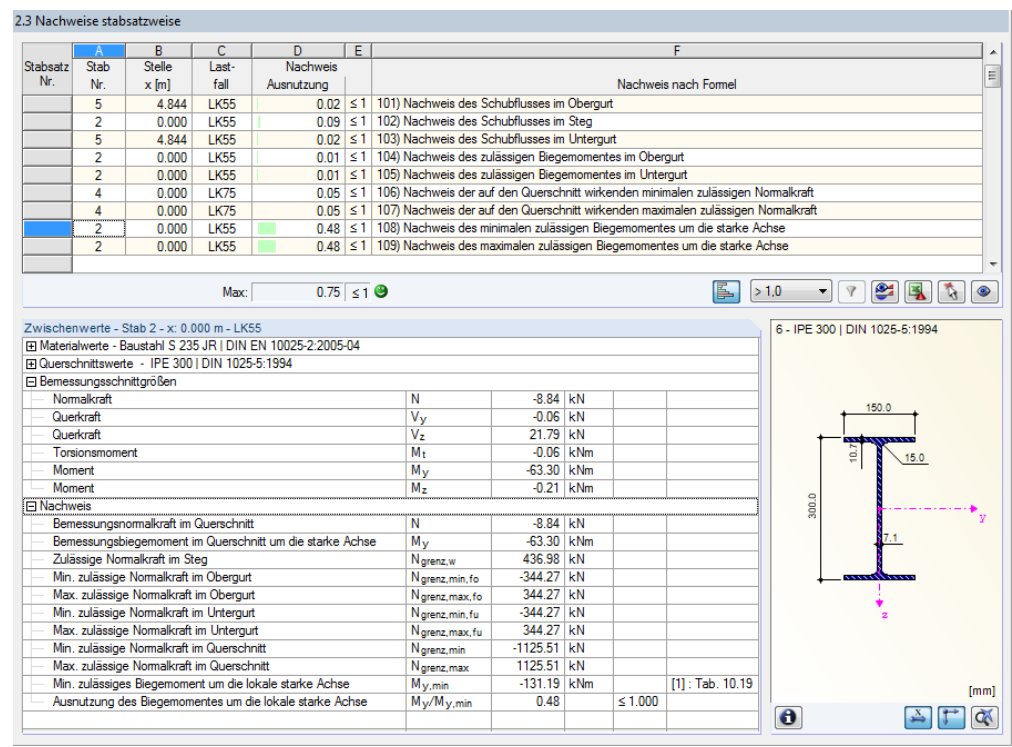

Bild 4.4: Maske 2.3 *Nachweise stabsatzweise*

Diese Ergebnismaske wird angezeigt, wenn mindestens ein Stabsatz zur Bemessung ausgewählt wurde. Die maximalen Ausnutzungen sind hier nach Stabsätzen geordnet aufgelistet.

In Spalte *Stab Nr.* wird die Nummer des Stabes im Stabsatz angegeben, der jeweils die höchste Ausnutzung für die einzelnen Bemessungskriterien aufweist.

Bei der stabsatzweisen Ausgabe liegt der Nachweis übersichtlich für eine Baugruppe vor (z. B. einen Rahmen).

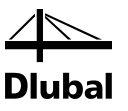

# <span id="page-24-0"></span>4.4 Nachweise stabweise

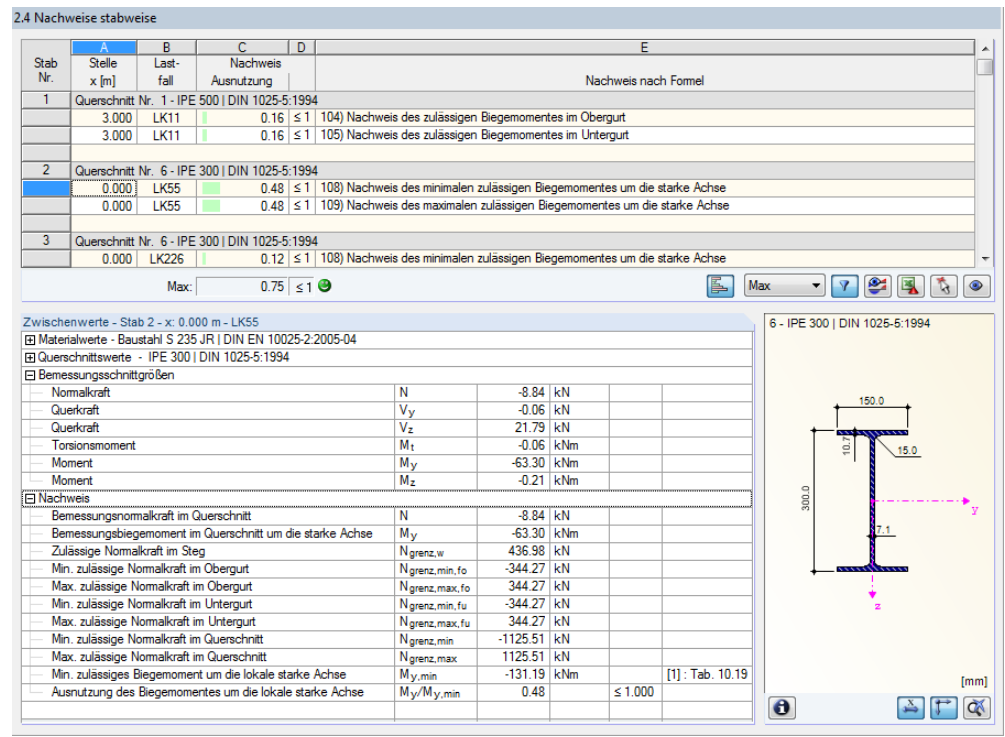

Bild 4.5: Maske 2.4 *Nachweise stabweise*

Diese Ergebnismaske präsentiert die maximalen Ausnutzungen für die einzelnen Nachweise nach Stabnummern geordnet. Die Spalten sind im Kapitel [4.1](#page-21-0) auf Seite [22](#page-21-0) erläutert.

# <span id="page-24-1"></span>4.5 Nachweise x-stellenweise

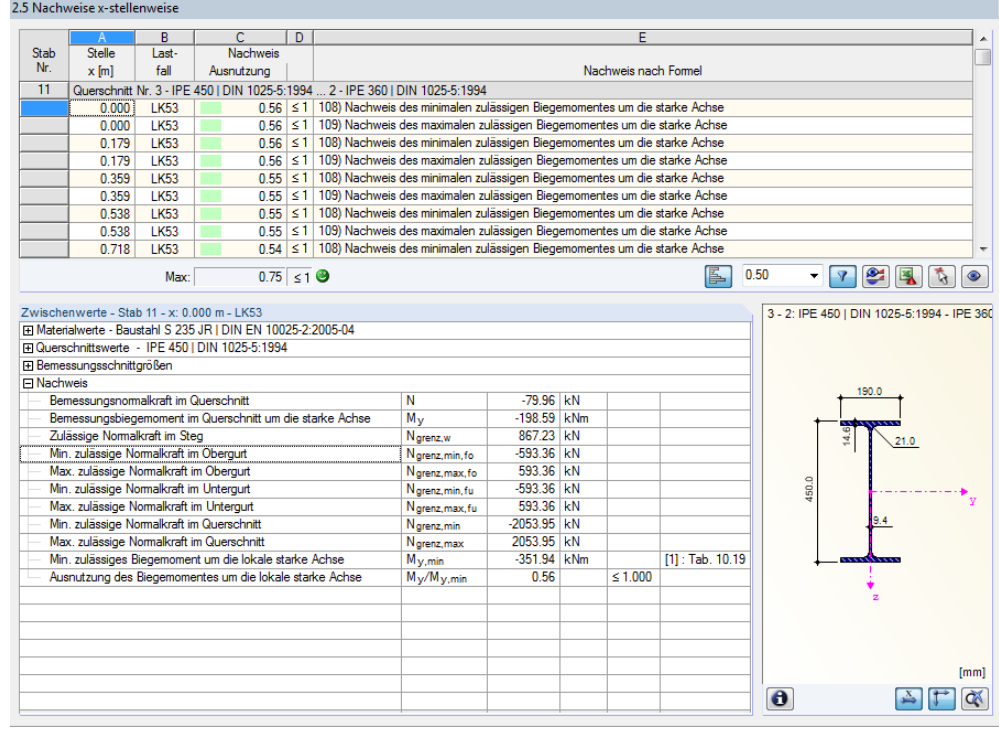

Bild 4.6: Maske 2.5 *Nachweise x-stellenweise*

#### 4 Ergebnisse

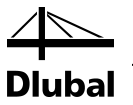

Diese Ergebnismaske listet die Maxima für jeden Stab an sämtlichen Stellen *x* auf, die sich aus den Teilungspunkten von RFEM ergeben:

- Anfangs- und Endknoten
- Teilungspunkte gemäß eventuell vorgegebener Stabteilung (siehe RFEM-Tabelle 1.16)
- Stabteilung gemäß Vorgabe für Stabergebnisse (RFEM-Dialog *Berechnungsparameter*, Register *Globale Berechnungsparameter)*
- Extremwerte der Schnittgrößen

# <span id="page-25-0"></span>4.6 Maßgebende Schnittgrößen stabweise

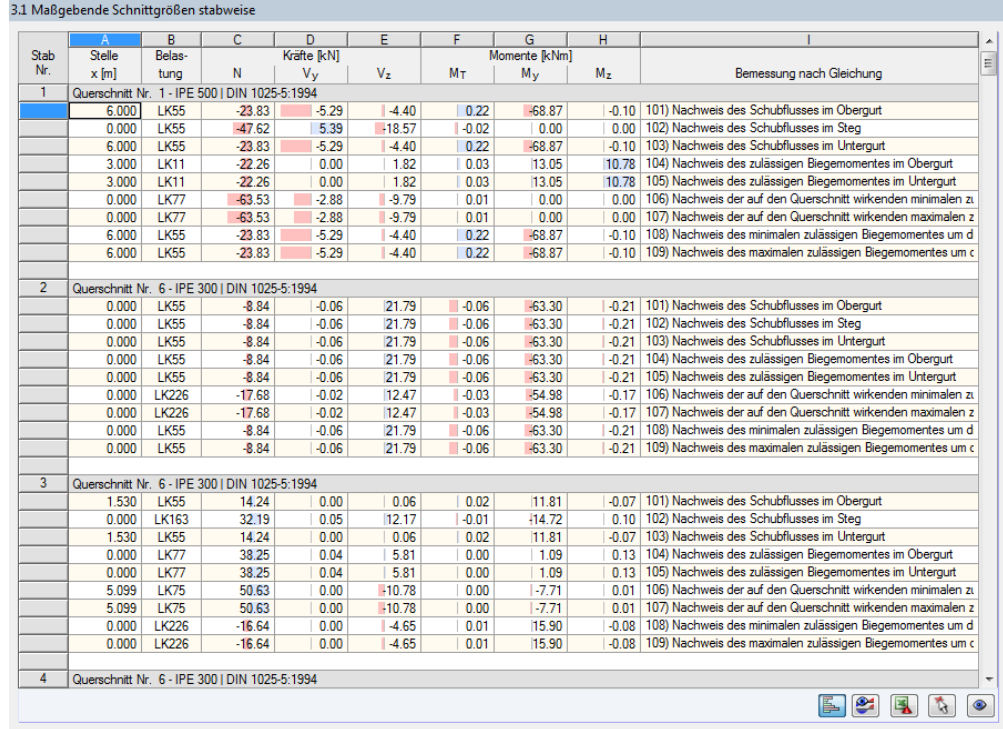

Bild 4.7: Maske 3.1 *Maßgebende Schnittgrößen stabweise*

Diese Maske weist für jeden Stab die maßgebenden Schnittgrößen aus – die Schnittgrößen, die bei den einzelnen Nachweisen zur höchsten Ausnutzung führen.

#### **Stelle x**

An dieser x-Stelle des Stabes liegt jeweils die maximale Ausnutzung vor.

#### **Lastfall**

In dieser Spalte sind die Nummern des Lastfalls bzw. der Last- oder Ergebniskombination angegeben, deren Schnittgrößen zur höchsten Ausnutzung führen.

#### **Kräfte / Momente**

Es werden für jeden Stab die Normal- und Querkräfte sowie Torsions- und Biegemomente ausgewiesen, die bei den einzelnen Nachweisen zur höchsten Ausnutzung führen.

#### **Bemessung nach Gleichung**

Die letzte Spalte gibt Auskunft über die Nachweisarten und Gleichungen, mit denen die Nachweise nach [\[1\],](#page-70-1) [\[2\]](#page-70-2) oder [\[3\]](#page-70-3) geführt wurden.

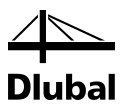

# <span id="page-26-0"></span>4.7 Maßgebende Schnittgrößen stabsatzweise

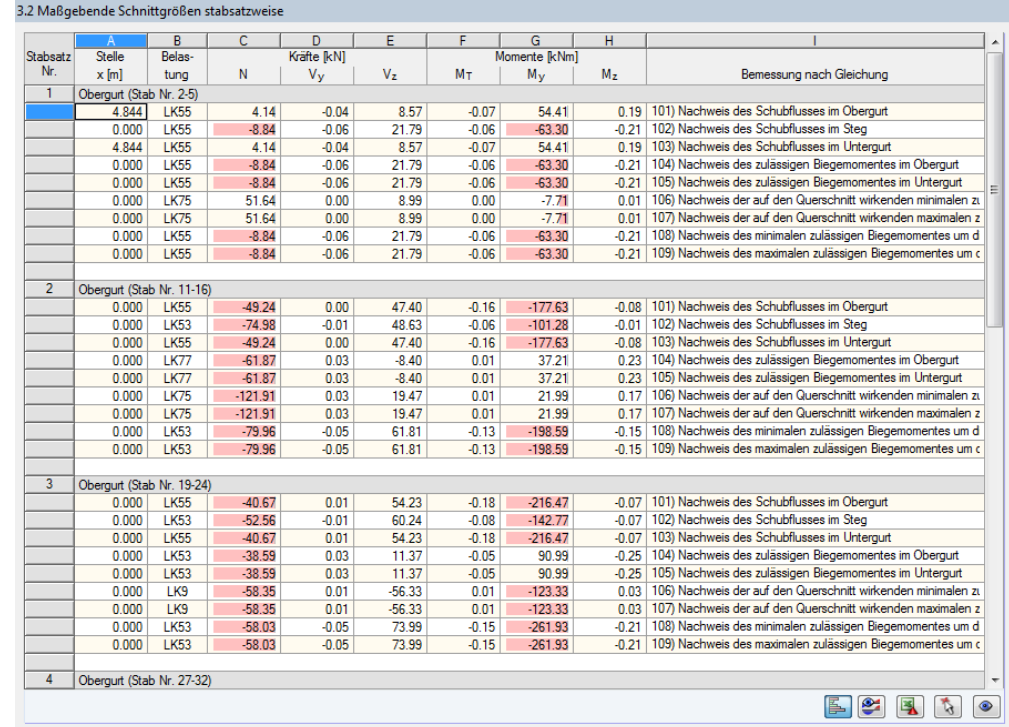

Bild 4.8: Maske 3.2 *Maßgebende Schnittgrößen stabsatzweise*

Diese Maske weist für jeden Stabsatz die Schnittgrößen aus, die bei den einzelnen Nachweisen zu den höchsten Ausnutzungen führen.

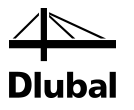

# <span id="page-27-0"></span>4.8 Stückliste stabweise

Abschließend erscheint eine Bilanz der im Bemessungsfall behandelten Querschnitte.

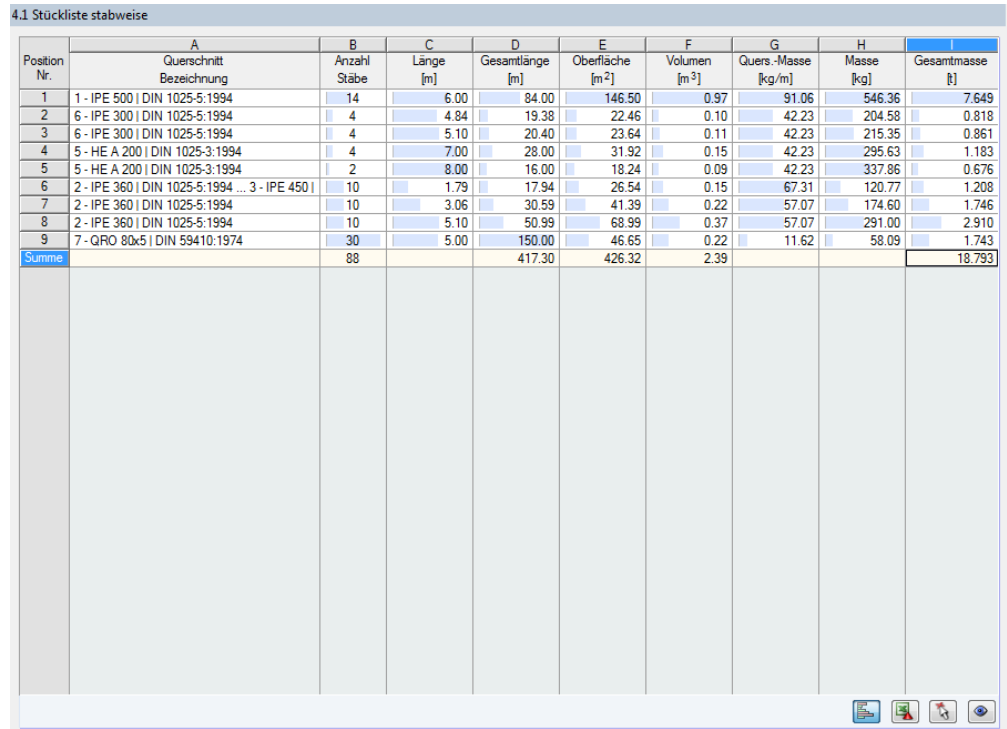

Bild 4.9: Maske 4.1 *Stückliste stabweise*

In dieser Liste sind per Voreinstellung nur die bemessenen Stäbe erfasst. Wird eine Stückliste für alle Stäbe des Modells benötigt, so kann dies im Dialog *Details*, Register *Allgemein* eingestellt werden (siehe [Bild 3.2,](#page-16-1) Seite [17\)](#page-16-1).

#### **Position Nr.**

Das Programm vergibt Positionsnummern für gleichartige Stäbe.

#### **Querschnitt Bezeichnung**

In dieser Spalte sind die Querschnittsnummern und -bezeichnungen aufgelistet.

#### **Anzahl Stäbe**

Es wird für jede Position angegeben, wie viele gleichartige Stäbe zur Verwendung kommen.

#### **Länge**

Hier wird jeweils die Länge eines einzelnen Stabes ausgewiesen.

#### **Gesamtlänge**

Die Werte in dieser Spalte stellen jeweils das Produkt aus den beiden vorherigen Spalten dar.

#### **Oberfläche**

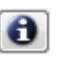

Details..

Es werden positionsweise die auf die Gesamtlänge bezogenen Oberflächen angegeben. Diese werden aus der *Mantelfläche* der Profile ermittelt, die in den Masken 1.3 sowie 2.1 bis 2.5 bei den Querschnittsinformationen einsehbar ist (sieh[e Bild 2.8,](#page-13-0) Seit[e 14\).](#page-13-0)

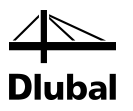

#### **Volumen**

Das Volumen einer Position ermittelt sich aus der Querschnittsfläche und der Gesamtlänge.

#### **Quers.-Masse**

Die *Querschnittsmasse* stellt das auf einen Meter Länge bezogene Profilgewicht dar. Bei Voutenquerschnitten erfolgt eine Mittelung der beiden Profilkennwerte.

#### **Masse**

Die Werte dieser Spalte ermitteln sich jeweils aus dem Produkt der Spalten C und G.

#### **Gesamtmasse**

In der letzten Spalte wird das Gesamtgewicht jeder Position angegeben.

#### **Summe**

Am Ende der Liste befindet sich eine Bilanz mit den Summen der Spalten B, D, E, F und I. Das letzte Feld *Gesamtmasse* gibt Aufschluss über die insgesamt benötigte Stahlmenge.

# <span id="page-28-0"></span>4.9 Stückliste stabsatzweise

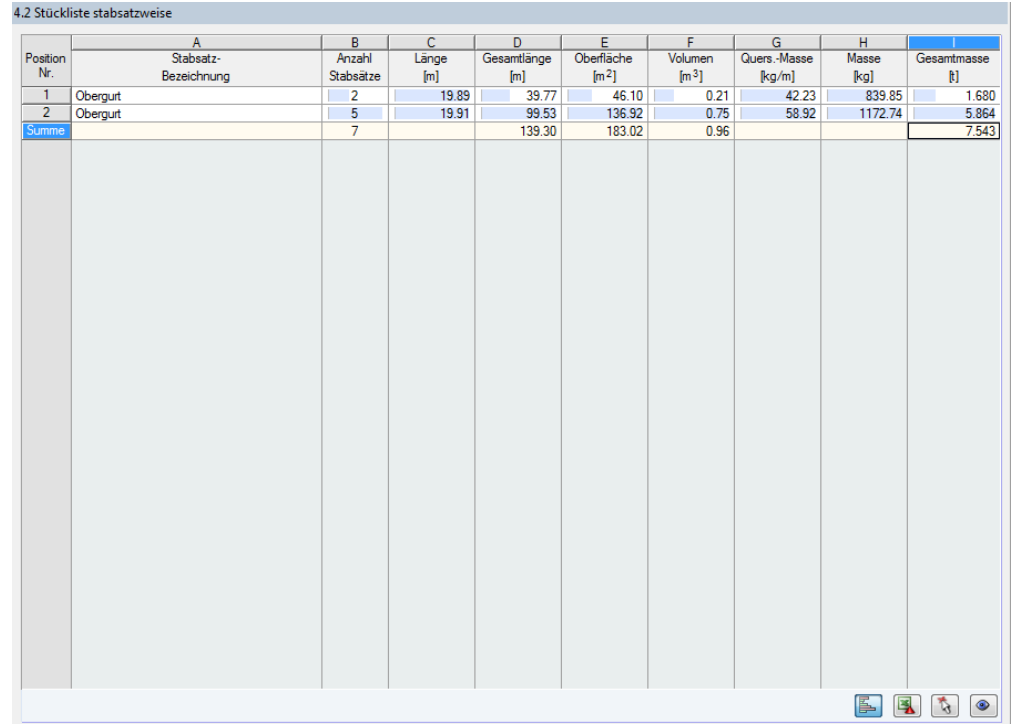

Bild 4.10: Maske 4.2 *Stückliste stabsatzweise*

Die letzte Ergebnismaske wird angezeigt, wenn mindestens ein Stabsatz zur Bemessung ausgewählt wurden. Sie fasst eine ganze Baugruppe (z. B. einen Riegel) in einer Stückliste zusammen.

Die Spalten sind im vorherigen Kapitel erläutert. Bei unterschiedlichen Querschnitten im Stabsatz werden Oberfläche, Volumen und Querschnittsmasse gemittelt.

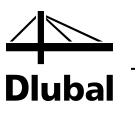

# <span id="page-29-1"></span><span id="page-29-0"></span>5. Ergebnisauswertung

Die Bemessungsergebnisse lassen sich auf verschiedene Weise auswerten. Hierzu sind auch die Schaltflächen am Ende der oberen Tabelle hilfreich.

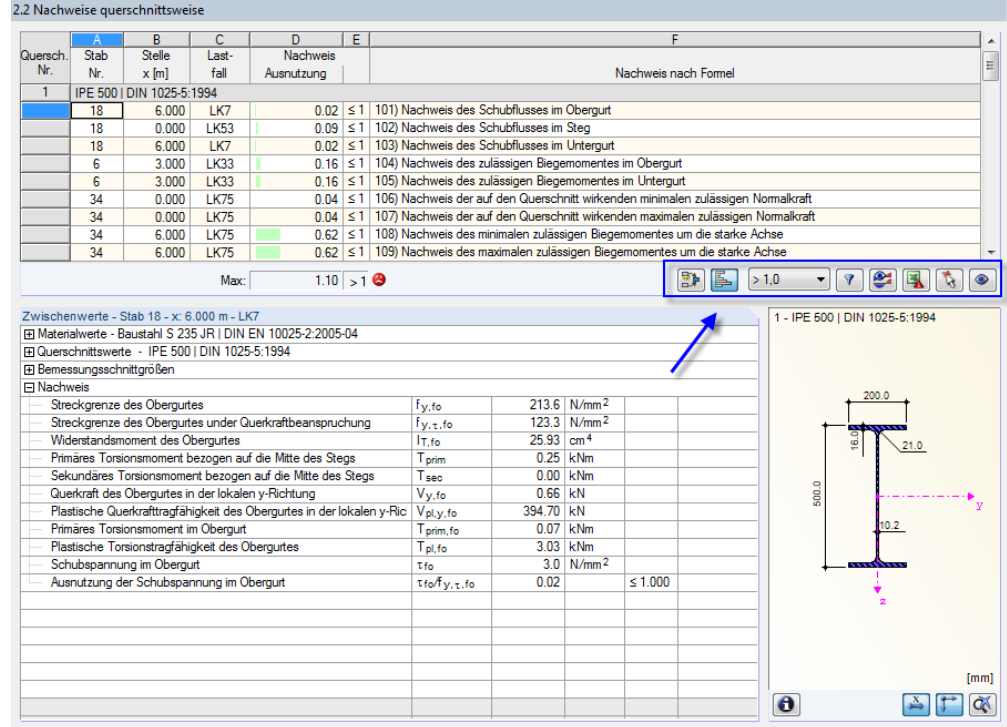

<span id="page-29-2"></span>Bild 5.1: Schaltflächen zur Ergebnisauswertung

Die Schaltflächen sind mit folgenden Funktionen belegt:

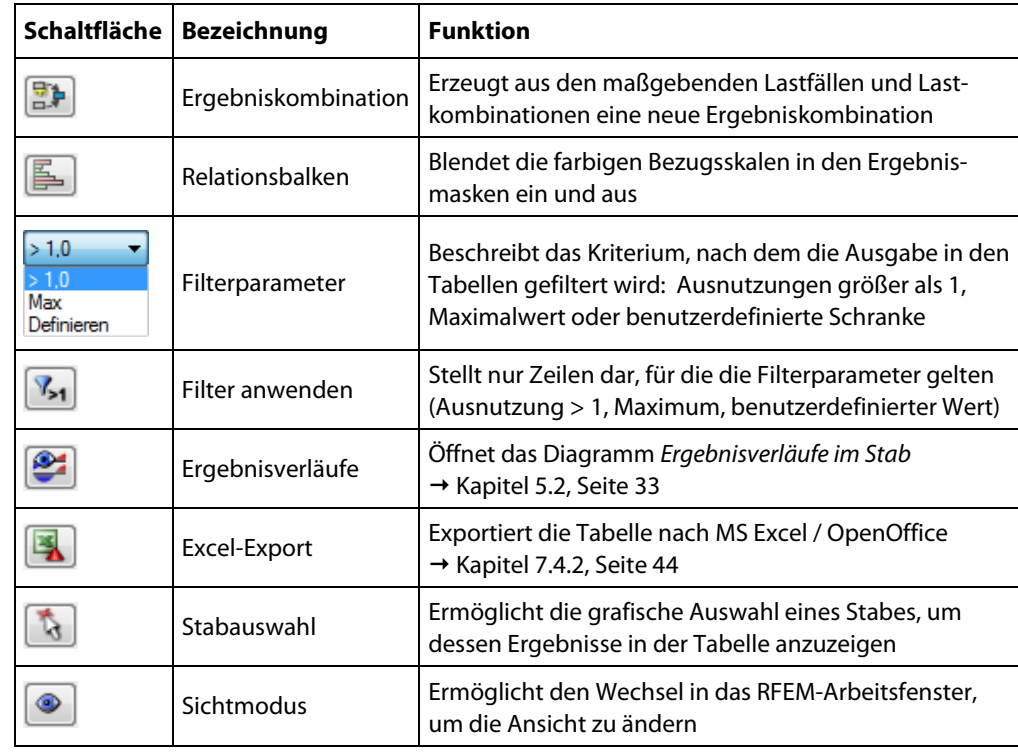

Tabelle 5.1: Schaltflächen in den Ergebnismasken 2.1 bis 2.5

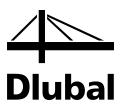

# <span id="page-30-0"></span>5.1 Ergebnisse am RFEM-Modell

Für die Auswertung kann auch das RFEM-Arbeitsfenster genutzt werden.

#### **RFEM-Hintergrundgrafik und Sichtmodus**

Das RFEM-Arbeitsfenster im Hintergrund ist hilfreich, um die Position eines Stabes im Modell ausfindig zu machen: Der in der Ergebnismaske von RF-STAHL Plastisch selektierte Stab wird in der Hintergrundgrafik farbig hervorgehoben. Ein Pfeil kennzeichnet auch die x-Stelle des Stabes, um die es sich in der aktuellen Tabellenzeile handelt.

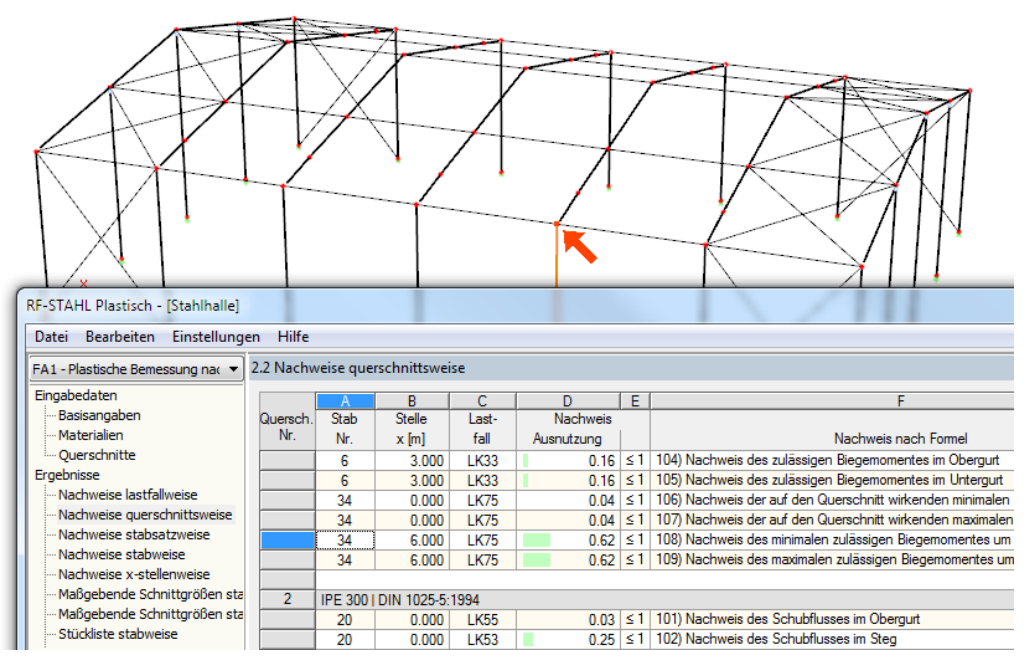

Bild 5.2: Kennzeichnung des Stabes und der aktuellen *Stelle x* im RFEM-Modell

Falls sich die Darstellung durch Verschieben des RF-STAHL Plastisch-Fensters nicht verbessern lässt, sollte die Schaltfläche [Ansicht ändern] benutzt werden, um den *Sichtmodus* zu aktivieren: Das Fenster wird ausgeblendet, sodass in der RFEM-Arbeitsfläche die Ansicht angepasst werden kann. Im Sichtmodus stehen die Funktionen des Menüs *Ansicht* zur Verfügung, z. B. Zoomen, Verschieben oder Drehen der Ansicht. Der Markierungspfeil bleibt dabei sichtbar.

Mit [Zurück] erfolgt die Rückkehr in das Modul RF-STAHL Plastisch.

#### **RFEM-Arbeitsfenster**

Die Ausnutzungsgrade lassen sich auch grafisch am RFEM-Modell überprüfen: Klicken Sie die Schaltfläche [Grafik] an, um das Bemessungsmodul zu verlassen. Im Arbeitsfenster von RFEM werden nun die Ausnutzungen wie die Schnittgrößen eines Lastfalls dargestellt.

Analog zur Schnittgrößenanzeige blendet die Schaltfläche [Ergebnisse ein/aus] die Darstellung der Bemessungsergebnisse ein oder aus. Die Schaltfläche [Ergebnisse mit Werten anzeigen] rechts davon steuert die Anzeige der Ergebniswerte.

Die RFEM-Tabellen sind für die Auswertung der Bemessungsergebnisse bedeutungslos.

Die Bemessungsfälle lassen sich in der Liste der RFEM-Menüleiste einstellen.

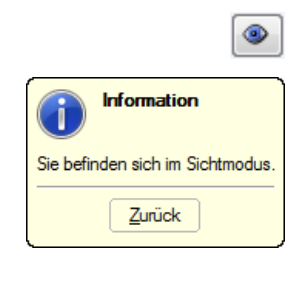

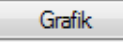

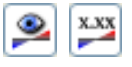

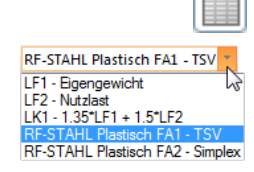

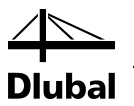

Die Ergebnisdarstellung kann im *Zeigen*-Navigator unter dem Eintrag *Ergebnisse* → *Stäbe* gesteuert werden. Standardmäßig werden die Ausnutzungen *Zweifarbig* angezeigt.

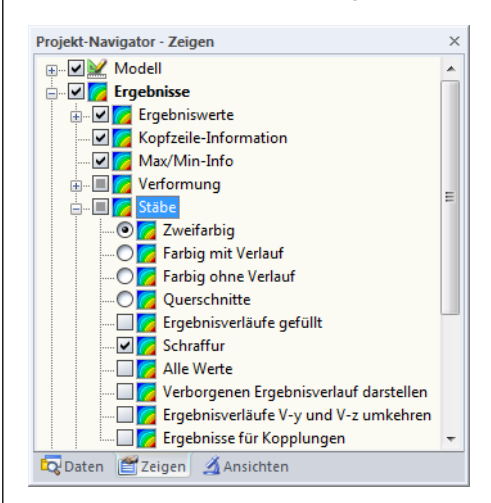

Bild 5.3: *Zeigen*-Navigator: Ergebnisse → Stäbe

Bei einer mehrfarbigen Darstellung (Optionen *Farbig mit/ohne Verlauf* oder *Querschnitte*) steht das Farbpanel mit den üblichen Steuerungsmöglichkeiten zur Verfügung. Die Funktionen sind im Kapitel 3.4.6 des RFEM-Handbuchs beschrieben.

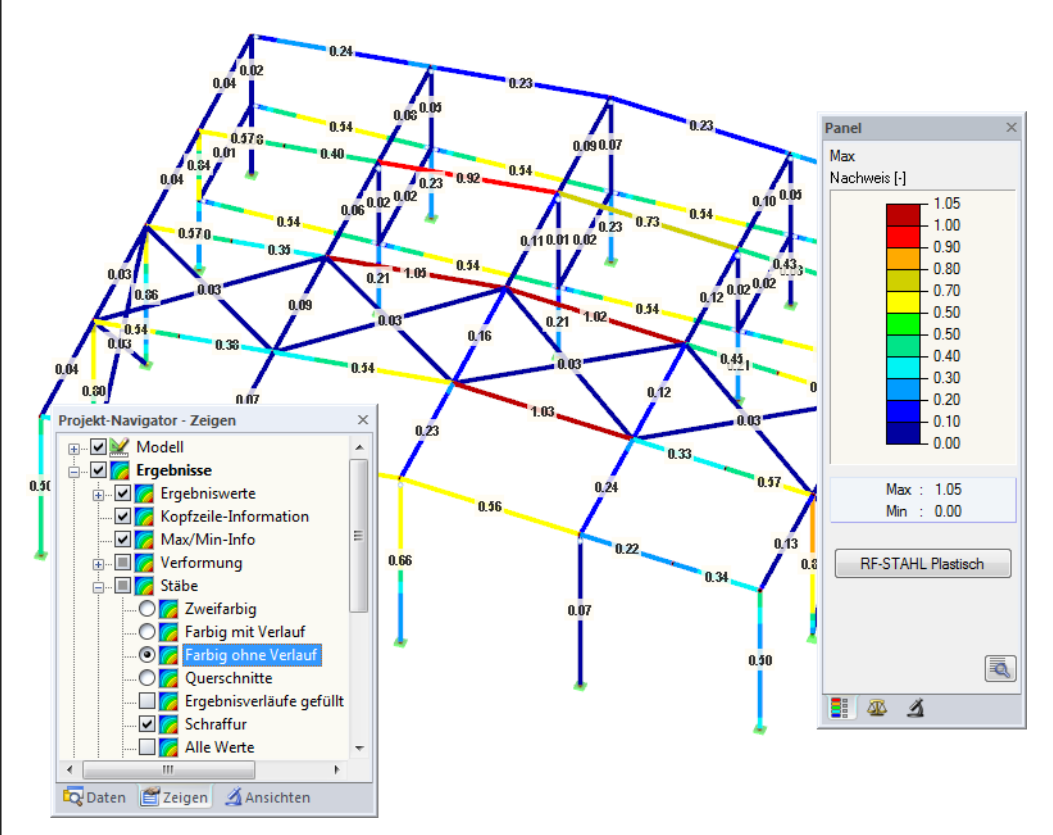

Bild 5.4: Ausnutzungsgrade mit Anzeigeoption *Farbig ohne Verlauf*

Die Grafiken der Bemessungsergebnisse können in das Ausdruckprotokoll übergeben werden (siehe Kapitel [6.2,](#page-35-2) Seite [36\)](#page-35-2).

Die Rückkehr zum Zusatzmodul ist über die Panel-Schaltfläche [RF-STAHL Plastisch] möglich.

RF-STAHL Plastisch

闺

32 Programm RF-STAHL Plastisch © 2014 Dlubal Software GmbH

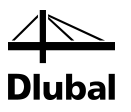

# 5.2 Ergebnisverläufe

Die Ergebnisverläufe eines Stabes können auch im Ergebnisdiagramm grafisch ausgewertet werden.

Selektieren Sie den Stab (oder Stabsatz) in der RF-STAHL Plastisch-Ergebnismaske, indem Sie in die Tabellenzeile des Stabes klicken. Rufen Sie dann den Dialog *Ergebnisverläufe im Stab* über die links gezeigte Schaltfläche auf. Sie befindet sich am Ende der oberen Ergebnistabelle (siehe [Bild 5.1,](#page-29-2) Seite [30\)](#page-29-2).

In der RFEM-Grafik sind die Ergebnisverläufe zugänglich über Menü

#### **Ergebnisse** → **Ergebnisverläufe an selektierten Stäben**

oder die entsprechende Schaltfläche in der RFEM-Symbolleiste.

Es öffnet sich ein Fenster, das den Verlauf der maximalen Nachweiswerte grafisch am Stab bzw. Stabsatz anzeigt.

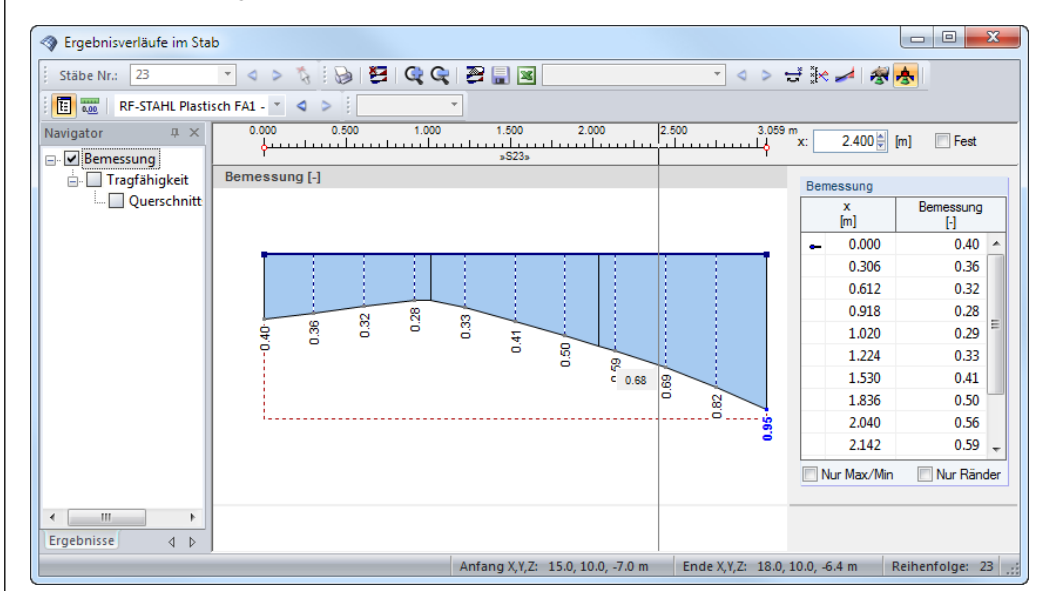

Bild 5.5: Dialog *Ergebnisverläufe im Stab*

Über die Liste in der Symbolleiste kann zwischen den RF-STAHL Plastisch-Bemessungsfällen gewechselt werden.

Der Dialog *Ergebnisverläufe im Stab* ist im Kapitel 9.5 des RFEM-Handbuchs beschrieben.

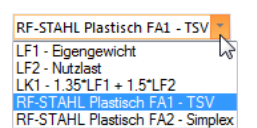

<span id="page-32-0"></span> $\bullet$ 

玉

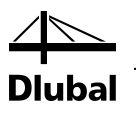

## 5.3 Filter für Ergebnisse

Die RF-STAHL Plastisch-Ergebnismasken ermöglichen eine Auswahl nach verschiedenen Kriterien. Zusätzlich stehen die im Kapitel 9.7 des RFEM-Handbuchs beschriebenen Filtermöglichkeiten zur Verfügung, mit denen sich die Bemessungsergebnisse grafisch auswerten lassen.

Auch für RF-STAHL Plastisch können die Möglichkeiten der *Sichtbarkeiten* genutzt werden (siehe RFEM-Handbuch, Kapitel 9.7.1), um die Stäbe für die Auswertung zu filtern.

#### **Filtern von Nachweisen**

<span id="page-33-0"></span> $\mathbf{a}$  .

闺

Grafik

Die Ausnutzungen lassen sich gut als Filterkriterium im RFEM-Arbeitsfenster nutzen, das über die Schaltfläche [Grafik] zugänglich ist. Hierfür muss das Panel angezeigt werden. Sollte es nicht aktiv sein, kann es eingeblendet werden über das RFEM-Menü

#### **Ansicht** → **Steuerpanel**

oder die entsprechende Schaltfläche in der Symbolleiste.

Das Panel ist im Kapitel 3.4.6 des RFEM-Handbuchs beschrieben. Die Filtereinstellungen für die Ergebnisse sind im ersten Panel-Register (Farbskala) vorzunehmen. Da dieses Register bei der zweifarbigen Anzeige nicht verfügbar ist, muss im *Zeigen*-Navigator auf die Darstellungsarten *Farbig mit/ohne Verlauf* oder *Querschnitte* umgeschaltet werden.

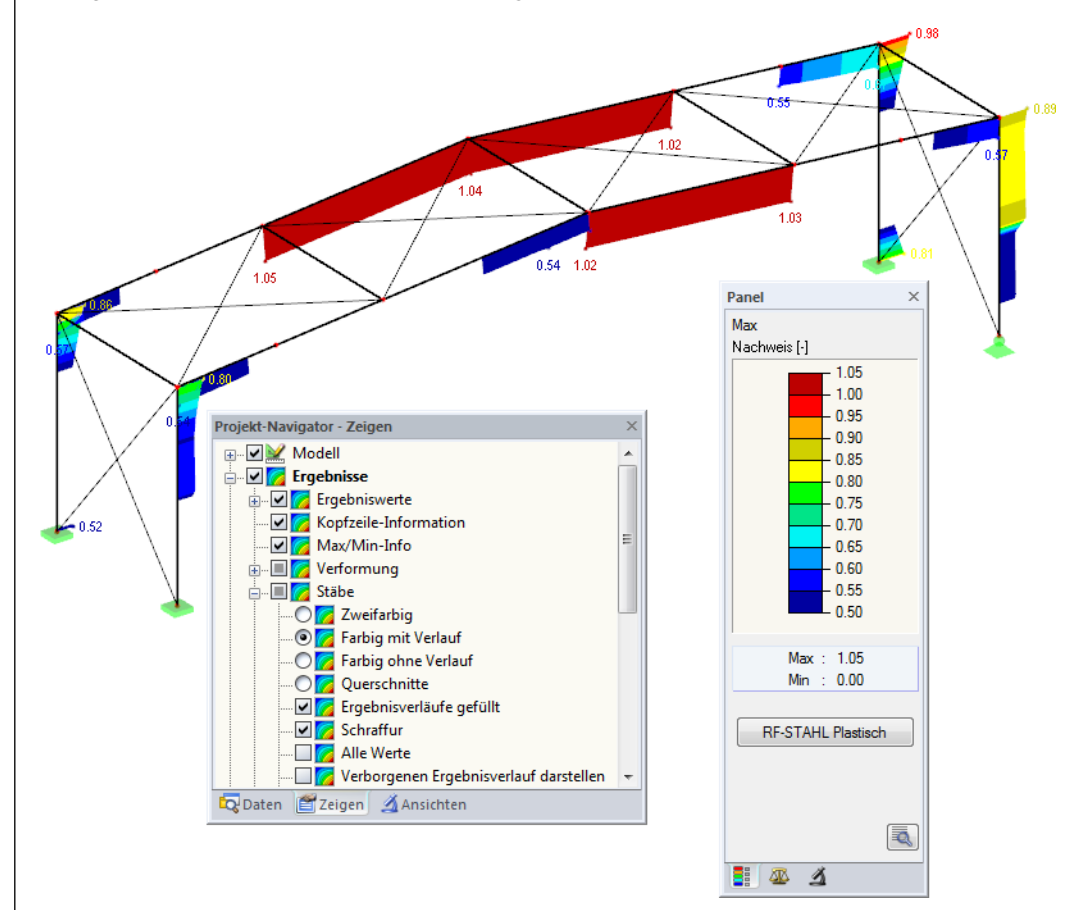

Bild 5.6: Filtern der Ausnutzungsgrade mit angepasster Farbskala

Wie das Bild oben zeigt, kann die Werteskala des Panels so eingestellt werden, dass nur Ausnutzungsgrade größer als 0,50 im Farbintervall zwischen blau und rot dargestellt werden.

Mit der Option *Verborgenen Ergebnisverlauf darstellen* im *Zeigen*-Navigator (*Ergebnisse* → *Stäbe*) lassen sich alle Ausnutzungsverläufe einblenden, die nicht von der Werteskala abgedeckt sind. Diese Verläufe werden strichlinienhaft dargestellt.

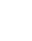

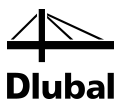

#### **Filtern von Stäben**

 $\vert$   $\vert$ 

Im Register *Filter* des Steuerpanels können die Nummern ausgewählter Stäbe angegeben werden, um deren Ergebnisse gefiltert anzuzeigen. Diese Funktion ist im Kapitel 9.9.3 des RFEM-Handbuchs beschrieben.

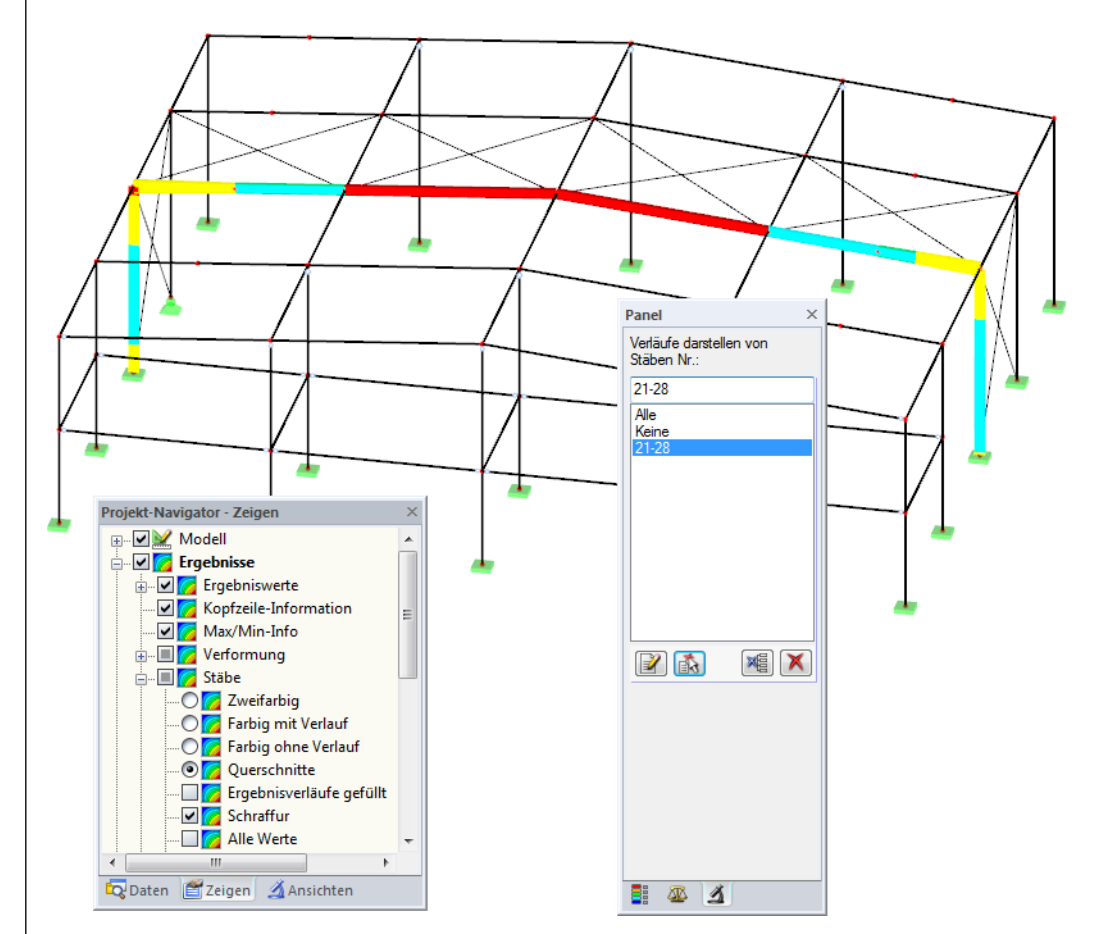

Bild 5.7: Stabfilter für Ausnutzungen eines Hallenrahmens

Im Unterschied zur Ausschnittfunktion wird das Modell vollständig mit angezeigt. Das Bild oben zeigt die Ausnutzungen eines Hallenrahmens. Die übrigen Stäbe werden im Modell dargestellt, sind in der Anzeige jedoch ohne Ausnutzungsgrade.

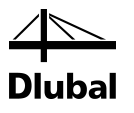

# <span id="page-35-0"></span>6. Ausdruck

### 6.1 Ausdruckprotokoll

Für die Daten des Moduls RF-STAHL Plastisch wird – wie in RFEM – ein Ausdruckprotokoll generiert, das mit Grafiken und Erläuterungen ergänzt werden kann. Die Selektion im Ausdruckprotokoll steuert, welche Daten des Bemessungsmoduls schließlich im Ausdruck erscheinen.

<span id="page-35-1"></span>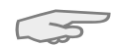

Das Ausdruckprotokoll ist im RFEM-Handbuch beschrieben. Das Kapitel 10.1.3.4 *Selektion der Zusatzmodul-Daten* erläutert, wie die Ein- und Ausgabedaten von Zusatzmodulen für den Ausdruck aufbereitet werden können.

Bei großen Systemen mit vielen Bemessungsfällen trägt die Aufteilung der Daten in mehrere Ausdruckprotokolle zur Übersichtlichkeit bei.

# 6.2 Grafikausdruck

In RFEM kann jedes Bild, das im Arbeitsfenster angezeigt wird, in das Ausdruckprotokoll übergeben oder direkt zum Drucker geleitet werden. Somit lassen sich auch die am RFEM-Modell gezeigten Ausnutzungen für den Ausdruck aufbereiten.

<span id="page-35-2"></span>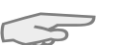

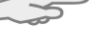

Das Drucken von Grafiken ist im Kapitel 10.2 des RFEM-Handbuchs beschrieben.

#### **Nachweise am RFEM-Modell**

Die aktuelle Grafik der Ausnutzungsgrade kann gedruckt werden über Menü

#### **Datei** → **Drucken**

oder die entsprechende Schaltfläche in der Symbolleiste.

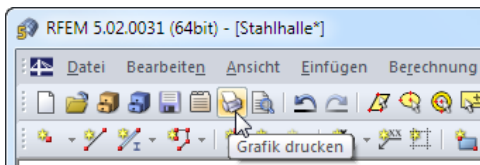

Bild 6.1: Schaltfläche *Drucken* in RFEM-Symbolleiste

#### **Ergebnisverläufe**

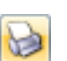

Auch im Dialog *Ergebnisverläufe im Stab* kann die Grafik der Nachweiswerte mit der Schaltfläche [Drucken] in das Protokoll übergeben oder direkt ausgedruckt werden.

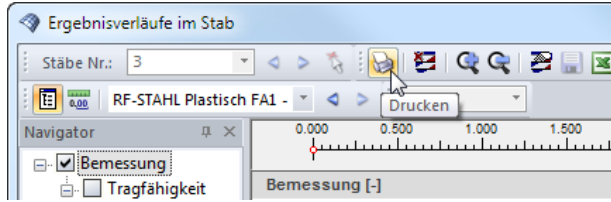

Bild 6.2: Schaltfläche *Drucken* im Dialog *Ergebnisverläufe im Stab*

Es erscheint der auf folgender Seite dargestellte Dialog.
$\overline{\mathbf{x}}$ Grafikausdruck Basis Optionen Farbskala Faktoren Ränder und Streckfaktoren Grafikbild Welche Fenster Grafikgröße  $\frac{1}{2}$ Sofort ausdrucken... (a) Nur das aktive ◯ Wie Bildschim-Ansicht 園  $\bigcirc$  Mehr... <sup>O</sup> In Ausdruckprotokoll:  $AP1 - \bullet$ **O** Fensterfüllend ā n Maßstab 1: 20  $\overline{\phantom{0}}$ n Zwischenablage ablegen Seriendruck... n 3D-PDF Grafikbild-Größe und -Drehung Optionen □ Im Ergebnisverlauf Werte an gewünschter<br>x-Stelle ausgeben  $\boxed{\mathbf{v}}$  Über gesamte Seitenbreite O Über gesamte Seitenhöhe Grafikbild sperren (ohne Aktualisierung)  $<sup>•</sup>$  Höhe:</sup> 49 | [% der Seite] Ausdruckprotokoll nach [OK] anzeigen  $0 \div 1$ Drehung: Grafik-Überschrift RF-STAHL Plastisch - Nachweis, FA1, Isometrie  $\circledR$  $OK$ Abbrechen

Bild 6.3: Dialog *Grafikausdruck*, Register *Basis*

Dieser Dialog ist im Kapitel 10.2 des RFEM-Handbuchs beschrieben. Dort sind auch die übrigen Register *Optionen* und *Farbskala* erläutert.

Eine Grafik kann im Ausdruckprotokoll wie gewohnt per Drag-and-Drop an eine andere Stelle geschoben werden.

Um eine Grafik nachträglich im Ausdruckprotokoll anzupassen, führen Sie einen Rechtsklick auf den entsprechenden Eintrag im Protokoll-Navigator aus. Die Option *Eigenschaften* im Kontextmenü ruft wieder den Dialog *Grafikausdruck* auf, in dem Sie die Anpassungen vornehmen können.

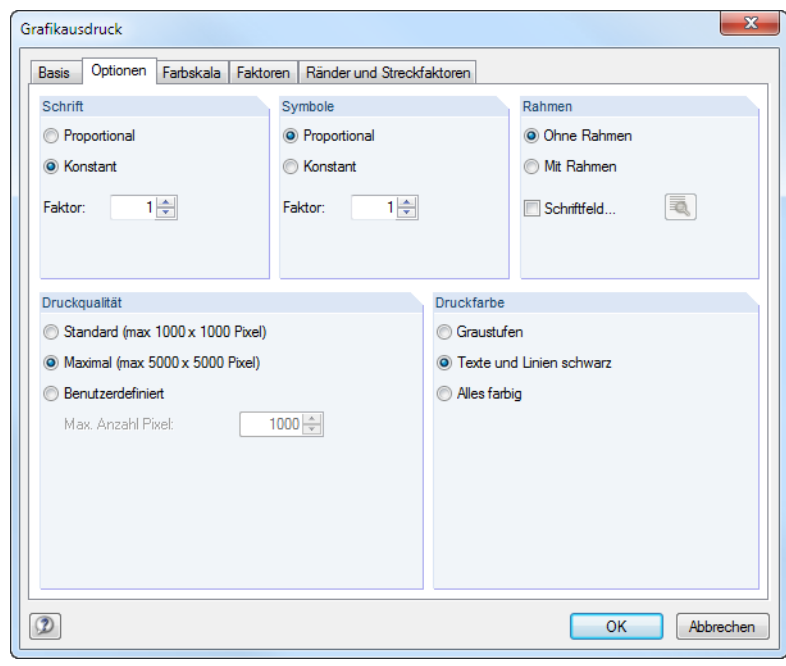

Bild 6.4: Dialog *Grafikausdruck*, Register *Optionen*

Aus Protokoll entfernen Mit neuer Seite beginnen Selektion... Eigenschaften...

Programm RF-STAHL Plastisch © 2014 Dlubal Software GmbH 37

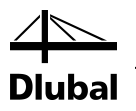

# 7. Allgemeine Funktionen

Dieses Kapitel beschreibt nützliche Menüfunktionen und stellt Exportmöglichkeiten für die Nachweise vor.

# 7.1 Bemessungsfälle

Bemessungsfälle ermöglichen es, Stäbe für die Nachweise zu gruppieren: So können Bauteilgruppen zusammengefasst oder Stäbe mit bestimmten Bemessungsvorgaben (z. B. geänderte Materialien, Teilsicherheitsbeiwerte, Optimierung) untersucht werden.

Es bereitet kein Problem, einen Stab oder Stabsatz in verschiedenen Bemessungsfällen zu untersuchen.

Die Bemessungsfälle von RF-STAHL Plastisch sind auch in RFEM über die Lastfall-Liste der Symbolleiste zugänglich.

#### **Neuen Bemessungsfall anlegen**

Ein Bemessungsfall wird angelegt über das RF-STAHL Plastisch-Menü

**Datei** → **Neuer Fall**.

Es erscheint folgender Dialog.

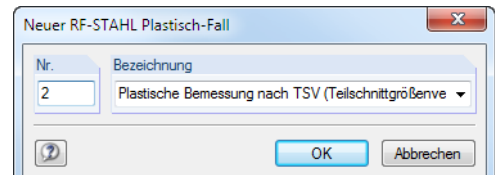

Bild 7.1: Dialog *Neuer RF-STAHL Plastisch-Fall*

In diesem Dialog ist eine (noch freie) *Nummer* für den neuen Bemessungsfall anzugeben. Die *Bezeichnung* erleichtert die Auswahl in der Lastfall-Liste.

Nach [OK] erscheint die RF-STAHL Plastisch-Maske 1.1 *Basisangaben* zur Eingabe der Bemessungsdaten.

## **Bemessungsfall umbenennen**

Die Bezeichnung eines Bemessungsfalls wird geändert über das RF-STAHL Plastisch-Menü

**Datei** → **Fall umbenennen**.

Es erscheint folgender Dialog.

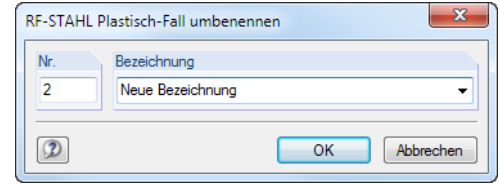

Bild 7.2: Dialog *RF-STAHL Plastisch-Fall umbenennen*

Hier kann nicht nur eine andere *Bezeichnung*, sondern auch eine andere *Nummer* für den Bemessungsfall festgelegt werden.

RF-STAHL Plastisch FA1 - TSV LF1 - Eigengewicht - Nutziast<br>- 1.35\*LF1 + 1.5\*LF2 LK1 **RF-STAHL Plastisch FA2 - Simplex** 

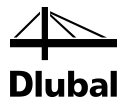

## **Bemessungsfall kopieren**

Die Eingabedaten des aktuellen Bemessungsfalls werden kopiert über das RF-STAHL Plastisch-Menü

**Datei** → **Fall kopieren**.

Es erscheint folgender Dialog.

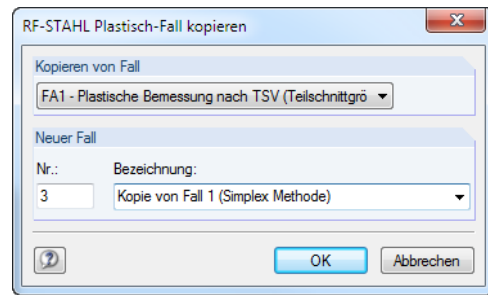

Bild 7.3: Dialog *RF-STAHL Plastisch-Fall kopieren*

Es ist die *Nummer* und ggf. eine *Bezeichnung* für den neuen Fall festzulegen.

## **Bemessungsfall löschen**

Bemessungsfälle lassen sich wieder löschen über das RF-STAHL Plastisch-Menü

```
Datei → Fall löschen.
```
Es erscheint folgender Dialog.

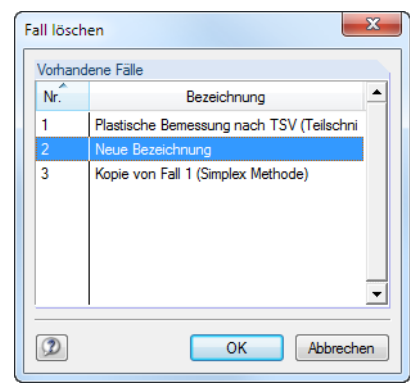

Bild 7.4: Dialog *Fall löschen*

Der Bemessungsfall kann in der Liste *Vorhandene Fälle* ausgewählt werden. Mit [OK] erfolgt der Löschvorgang.

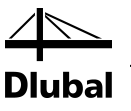

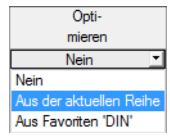

# 7.2 Querschnittsoptimierung

Im Bemessungsmodul besteht die Möglichkeit, überlastete oder kaum ausgenutzte Querschnitte zu optimieren: Legen Sie hierzu in Maske 1.3 *Querschnitte* die relevanten Profile fest, indem Sie in Spalte D bzw. E in der Liste auswählen, ob die Querschnitte *Aus der aktuellen Reihe* oder benutzerdefinierten *Favoriten* ermittelt werden sollen (siehe [Bild 2.6,](#page-11-0) Seit[e 12\)](#page-11-0). In den Ergebnismasken kann die Optimierung über das Kontextmenü eingeleitet werden.

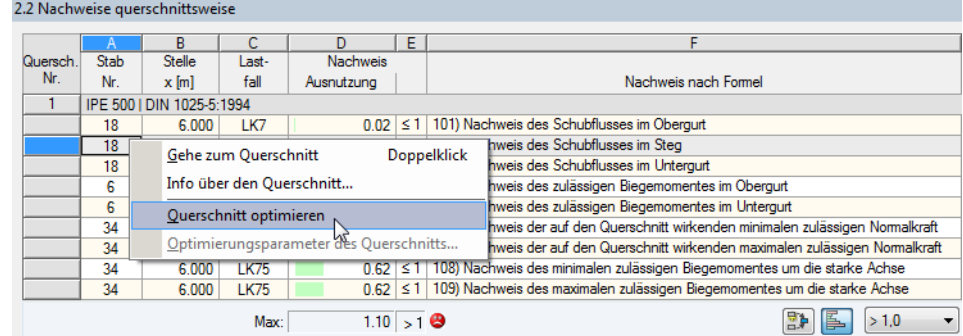

Bild 7.5: Kontextmenü zur Querschnittsoptimierung

Bei der Optimierung wird untersucht, welches Profil den Nachweis "optimal" erfüllt, d. h. der maximal zulässigen Ausnutzung am nächsten kommt, die im Dialog *Details* festgelegt ist (siehe [Bild 3.2,](#page-16-0) Seite [17\)](#page-16-0). Die erforderlichen Querschnittswerte werden dabei mit den Schnittgrößen ermittelt, wie sie von RFEM vorliegen. Erweist sich ein anderer Querschnitt als günstiger, so wird dieser Querschnitt für den Nachweis benutzt. In Maske 1.3 werden dann zwei Profile dargestellt – der ursprüngliche Querschnitt von RFEM und der optimierte Querschnitt (siehe [Bild 7.7\)](#page-40-0).

Bei einem parametrischen Profil erscheint beim Anhaken von *Optimieren* folgender Dialog.

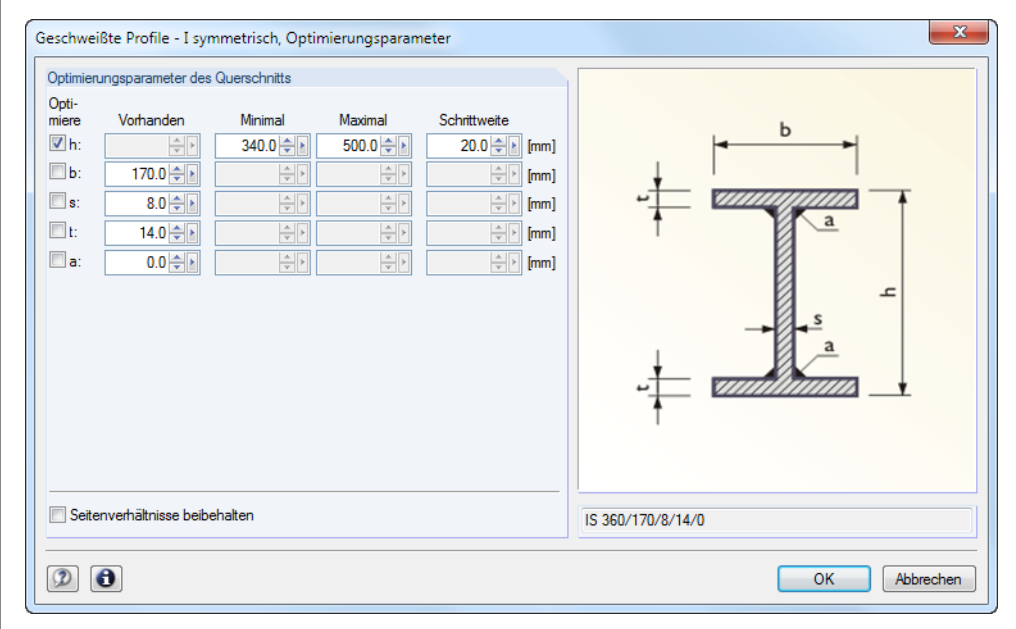

Bild 7.6: Dialog *Geschweißte Profile - I-symmetrisch, Optimierungsparameter*

In der Spalte *Optimiere* ist durch Anhaken festzulegen, welcher (oder welche) Parameter geändert werden soll. Damit werden die Spalten *Minimal* und *Maximal* zugänglich, in denen die Unter- und Obergrenzen des Parameters definiert werden können. Die Spalte *Schrittweite* steuert das Intervall, in dem die Abmessungen des Parameters beim Optimierungsprozess variieren.

## 7 Allgemeine Funktionen

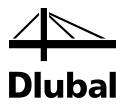

Sollen die *Seitenverhältnisse beibehalten* werden, ist das entsprechende Kontrollfeld zu aktivieren. Zusätzlich müssen mindestens zwei Parameter zur Optimierung angehakt werden.

Querschnitte, die aus Walzprofilen zusammengesetzt sind, können nicht optimiert werden.

Bei der Optimierung ist zu beachten, dass die Schnittgrößen nicht automatisch neu mit den geänderten Querschnitten berechnet werden: Der Anwender entscheidet, welche Profile für eine Neuberechnung nach RFEM übergeben werden. Wegen der geänderten Steifigkeiten im System können die Schnittgrößen, die sich mit den optimierten Querschnitten ergeben, deutlich abweichen. Es empfiehlt sich daher, nach einer ersten Optimierung die Schnittgrößen mit den geänderten Querschnitten neu zu berechnen und dann die Profile nochmals optimieren zu lassen.

Die geänderten Profile können nach RFEM exportiert werden: Stellen Sie die Maske 1.3 *Querschnitte* ein und wählen dann das Menü

#### **Bearbeiten** → **Alle Querschnitte an RFEM übergeben**.

Auch über das Kontextmenü der Maske 1.3 lassen sich optimierte Profile nach RFEM exportieren.

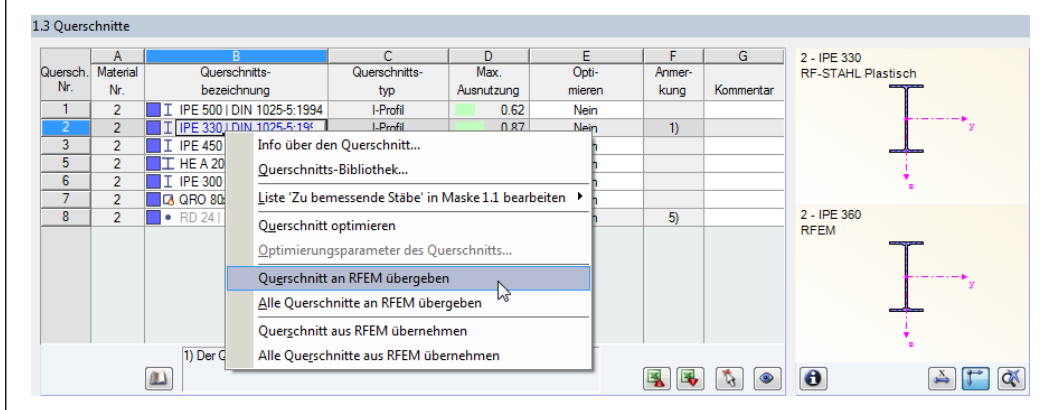

<span id="page-40-0"></span>Bild 7.7: Kontextmenü der Maske 1.3 *Querschnitte*

Vor der Übergabe erfolgt eine Abfrage, ob die Ergebnisse von RFEM gelöscht werden sollen.

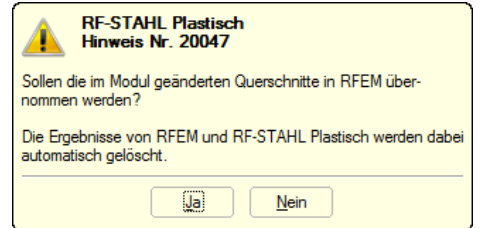

Bild 7.8: Abfrage vor Übergabe geänderter Querschnitte nach RFEM

#### Berechnung

Nach dem Start der [Berechnung] in RF-STAHL Plastisch werden die RFEM-Schnittgrößen und die Nachweise in einem Rechenlauf ermittelt.

Wurden die geänderten Querschnitte noch nicht nach RFEM exportiert, so können mit den im [Bild 7.7](#page-40-0) gezeigten Optionen wieder die ursprünglichen Profile in das Bemessungsmodul eingelesen werden. Beachten Sie, dass diese Möglichkeit nur in Maske 1.3 *Querschnitte* besteht.

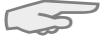

Falls ein Voutenstab zur Optimierung vorliegt, werden die Anfangs- und Endstellen optimiert. Danach werden die Flächenträgheitsmomente an den Zwischenstellen linear interpoliert. Da diese mit der vierten Potenz eingehen, können die Nachweise bei großen Unterschieden der Anfangs- und Endprofilhöhen ungenau werden. In einem solchen Fall empfiehlt es sich, die Voute in mehrere Stäbe zu unterteilen und so die Querschnittsverläufe manuell abzubilden.

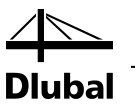

# 7.3 Einheiten und Dezimalstellen

Die Einheiten und Nachkommastellen werden für RFEM und für die Zusatzmodule gemeinsam verwaltet. In RF-STAHL Plastisch ist der Dialog zum Anpassen der Einheiten zugänglich über Menü

#### **Einstellungen** → **Einheiten und Dezimalstellen**.

Es erscheint der aus RFEM bekannte Dialog. In der Liste *Programm*/*Modul* ist RF-STAHLPlastisch voreingestellt.

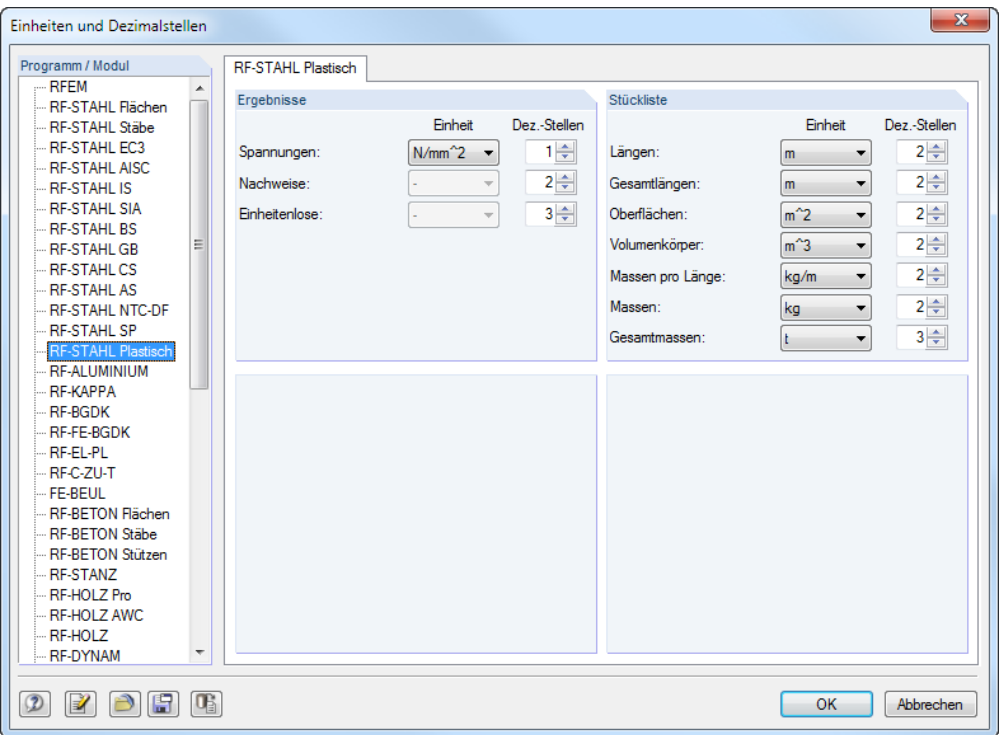

Bild 7.9: Dialog *Einheiten und Dezimalstellen*

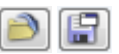

Die Einstellungen können als Benutzerprofil gespeichert und in anderen Modellen wieder ver-We Einstellungen konnen als Benutzerprofil gespeichert und in anderen Modellen wieder ve<br>wendet werden. Diese Funktionen sind im Kapitel 11.1.3 des RFEM-Handbuchs beschrieben.

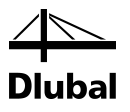

## 7.4 Datenaustausch

## **7.4.1 Materialexport nach RFEM**

Werden in RF-STAHL Plastisch die Materialien für die Bemessung angepasst, so können – wie bei den Querschnitten – die geänderten Materialien nach RFEM exportiert werden: Stellen Sie die Maske 1.2 *Materialien* ein und wählen dann das Menü

#### **Bearbeiten** → **Alle Materialien an RFEM übergeben**.

Auch über das Kontextmenü der Maske 1.2 lassen sich Materialien nach RFEM exportieren.

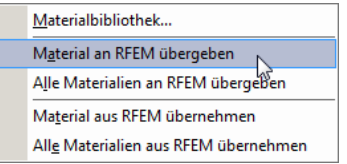

Bild 7.10: Kontextmenü der Maske 1.2 *Materialien*

<span id="page-42-0"></span>Berechnung

Vor der Übergabe erfolgt eine Abfrage, ob die Ergebnisse von RFEM gelöscht werden sollen. Nach dem Start der [Berechnung] in RF-STAHL Plastisch werden die RFEM-Schnittgrößen und die Nachweise in einem Rechenlauf ermittelt.

Wurden die geänderten Materialien noch nicht nach RFEM exportiert, so können mit den im [Bild 7.10](#page-42-0) gezeigten Optionen wieder die ursprünglichen Materialien in das Bemessungsmodul eingelesen werden. Beachten Sie, dass diese Möglichkeit nur in Maske 1.2 *Materialien* besteht.

## **7.4.2 Export der Ergebnisse**

Die Ergebnisse von RF-STAHL Plastisch lassen sich auch in anderen Programmen verwenden.

## **Zwischenablage**

Markierte Zellen der Ergebnismasken können mit [Strg]+[C] in die Zwischenablage kopiert und dann mit [Strg]+[V] z. B. in ein Textverarbeitungsprogramm eingefügt werden. Die Überschriften der Tabellenspalten bleiben dabei unberücksichtigt.

## **Ausdruckprotokoll**

Die Daten von RF-STAHLPlastisch können in das Ausdruckprotokoll gedruckt (siehe Kapitel [6.1,](#page-35-0)  Seit[e 36\)](#page-35-0) und dort exportiert werden über Menü

#### **Datei** → **Export in RTF**.

Diese Funktion ist im Kapitel 10.1.11 des RFEM-Handbuchs beschrieben.

## **Excel / OpenOffice**

RF-STAHL Plastisch ermöglicht den direkten Datenexport zu MS Excel, OpenOffice.org Calc oder in das CSV-Format. Diese Funktion wird aufgerufen über das Menü

#### **Datei** → **Tabellen exportieren**.

Es öffnet sich folgender Exportdialog.

## 7 Allgemeine Funktionen

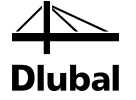

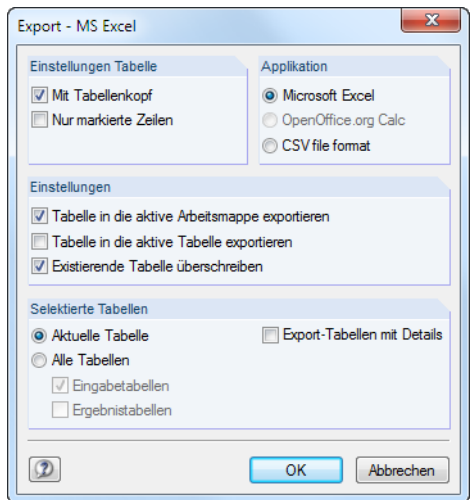

Bild 7.11: Dialog *Export - MS Excel*

Wenn die Auswahl feststeht, kann der Export mit [OK] gestartet werden. Excel bzw. OpenOffice werden automatisch aufgerufen, d. h. die Programme brauchen nicht zuvor geöffnet werden.

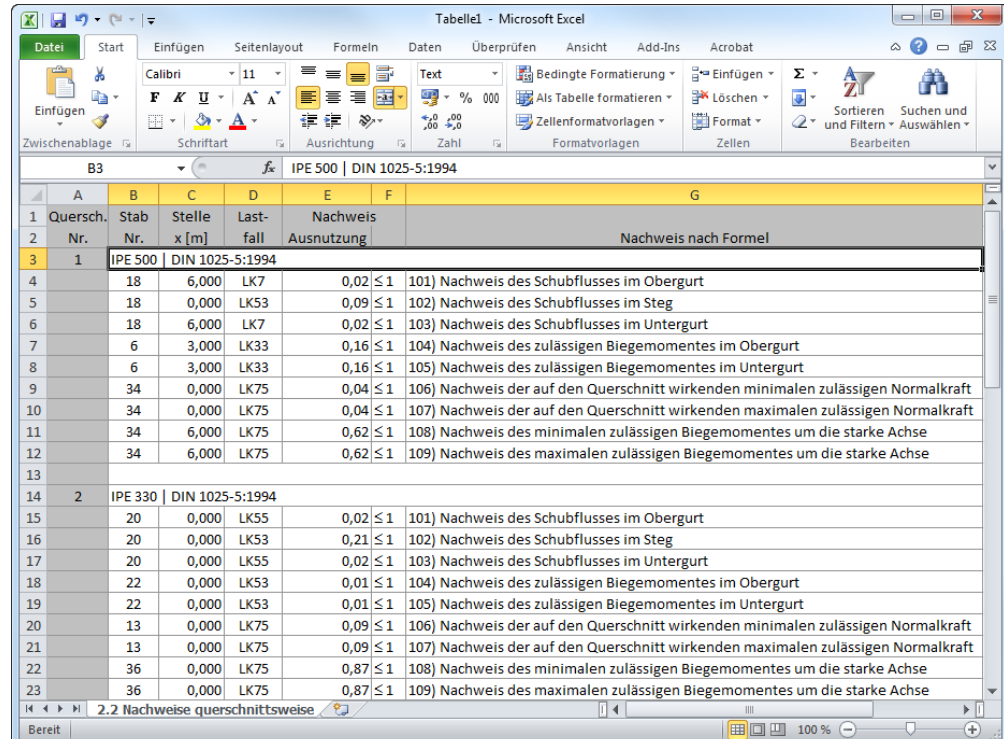

Bild 7.12: Ergebnis in *Excel*

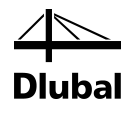

# 8. Beispiele

# 8.1 Doppeltsymmetrisches I-Profil

Das folgende Beispiel ist i[n \[1\]](#page-70-0) auf Seite 431 vorgestellt. Es wird die Interaktion aus Normalkraft und zweiachsiger Biegung ohne Verwölbung nach dem TSV untersucht.

## **Querschnitt**

Doppeltsymmetrisches I-Profil HE B 200

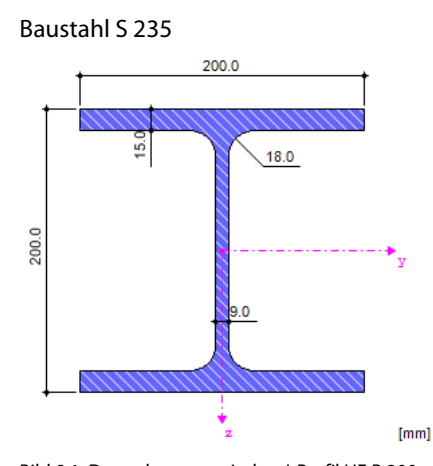

Bild 8.1: Doppeltsymmetrisches I-Profil HE B 200

### **Querschnittswerte**

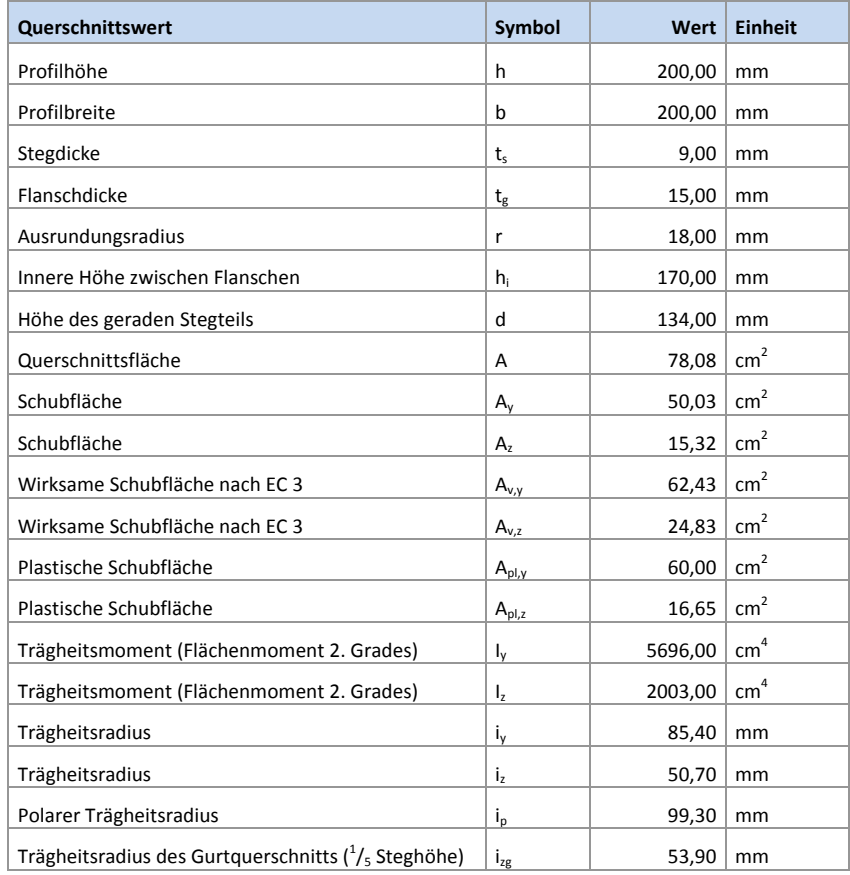

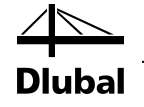

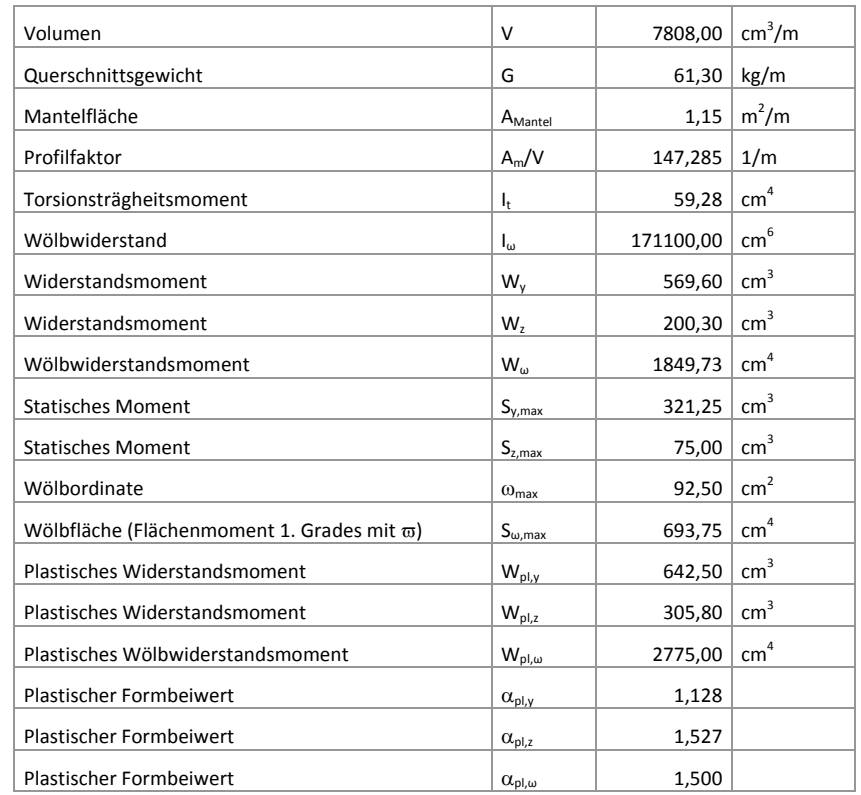

Tabelle 8.1: Querschnittswerte HE B 200

## **Belastung**

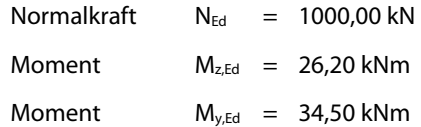

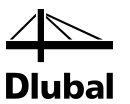

## **8.1.1 Nachweis des zulässigen Biegemoments im Obergurt**

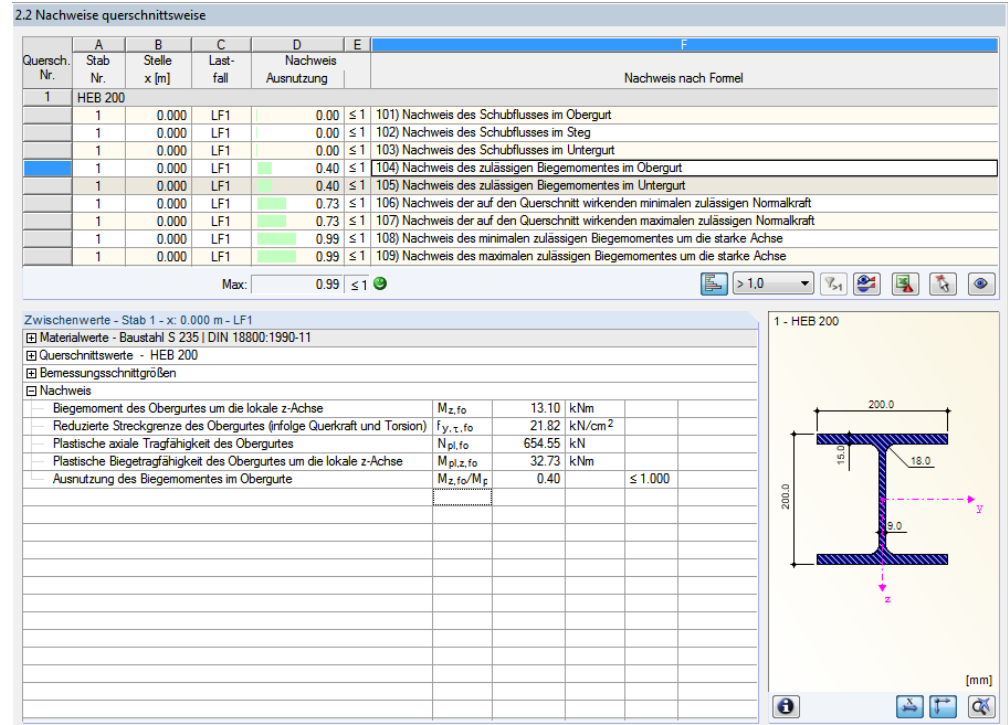

Bild 8.2: Nachweis des zulässigen Biegemomentes im Obergurt

#### **Materialkennwerte**

$$
f_{y,d} = \frac{f_{y,k}}{\gamma_M} = \frac{24.00}{1.1} = \frac{21.82 \text{ kN}/\text{cm}^2}{1.1}
$$

$$
\tau_{Rd} = \frac{f_{y,d}}{\sqrt{3}} = \frac{21.82}{\sqrt{3}} = \frac{12.60 \text{ kN}/\text{cm}^2}{1.1}
$$

## **Teilschnittgrößen in den Querschnittsteilen nach Tabelle 10.9**

$$
M_o = M_u = \frac{M_z}{2} - \frac{M_\omega}{a_g}
$$
  

$$
M_o = M_u = \frac{26,20}{2} - \frac{0}{(20,0-1,50)}
$$
  

$$
M_o = M_u = 13,10 \text{ kNm}
$$

**Plastische Grenzschnittgrößen nac[h \[1\],](#page-70-0) Tabelle 10.9**

$$
M_{pl,i,\tau} = \frac{t_g \cdot b^2}{4} \cdot f_{y,d} \cdot \sqrt{1 - \left(\frac{\tau_i}{\tau_{Rd}}\right)}
$$
  

$$
M_{pl,i,\tau} = \frac{1,50 \cdot 20,0^2}{4} \cdot 21,32 \cdot \sqrt{1 - (0)}
$$
  

$$
M_{pl,i,\tau} = \frac{3272,72 \text{ kNcm} = 32,73 \text{ kNm}}{4}
$$
  
mit  $i = o, u$ 

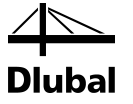

**Nachweis nac[h \[1\],](#page-70-0) Tabelle 10.9**

 $0.40 \le 1.00$ 32,73  $\frac{13,10}{22,0} = 0.40 \le$ 1,00 , , ≤  $p$ *l*,*i*, $\tau$ *i M M*

# **8.1.2 Nachweis der zulässigen Normalkraft**

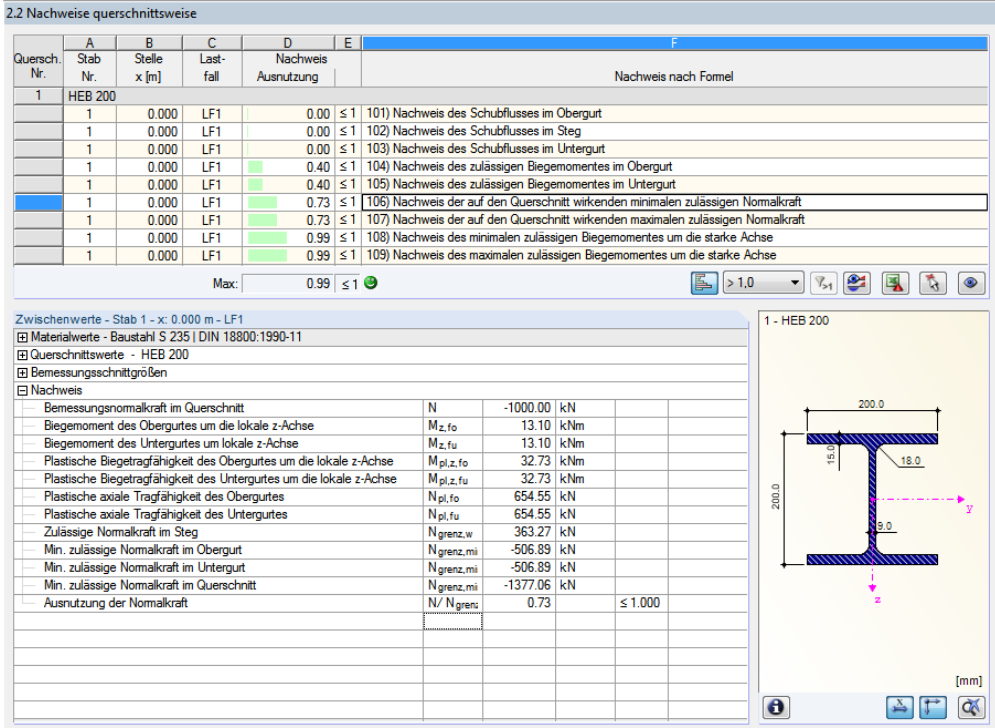

Bild 8.3: Nachweis der zulässigen Normalkraft

**Plastische Grenzschnittgrößen nac[h \[1\],](#page-70-0) Tabelle 10.8**

$$
N_{gr,i} = t_g \cdot b \cdot f_{y,d} \cdot \sqrt{1 - \left(\frac{\tau_i}{\tau_{Rd}}\right)} \cdot \sqrt{1 - \left(\frac{M_i}{M_{pl,i,\tau}}\right)}
$$
  
\n
$$
N_{gr,i} = 1,50 \cdot 20,0 \cdot 21,32 \cdot \sqrt{1 - 0} \cdot \sqrt{1 - 0,40}
$$
  
\n
$$
N_{gr,i} = \frac{506,89 \text{ kN}}{\text{mit } i = 0, u}
$$
  
\n
$$
N_{gr,s} = t_s \cdot h_s \cdot f_{y,d} \cdot \sqrt{1 - \left(\frac{\tau_s}{\tau_{Rd}}\right)^2}
$$
  
\n
$$
N_{gr,s} = 0,9 \cdot (20,0 - 1,50) \cdot 21,32 \cdot \sqrt{1 - 0^2}
$$
  
\n
$$
N_{gr,s} = \frac{363,27 \text{ kN}}{\text{at } N_{gr,s}} \cdot N_{gr,s} = 506,89 + 506,89 + 363,27
$$
  
\n
$$
N_{gr} = 1377,06 \text{ kN}
$$

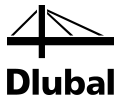

#### **Nachweis**

$$
\frac{N}{N_{gr}} \le 1,00
$$
  

$$
\frac{1000}{1377,06} = 0.73 \le 1.00
$$

## **8.1.3 Nachweis des zulässigen Biegemoments**

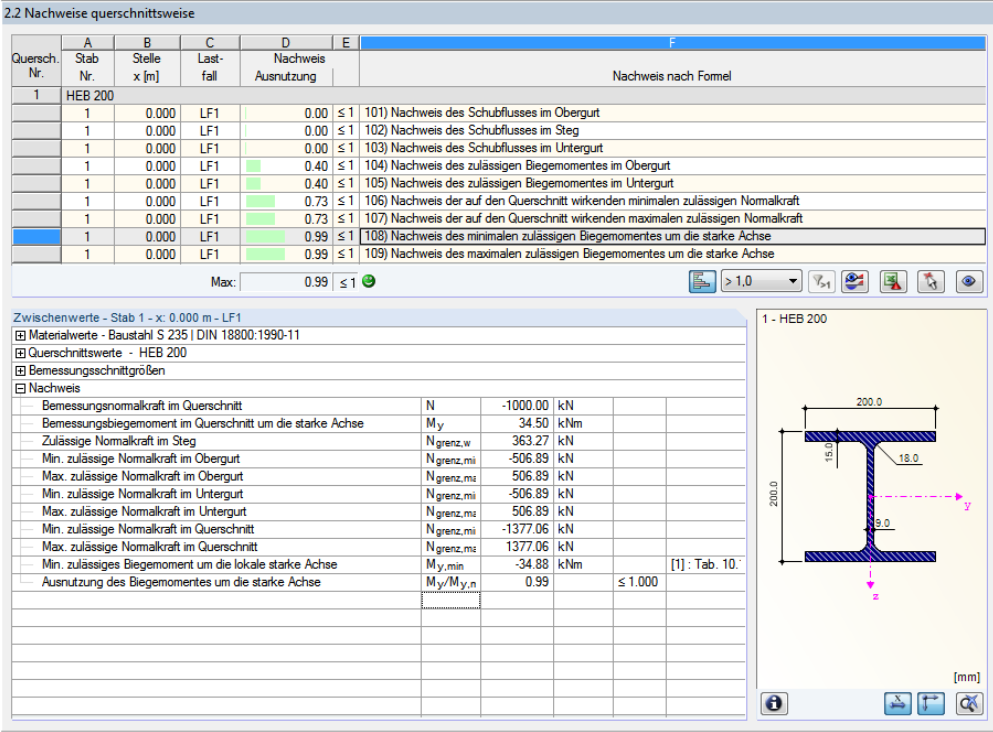

Bild 8.4: Nachweis des zulässigen Biegemomentes um die starke Achse

#### **Maßgebender Fall nac[h \[1\],](#page-70-0) Tabelle 10.8**

Fall 3:

 $363,28 \le 1000,00 \le 1377,06 \implies \text{erfill}$  $N_{gr}$  − 2 ⋅  $N_{gr,u}$  ≤  $N$  ≤  $N_{gr}$  $1377,06 - 2 \cdot 506,89 \le 1000,00 \le 1377,06$ 

## **Plastische Grenzschnittgrößen nac[h \[1\],](#page-70-0) Tabelle 10.8**

 $\max M_y = (2 \cdot N_{gr,u} + N_{gr,s} - N) \cdot \frac{a_g}{2}$  $M_y = (2.50689 + 36327 - 100000) \cdot \frac{0.20}{2}$  $max M_y = 34,877$   $kNm$ max  $M_v = (2.50689 + 36327 - 100000) \cdot \frac{0.20 - 0.015}{2}$ 

## **Nachweis nach [\[1\],](#page-70-0) Tabelle 10.8**

 $0.99 \le 1.00$ 34,88  $\frac{34,50}{2,100} = 0.99 \le$ 1,00 max ≤ *y y M M*

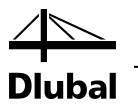

# 8.2 Einfachsymmetrisches I-Profil

Das folgende Beispiel ist i[n \[1\]](#page-70-0) auf Seite 190 f. vorgestellt. Es wird die Interaktion aus zweiachsiger Biegung mit Querkraft, aber ohne Berücksichtigung des Wölbbimoments Mω untersucht.

## **Querschnitt**

Einfachsymmetrisches I-Profil IU 432/300/20/12/180/12

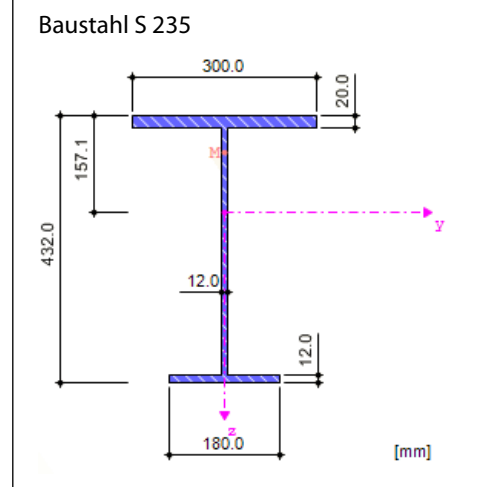

Bild 8.5: Einfachsymmetrisches I-Profil IU 432/300/20/12/180/12

#### **Querschnittswerte**

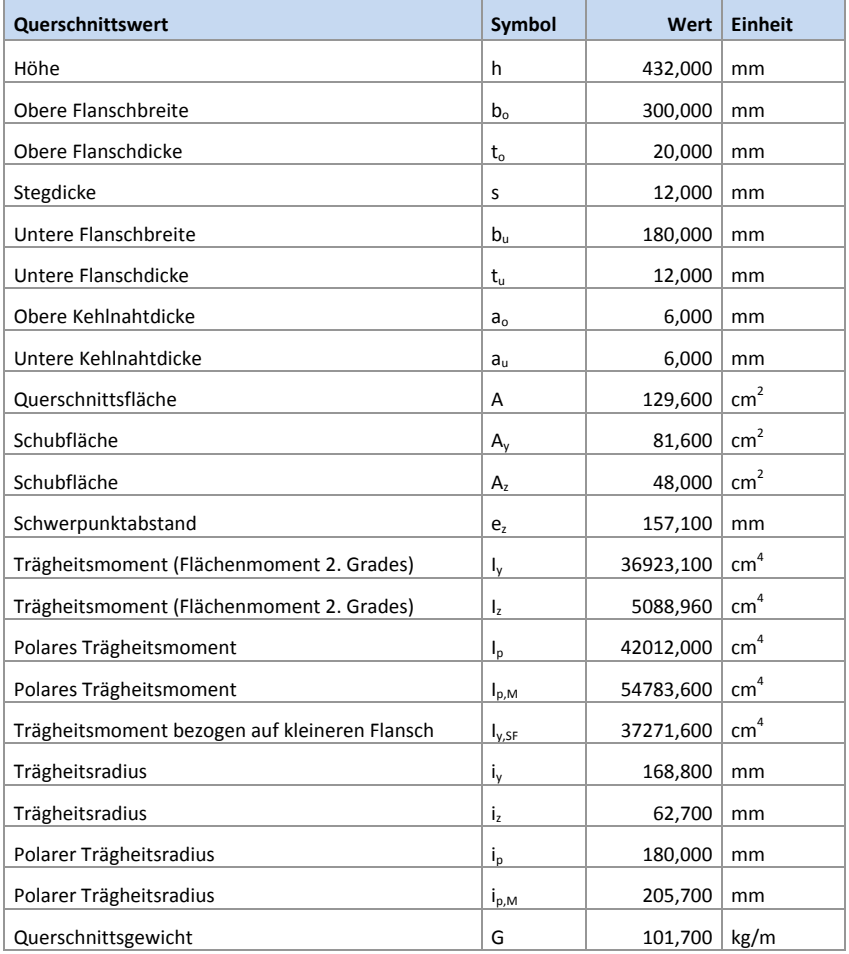

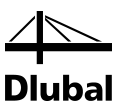

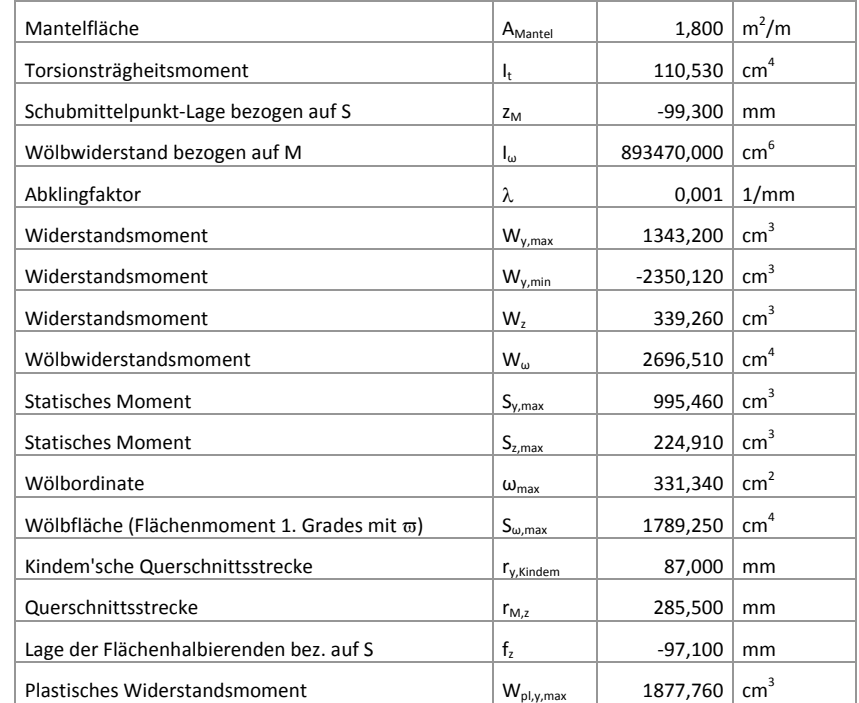

Tabelle 8.2: Querschnittswerte IU 432/300/20/12/180/12

## **Materialkennwerte**

$$
f_{y,d} = \frac{f_{y,k}}{\gamma_M} = \frac{24.00}{1.1} = \frac{21,82 \text{ kN}/\text{cm}^2}{21,82 \text{ kN}/\text{cm}^2}
$$

$$
\tau_{Rd} = \frac{f_{y,d}}{\sqrt{3}} = \frac{21,82}{\sqrt{3}} = \frac{12,60 \text{ kN}/\text{cm}^2}{21,82 \text{ kN}/\text{cm}^2}
$$

## **Belastung**

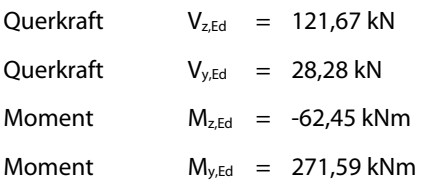

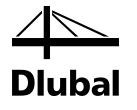

## **8.2.1 Schnittgrößentransformation**

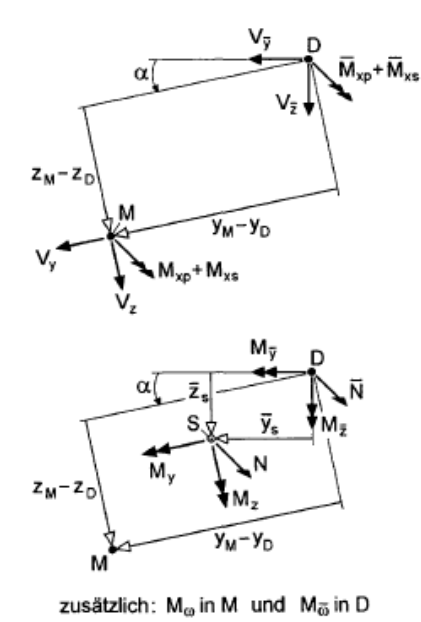

τ-Schnittgrößen:  $\overline{M}_{xp} = M_{xp}$  $V_{\overline{y}} = V_y \cdot \cos \alpha - V_z \cdot \sin \alpha$  $V_{\overline{z}} = V_z \cdot \cos \alpha + V_y \cdot \sin \alpha$  $\overline{\mathsf{M}}_{\mathsf{xs}} = \mathsf{M}_{\mathsf{xs}} - \mathsf{V}_{\mathsf{y}} \cdot (\mathsf{z}_{\mathsf{M}} - \mathsf{z}_{\mathsf{D}}) + \mathsf{V}_{\mathsf{z}} \cdot (\mathsf{y}_{\mathsf{M}} - \mathsf{y}_{\mathsf{D}})$ 

σ-Schnittgrößen:

 $\overline{N} = N$  $M_{\overline{v}} = M_v \cdot \cos \alpha - M_z \cdot \sin \alpha + N \cdot \overline{z}_s$  $M_{\overline{z}} = M_{z} \cdot \cos \alpha + M_{v} \cdot \sin \alpha - N \cdot \overline{y}_{s}$  $M_{\overline{m}} = M_{\omega} + M_{\nu} \cdot (y_M - y_D) + M_z \cdot (z_M - z_D) + N \cdot \overline{\omega}_k$ 

Bild 8.6: Schnittgrößentransformation in Bezugskoordinatensystem nach [\[1\],](#page-70-0) Tabelle 10.16

 $V_y = 28,28 kN$ *V y*  $V_{\overline{y}} = V_y \cdot \cos \alpha - V_z \cdot \sin \alpha$  $\frac{y}{y} - r_y$  **cosa**  $r_z$  $= 28.28 \cdot \cos 0^{\circ} - 121.67 \cdot \sin 0^{\circ}$  *V*  $V_z = 121,67 kN$  $V_z = V_z \cdot \cos \alpha - V$ *z*  $\frac{1}{z} - r_z \cos \alpha$   $r_y$  $121,67 \cdot \cos 0^\circ - 28,28 \cdot \sin 0$  $\cos \alpha - V_v \cdot \sin$  $= 121,67 \cdot \cos 0^{\circ} - 28,28 \cdot \sin 0^{\circ}$  $= V_z \cdot \cos \alpha - V_y \cdot \sin \alpha$  $M_{xs} = 458,90$  kNcm =  $4,589$  kNm  $M_{xs} = 0.00 - 28.28 \cdot (-16.23 - 0) + 121.67 \cdot (0 - 0)$  $M_{xs} = M_{xs} - V_y \cdot (z_M - z_D) + V_z \cdot (y_M - y_D)$  $M_{y} = 271,59$  kNm  $M_{\frac{1}{y}} = 271,59 \cdot \cos 0^{\circ} - (-62,45) \cdot \sin 0^{\circ} + 0$  $M_{\frac{1}{y}} = M_{y} \cdot \cos \alpha - M_{z} \cdot \sin \alpha + N \cdot z_{s}$  $M_{y} = -62,45$  kNm  $M_{\frac{1}{y}} = -62,45 \cdot \cos 0^{\circ} - 271,59 \cdot \sin 0^{\circ} + 0$  $M_{\frac{1}{2}} = M_z \cdot \cos \alpha - M_y \cdot \sin \alpha + N \cdot y_s$  $M_{\odot} = 101339 \, kN \,$ cm<sup>2</sup>  $M_{\odot} = 0.00 + 27159 \cdot (0.0 - 0.0) + (-6245) \cdot (-1623 - 0.0) + 0$  $M_{\phi} = M_{\omega} + M_{y} \cdot (y_{M} - y_{D}) + M_{z} \cdot (z_{M} - z_{D}) + N \cdot \omega_{k}$ 

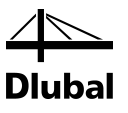

# **8.2.2 Schubwiderstand im Obergurt**

|              | A                                         | B                                                                                      | c     | D                                                                              | E |                                                                                             |                       |                           |              |       |                                                                             |       |
|--------------|-------------------------------------------|----------------------------------------------------------------------------------------|-------|--------------------------------------------------------------------------------|---|---------------------------------------------------------------------------------------------|-----------------------|---------------------------|--------------|-------|-----------------------------------------------------------------------------|-------|
| Quersch      | Stab                                      | <b>Stelle</b>                                                                          | Last- | <b>Nachweis</b>                                                                |   |                                                                                             |                       |                           |              |       |                                                                             |       |
| Nr.          | Nr                                        | $x$ [m]                                                                                | fall  | Ausnutzung                                                                     |   | Nachweis nach Formel                                                                        |                       |                           |              |       |                                                                             |       |
| $\mathbf{1}$ | IU 432/300/20/12/180/12/6/6               |                                                                                        |       |                                                                                |   |                                                                                             |                       |                           |              |       |                                                                             |       |
|              | 0.000<br>$0.03 \le 1$<br>LF1<br>1         |                                                                                        |       |                                                                                |   | [101] Nachweis des Schubflusses im Obergurt                                                 |                       |                           |              |       |                                                                             |       |
|              | 1                                         | 0.000                                                                                  | LF1   |                                                                                |   | 0.20 ≤ 1 102) Nachweis des Schubflusses im Steg                                             |                       |                           |              |       |                                                                             |       |
|              | 1                                         | 0.000                                                                                  | LF1   |                                                                                |   | 0.01 ≤ 1   103) Nachweis des Schubflusses im Untergurt                                      |                       |                           |              |       |                                                                             |       |
|              | 1                                         | 0.001                                                                                  | LF1   |                                                                                |   | 0.56 ≤ 1   104) Nachweis des zulässigen Biegemomentes im Obergurt                           |                       |                           |              |       |                                                                             |       |
|              | 1                                         | 0.001                                                                                  | LF1   |                                                                                |   | 0.34 ≤ 1   105) Nachweis des zulässigen Biegemomentes im Untergurt                          |                       |                           |              |       |                                                                             |       |
|              | 1                                         | 0.000                                                                                  | LF1   |                                                                                |   | 0.00 ≤ 1   106) Nachweis der auf den Querschnitt wirkenden minimalen zulässigen Normalkraft |                       |                           |              |       |                                                                             |       |
|              | 1                                         | 0.000                                                                                  | LF1   |                                                                                |   | 0.00 ≤ 1 107) Nachweis der auf den Querschnitt wirkenden maximalen zulässigen Normalkraft   |                       |                           |              |       |                                                                             |       |
|              | 1                                         | 0.001                                                                                  | LF1   |                                                                                |   | 0.80 ≤ 1 108) Nachweis des minimalen zulässigen Biegemomentes um die starke Achse           |                       |                           |              |       |                                                                             |       |
|              | 1                                         | 0.001                                                                                  | LF1   |                                                                                |   | 0.80 ≤ 1 109) Nachweis des maximalen zulässigen Biegemomentes um die starke Achse           |                       |                           |              |       |                                                                             |       |
|              | $0.80 \leq 1$ <sup>O</sup><br>Max:        |                                                                                        |       |                                                                                |   |                                                                                             |                       |                           | 霹            | > 1.0 | $\mathbf{E}$ $\mathbf{E}$<br>$\overline{\mathbb{Y}}$<br>ী<br>$\blacksquare$ |       |
|              | El Bemessungsschnittgrößen                | Fi Querschnittswerte - IU 432/300/20/12/180/12/6/6                                     |       |                                                                                |   |                                                                                             |                       |                           |              |       |                                                                             |       |
|              | 日 Nachweis<br>Streckgrenze des Obergurtes |                                                                                        |       |                                                                                |   |                                                                                             |                       |                           |              |       |                                                                             |       |
|              |                                           |                                                                                        |       |                                                                                |   |                                                                                             |                       |                           |              |       |                                                                             |       |
|              |                                           |                                                                                        |       |                                                                                |   | f <sub>v.fo</sub>                                                                           |                       | 21.82 kN/cm <sup>2</sup>  |              |       |                                                                             | 300.0 |
|              |                                           |                                                                                        |       | Streckgrenze des Obergurtes under Querkraftbeanspruchung                       |   | $f_{V, \tau, f0}$                                                                           |                       | 12.60 kN/cm <sup>2</sup>  |              |       |                                                                             | 20.0  |
|              |                                           | Widerstandsmoment des Obergurtes                                                       |       |                                                                                |   | IT for                                                                                      | 76.64 cm <sup>4</sup> |                           |              |       |                                                                             |       |
|              |                                           |                                                                                        |       | Primäres Torsionsmoment bezogen auf die Mitte des Stegs                        |   | T <sub>prim</sub>                                                                           |                       | $0.00$ kNcm               |              |       | 157.1                                                                       | 6.0   |
|              |                                           |                                                                                        |       | Sekundäres Torsionsmoment bezogen auf die Mitte des Stegs                      |   | Tsen                                                                                        | 458.59 kNcm           |                           |              |       |                                                                             |       |
|              |                                           | Querkraft des Oberqurtes in der lokalen y-Richtung                                     |       |                                                                                |   | $V_{\rm V,fo}$                                                                              | 25.03 kN<br>755.80 kN |                           |              |       | 432.0                                                                       | 12.0  |
|              |                                           |                                                                                        |       | Plastische Querkrafttragfähigkeit des Obergurtes in der lokalen y-Ric Vpl.v.fo |   |                                                                                             |                       | $0.00$ kNcm               |              |       |                                                                             | 6.0   |
|              |                                           | Primäres Torsionsmoment im Obergurt<br>Plastische Torsionstragfähigkeit des Obergurtes |       |                                                                                |   | T <sub>prim.fo</sub><br>T <sub>pl.fo</sub>                                                  | 730.61 kNcm           |                           |              |       |                                                                             |       |
|              |                                           | Schubspannung im Obergurt                                                              |       |                                                                                |   | Tfo                                                                                         |                       | $0.42$ kN/cm <sup>2</sup> |              |       |                                                                             |       |
|              |                                           | Ausnutzung der Schubspannung im Obergurt                                               |       |                                                                                |   | $\tau$ fo/f <sub>V.7.fo</sub>                                                               | 0.03                  |                           | $\leq 1.000$ |       |                                                                             |       |
|              |                                           |                                                                                        |       |                                                                                |   |                                                                                             |                       |                           |              |       |                                                                             | 18070 |
|              |                                           |                                                                                        |       |                                                                                |   |                                                                                             |                       |                           |              |       |                                                                             |       |
|              |                                           |                                                                                        |       |                                                                                |   |                                                                                             |                       |                           |              |       |                                                                             |       |
|              |                                           |                                                                                        |       |                                                                                |   |                                                                                             |                       |                           |              |       |                                                                             |       |
|              |                                           |                                                                                        |       |                                                                                |   |                                                                                             |                       |                           |              |       |                                                                             | [mm]  |
|              |                                           |                                                                                        |       |                                                                                |   |                                                                                             |                       |                           |              |       | $\theta$                                                                    |       |

Bild 8.7: Nachweis des Schubwiderstandes im Obergurt

## **Teilschnittgrößen in den Querschnittsteilen nac[h \[1\],](#page-70-0) Tabelle 10.17**

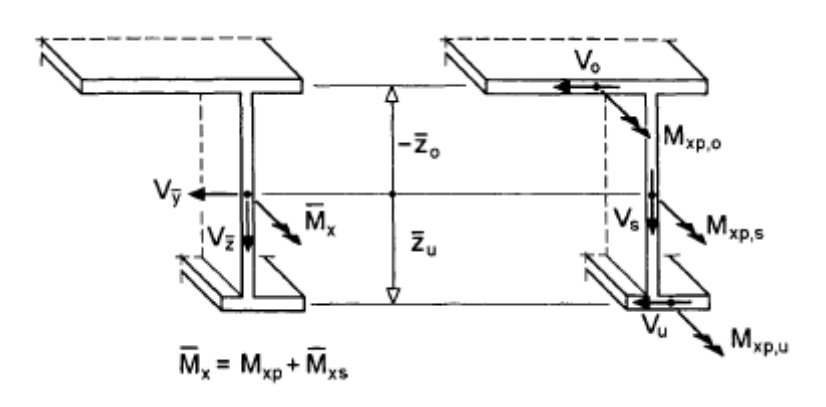

Bild 8.8: Teilschnittgrößen τ im Dreiblechquerschnitt nach Bild 10.4[0 \[1\]](#page-70-0)

$$
V_O = \frac{\left(V_{\frac{1}{y}} \cdot \overline{z}_u + \overline{M}_{xx}\right)}{\left(\overline{z}_u - \overline{z}_o\right)}
$$
  

$$
V_O = \frac{\left(28,28 \cdot 0,206 + 4,589\right)}{\left((0,206 + 0,21)\right)}
$$
  

$$
V_O = \frac{25,04 \text{ kN}}{}
$$

**Plastische Grenzschnittgrößen nac[h \[1\],](#page-70-0) Tabelle 10.17**

$$
V_{pl,o} = \tau_{Rd} \cdot b_o \cdot t_o
$$
  
\n
$$
V_{pl,o} = 12,60 \cdot 30,0 \cdot 2,0
$$
  
\n
$$
V_{pl,o} = \frac{755,80 \text{ kN}}{2}
$$
  
\n
$$
M_{pl,xp,o} = \frac{\tau_{Rd} \cdot t_o^2 \cdot (2 \cdot b_o - t_o)}{4}
$$
  
\n
$$
M_{pl,xp,o} = \frac{12,60 \cdot 2,0^2 \cdot (2 \cdot 30,0 - 2,0)}{4}
$$
  
\n
$$
M_{pl,xp,o} = \frac{730,61 \text{ kNcm}}{4}
$$

**Nachweis nac[h \[1\],](#page-70-0) Tabelle 10.17**

$$
\tau_o = \frac{|M_{xp,o}|}{2 \cdot M_{p1, xp,o}} + \sqrt{\left(\frac{M_{xp,o}}{2 \cdot M_{p1, xp,o}}\right)^2 + \left(\frac{V_o}{V_{p1,0}}\right)^2} \cdot \frac{f_{y,d}}{\sqrt{3}}
$$
\n
$$
\tau_o = \frac{|0,00|}{2 \cdot 730,61} + \sqrt{\left(\frac{0,00}{2 \cdot 730,61}\right)^2 + \left(\frac{25,04}{755,80}\right)^2} \cdot \frac{f_{y,d}}{\sqrt{3}} = \frac{0,417 \text{ kN/cm}^2}{\frac{\tau_o}{\tau_{rd}}} = \frac{0.03 \le 1.00}{\frac{\tau_{p1,GP}}{2 \cdot 730}} = \frac{0.03 \le 1.00}{\frac{\tau_{p2,GP}}{2 \cdot 730}} = \frac{0.03 \le 1.00}{\frac{\tau_{p1,GP}}{2 \cdot 730}} = \frac{0.03 \le 1.00}{\frac{\tau_{p1,GP}}{2 \cdot 730}} = \frac{0.03 \le 1.00}{\frac{\tau_{p2,GP}}{2 \cdot 730}} = \frac{0.03 \le 1.00}{\frac{\tau_{p1,GP}}{2 \cdot 730}} = \frac{0.03 \le 1.00}{\frac{\tau_{p1,GP}}{2 \cdot 730}} = \frac{0.03 \le 1.00}{\frac{\tau_{p1,GP}}{2 \cdot 730}} = \frac{0.03 \le 1.00}{\frac{\tau_{p1,GP}}{2 \cdot 730}} = \frac{0.03 \le 1.00}{\frac{\tau_{p2,GP}}{2 \cdot 730}} = \frac{0.03 \le 1.00}{\frac{\tau_{p1,GP}}{2 \cdot 730}} = \frac{0.03 \le 1.00}{\frac{\tau_{p2,GP}}{2 \cdot 730}} = \frac{0.03 \le 1.00}{\frac{\tau_{p2,GP}}{2 \cdot 730}} = \frac{0.03 \le 1.00}{\frac{\tau_{p1,GP}}{2 \cdot 730}} = \frac{0.03 \le 1.00}{\frac{\tau_{p2,GP}}{2 \cdot 730}} = \frac{0.03 \le 1.00}{\frac{\
$$

## **8.2.3 Schubwiderstand im Steg**

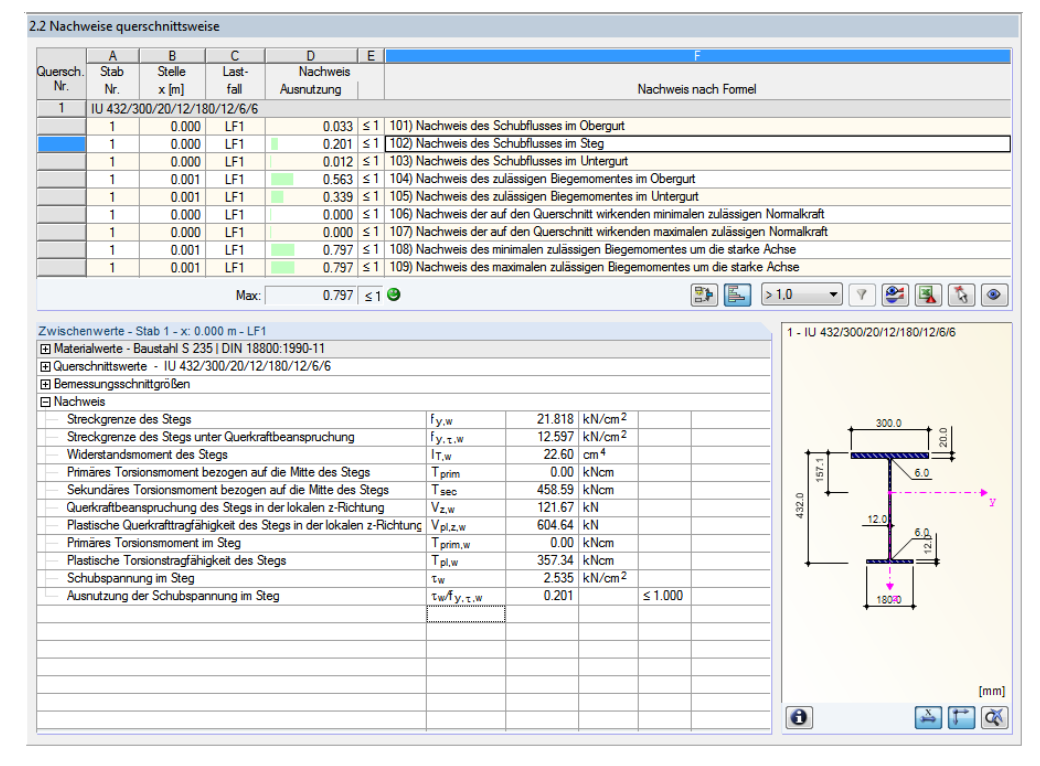

Bild 8.9: Nachweis des Schubwiderstandes im Steg

ıbal

## **Teilschnittgrößen in den Querschnittsteilen nac[h \[1\],](#page-70-0) Tabelle 10.17**

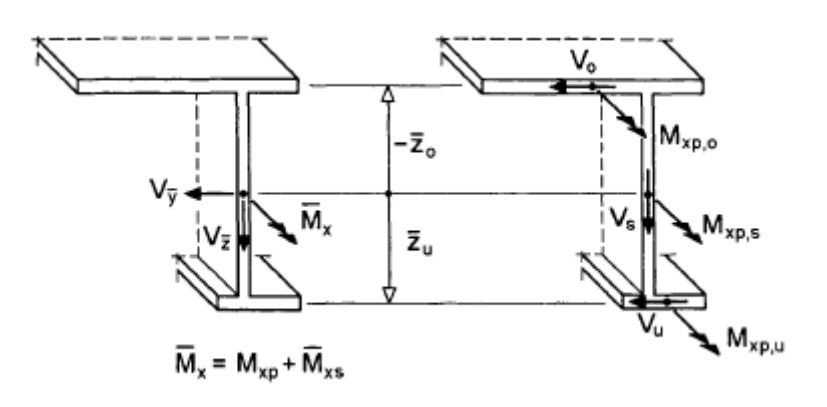

Bild 8.10: Teilschnittgrößen τ im Dreiblechquerschnitt nach Bild 10.4[0 \[1\]](#page-70-0)

 $V_s = 121,67 kN$  $V_s = V_z$ 

#### **Plastische Grenzschnittgrößen nac[h \[1\],](#page-70-0) Tabelle 10.17**

$$
V_{pl,s} = \tau_{Rd} \cdot h_s \cdot t_s
$$
  
\n
$$
V_{pl,s} = 12,60 \cdot 40,0 \cdot 1,2
$$
  
\n
$$
V_{pl,s} = \underbrace{604,64 \text{ kN}}_{2l,s,p,s} = \underbrace{\frac{\tau_{Rd} \cdot t_s^2 \cdot (2 \cdot h_s - t_s)}{4}}_{4}
$$
  
\n
$$
M_{pl,xp,s} = \frac{12,60 \cdot 1,2^2 \cdot (2 \cdot 40,0 - 1,2)}{4}
$$
  
\n
$$
M_{pl,xp,s} = \frac{357,34 \text{ kNcm}}{4}
$$

$$
\tau_{s} = \frac{|M_{xp,s}|}{2 \cdot M_{p1, xp,s}} + \sqrt{\left(\frac{M_{xp,s}}{2 \cdot M_{p1, xp,s}}\right)^{2} + \left(\frac{V_{s}}{V_{p1,s}}\right)^{2} \cdot \frac{f_{y,d}}{\sqrt{3}}}
$$
\n
$$
\tau_{s} = \frac{|0,00|}{2 \cdot 357,34} + \sqrt{\left(\frac{0,00}{2 \cdot 357,34}\right)^{2} + \left(\frac{121,67}{604,64}\right)^{2} \cdot \frac{f_{y,d}}{\sqrt{3}}} = \frac{2,54 \text{ kN/cm}^{2}}{\tau_{rd}}
$$
\n
$$
\Rightarrow \frac{\tau_{s}}{\tau_{rd}} = \frac{0.20 \le 1.00}{\sqrt{\left(\frac{0.00}{2 \cdot 357,34}\right)^{2} + \left(\frac{121,67}{604,64}\right)^{2} \cdot \frac{f_{y,d}}{\sqrt{3}}} = \frac{2,54 \text{ kN/cm}^{2}}{\sqrt{\left(\frac{0.00}{2 \cdot 357,34}\right)^{2} + \left(\frac{121,67}{604,64}\right)^{2} \cdot \frac{f_{y,d}}{\sqrt{3}}}} = \frac{1}{\sqrt{\left(\frac{0.00}{2 \cdot 357,34}\right)^{2} + \left(\frac{121,67}{604,64}\right)^{2} \cdot \frac{f_{y,d}}{\sqrt{3}}}} = \frac{1}{\sqrt{\left(\frac{0.00}{2 \cdot 357,34}\right)^{2} + \left(\frac{121,67}{604,64}\right)^{2} \cdot \frac{f_{y,d}}{\sqrt{3}}}} = \frac{1}{\sqrt{\left(\frac{0.00}{2 \cdot 357,34}\right)^{2} + \left(\frac{121,67}{604,64}\right)^{2} \cdot \frac{f_{y,d}}{\sqrt{3}}}} = \frac{1}{\sqrt{\left(\frac{0.00}{2 \cdot 357,34}\right)^{2} + \left(\frac{121,67}{604,64}\right)^{2} \cdot \frac{f_{y,d}}{\sqrt{3}}}} = \frac{1}{\sqrt{\left(\frac{0.00}{2 \cdot 357,34}\right)^{2} + \left(\frac{121,6
$$

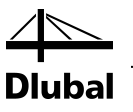

# **8.2.4 Schubwiderstand im Untergurt**

| Stelle<br><b>Nachweis</b><br>Stab<br>Quersch<br>Last-<br>Nr<br>Nr<br>$x$ [m]<br>fall<br>Ausnutzung<br>IU 432/300/20/12/180/12/6/6<br>1<br>0.000<br>LF1<br>1<br>1<br>LF1<br>0.000<br>IF1<br>0.000<br>1<br>0.001<br>LF1<br>1<br>LF1<br>1<br>0.001<br>IF1<br>0.000<br>1<br>LF1<br>1<br>0.000<br>TF1<br>1<br>0.001<br>LF1<br>1<br>0.001<br>$0.797 \le 10$<br>Max:<br>Zwischenwerte - Stab 1 - x: 0.000 m - LF1<br>Fi Materialwerte - Baustahl S 235 I DIN 18800:1990-11<br>田Querschnittswerte - IU 432/300/20/12/180/12/6/6<br><b>El Bemessungsschnittgrößen</b><br><b>Fi Nachweis</b><br>Streckarenze des Unteraurtes<br>Streckgrenze des Untergurtes unter Querkraftbeanspruchung<br>Widerstandsmoment des Untergurtes<br>Primäres Torsionsmoment bezogen auf die Mitte des Stegs<br>Sekundäres Torsionsmoment bezogen auf die Mitte des Stegs<br>Querkraft des unteren Flansches in der lokalen y-Richtung<br>Plastische Querkrafttragfähigkeit des Untergurtes in v-Richtung<br>Primäres Torsionsmoment im Obergurt<br>Plastische Torsionstragfähigkeit des Untergurtes<br>Schubspannung im Obergurt<br>Ausnutzung der Schubspannung im Untergurt |                                                                                                    |                            |              |       |                                   |  |  |  |
|----------------------------------------------------------------------------------------------------|----------------------------------------------------------------------------------------------------|----------------------------|--------------|-------|-----------------------------------|--|--|--|
|                                                                                                    |                                                                                                    |                            |              |       |                                   |  |  |  |
|                                                                                                    | Nachweis nach Formel                                                                                        |                            |              |       |                                   |  |  |  |
|                                                                                                    |                                                                                                    |                            |              |       |                                   |  |  |  |
|                                                                                                    | 0.033 ≤ 1   101) Nachweis des Schubflusses im Oberqurt                                                      |                            |              |       |                                   |  |  |  |
|                                                                                                    | 0.201 ≤ 1   102) Nachweis des Schubflusses im Steg<br>0.012 ≤ 1 103) Nachweis des Schubflusses im Untergurt |                            |              |       |                                   |  |  |  |
|                                                                                                    |                                                                                                    |                            |              |       |                                   |  |  |  |
|                                                                                                    | 0.563 ≤ 1   104) Nachweis des zulässigen Biegemomentes im Obergurt                                          |                            |              |       |                                   |  |  |  |
|                                                                                                    | 0.339 ≤ 1   105) Nachweis des zulässigen Biegemomentes im Untergurt                                         |                            |              |       |                                   |  |  |  |
|                                                                                                    | 0.000 ≤ 1   106) Nachweis der auf den Querschnitt wirkenden minimalen zulässigen Normalkraft                |                            |              |       |                                   |  |  |  |
|                                                                                                    | 0.000 ≤ 1 107) Nachweis der auf den Querschnitt wirkenden maximalen zulässigen Normalkraft                  |                            |              |       |                                   |  |  |  |
|                                                                                                    | 0.797 ≤ 1   108) Nachweis des minimalen zulässigen Biegemomentes um die starke Achse                        |                            |              |       |                                   |  |  |  |
|                                                                                                    | 0.797 ≤ 1   109) Nachweis des maximalen zulässigen Biegemomentes um die starke Achse                        |                            |              |       |                                   |  |  |  |
|                                                                                                    |                                                                                                    |                            | Be           | > 1.0 | $\bullet$<br>$\sqrt{ }$<br>鳳<br>▾ |  |  |  |
|                                                                                                    |                                                                                                    |                            |              |       |                                   |  |  |  |
|                                                                                                    | f <sub>y.fu</sub>                                                                                           | 21.818 kN/cm <sup>2</sup>  |              |       | 300.0                             |  |  |  |
|                                                                                                    | fv. v. fu                                                                                                   | 12.597 kN/cm <sup>2</sup>  |              |       | $\overline{20}$                   |  |  |  |
|                                                                                                    | $9.93$ cm <sup>4</sup><br>IT.fu                                                                             |                            |              |       |                                   |  |  |  |
|                                                                                                    | Torim                                                                                                    | $0.00$ kNcm                |              | G     | 6.0                               |  |  |  |
|                                                                                                    | 458.59 kNcm<br>Tsen                                                                                         |                            |              |       |                                   |  |  |  |
|                                                                                                    | 3.25 kN<br>V <sub>y.fu</sub>                                                                                |                            |              | 432.0 |                                   |  |  |  |
|                                                                                                    | 272.09 kN<br>Vol.v.fu                                                                                       |                            |              |       | 12.0                              |  |  |  |
|                                                                                                    | T <sub>prim.fu</sub>                                                                                        | $0.00$ kNcm                |              |       |                                   |  |  |  |
|                                                                                                    | 157.81 kNcm<br>Tpl, fu                                                                                      |                            |              |       |                                   |  |  |  |
|                                                                                                    | Tfu                                                                                                    | $0.151$ kN/cm <sup>2</sup> |              |       |                                   |  |  |  |
|                                                                                                    | 0.012<br>Tfu/f <sub>V.t.fu</sub>                                                                            |                            | $\leq 1.000$ |       | 18070                             |  |  |  |
|                                                                                                    |                                                                                                    |                            |              |       |                                   |  |  |  |
|                                                                                                    |                                                                                                    |                            |              |       |                                   |  |  |  |
|                                                                                                    |                                                                                                    |                            |              |       |                                   |  |  |  |
|                                                                                                    |                                                                                                    |                            |              |       |                                   |  |  |  |
|                                                                                                    |                                                                                                    |                            |              |       | [mm]                              |  |  |  |

Bild 8.11: Nachweis des Schubwiderstandes im Obergurt

## **Teilschnittgrößen in den Querschnittsteilen nac[h \[1\],](#page-70-0) Tabelle 10.17**

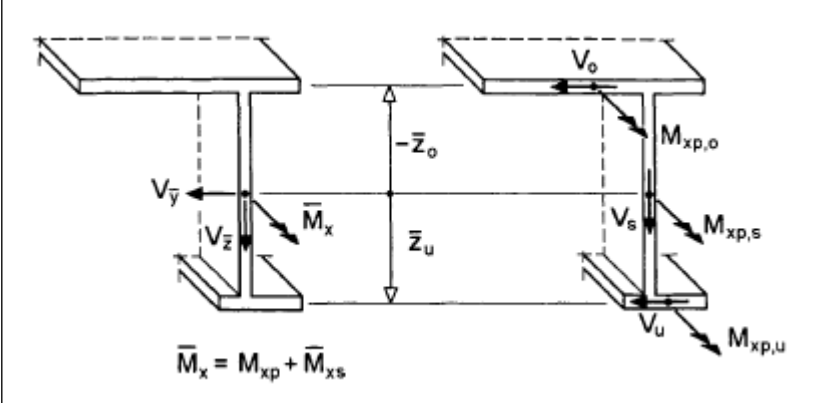

Bild 8.12: Teilschnittgrößen τ im Dreiblechquerschnitt nach Bild 10.4[0 \[1\]](#page-70-0)

$$
V_U = \frac{-\left(V_{\frac{1}{y}} \cdot \overline{z}_o + \overline{M}_{xx}\right)}{\left(\overline{z}_u - \overline{z}_o\right)}
$$
  

$$
V_U = \frac{-\left(28,28 \cdot 0,21 + 4,589\right)}{\left((0,206 + 0,21)\right)}
$$
  

$$
V_U = \frac{3,24 \text{ kN}}{}
$$

**Plastische Grenzschnittgrößen nac[h \[1\],](#page-70-0) Tabelle 10.17**

$$
V_{pl,u} = \tau_{Rd} \cdot b_u \cdot t_u
$$
  
\n
$$
V_{pl,u} = 12,60 \cdot 18,0 \cdot 1,2
$$
  
\n
$$
V_{pl,u} = 272,09 kN
$$
  
\n
$$
M_{pl,xp,u} = \frac{\tau_{Rd} \cdot t_u^2 \cdot (2 \cdot b_u - t_u)}{4}
$$
  
\n
$$
M_{pl,xp,u} = \frac{12,60 \cdot 1,2^2 \cdot (2 \cdot 18,0 - 1,2)}{4}
$$
  
\n
$$
M_{pl,xp,u} = \frac{157,81 kNcm}{4}
$$

$$
\tau_{u} = \frac{|M_{xp,u}|}{2 \cdot M_{p l, xp, u}} + \sqrt{\left(\frac{M_{xp,u}}{2 \cdot M_{p l, xp, u}}\right)^{2} + \left(\frac{V_o}{V_{p l, u}}\right)^{2} \cdot \frac{f_{y,d}}{\sqrt{3}}}
$$
\n
$$
\tau_{u} = \frac{|0,00|}{2 \cdot 157,81} + \sqrt{\left(\frac{0,00}{2 \cdot 157,81}\right)^{2} + \left(\frac{3,24}{272,09}\right)^{2} \cdot \frac{f_{y,d}}{\sqrt{3}}} = \frac{0,151 \, kN/cm^{2}}{\tau_{Rd}}
$$
\n
$$
\Rightarrow \frac{\tau_{u}}{\tau_{Rd}} = \frac{0.012 \le 1.00}{\sqrt{\left(\frac{0.00}{2 \cdot 157,81}\right)^{2} + \left(\frac{3,24}{272,09}\right)^{2} \cdot \frac{f_{y,d}}{\sqrt{3}}} = \frac{0,151 \, kN/cm^{2}}{\sqrt{\left(\frac{0.00}{2 \cdot 157,81}\right)^{2} + \left(\frac{3,24}{272,09}\right)^{2} \cdot \frac{f_{y,d}}{\sqrt{3}}} = \frac{0,151 \, kN/cm^{2}}{\sqrt{\left(\frac{0.00}{2 \cdot 157,81}\right)^{2} + \left(\frac{3,24}{272,09}\right)^{2} \cdot \frac{f_{y,d}}{\sqrt{3}}}} = \frac{0,151 \, kN/cm^{2}}{\sqrt{\left(\frac{0.00}{2 \cdot 157,81}\right)^{2} + \left(\frac{3,24}{272,09}\right)^{2} \cdot \frac{f_{y,d}}{\sqrt{3}}}} = \frac{0,151 \, kN/cm^{2}}{\sqrt{\left(\frac{0.00}{2 \cdot 157,81}\right)^{2} + \left(\frac{3,24}{272,09}\right)^{2} \cdot \frac{f_{y,d}}{\sqrt{3}}}} = \frac{0,151 \, kN/cm^{2}}{\sqrt{\left(\frac{0.00}{2 \cdot 157,81}\right)^{2} + \left(\frac{3,24}{272,09}\right)^{2} \cdot \frac{f_{y,d}}{\sqrt{3}}}} = \frac{0,151 \, kN/cm
$$

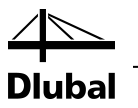

# **8.2.5 Nachweis des zulässigen Biegemoments im Obergurt**

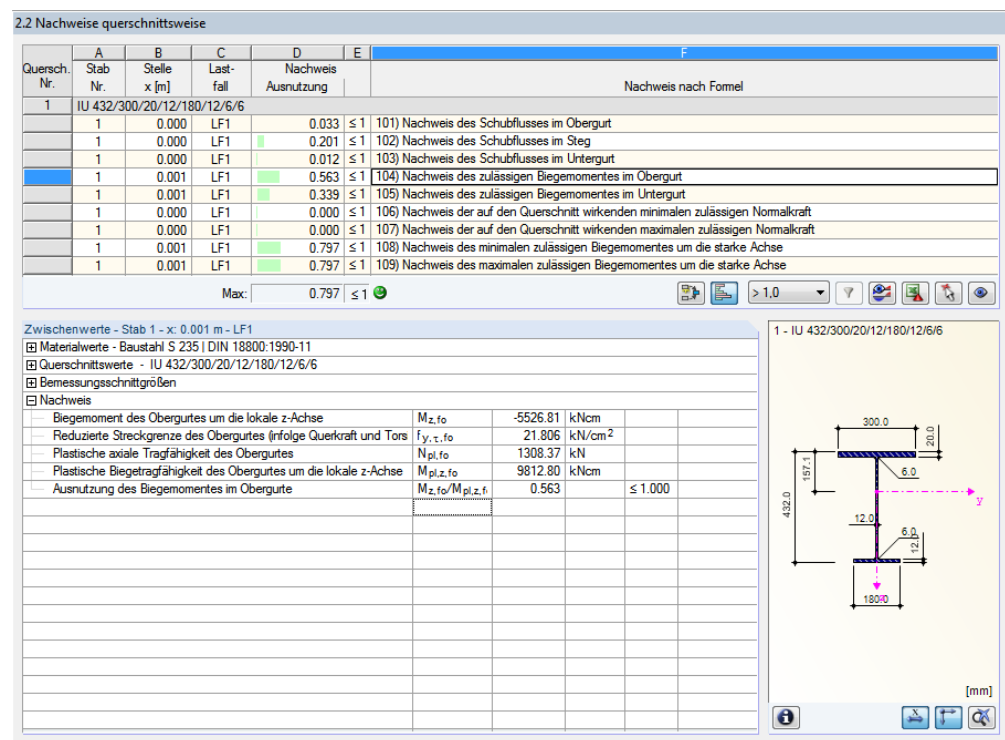

Bild 8.13: Nachweis des zulässigen Biegemomentes im Obergurt

## **Teilschnittgrößen in den Querschnittsteilen nac[h \[1\],](#page-70-0) Tabelle 10.20**

$$
M_{Sa,o} = \frac{\left(M_{\frac{1}{2}} \cdot \overline{z}_u - M_{\frac{1}{\omega}}\right)}{\left(\overline{z}_u - \overline{z}_o\right)}
$$
\n
$$
M_{Sa,o} = \frac{\left(-6245 \cdot 0,206 - 101339\right)}{\left(0,206 + 0,21\right)}
$$
\n
$$
M_{ga,o} = -5528,50 \text{ kNcm}
$$
\n
$$
N_{pl,o,r} = 30,0 \cdot 2,0 \cdot 21,82 \cdot \sqrt{1 - (0,033)^2}
$$
\n
$$
N_{pl,o,r} = 1308,37 \text{ kN}
$$

## **Plastische Grenzschnittgrößen nac[h \[1\],](#page-70-0) Tabelle 10.20**

$$
M_{pl,o,\tau} = \frac{N_{pl,o,\tau} \cdot b_o}{4}
$$
  

$$
M_{pl,o,\tau} = \frac{1308,37 \cdot 30,0}{4}
$$
  

$$
M_{pl,o,\tau} = \frac{9813,65 \text{ kNcm} = 98,14 \text{ kNm}}{4}
$$

$$
\frac{|M_{Sa,o}|}{M_{p1,o,\tau}} \le 1 + \delta_o^2 \implies \delta_o = 2 \cdot \overline{y_o}/b_o = \underbrace{0,0 \text{ cm}}_{9813,65} = \underbrace{0.563 \le 1.00}_{9813,65}
$$

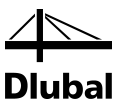

## **8.2.6 Nachweis des zulässigen Biegemoments im Untergurt**

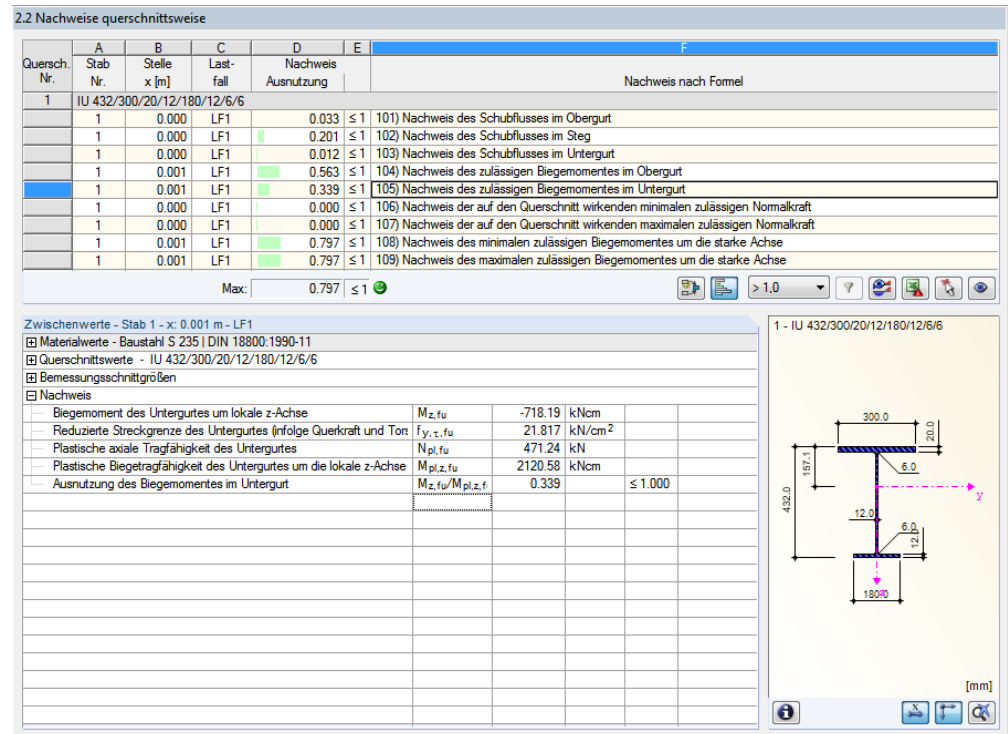

Bild 8.14: Nachweis des zulässigen Biegemomentes im Untergurt

#### **Teilschnittgrößen in den Querschnittsteilen nac[h \[1\],](#page-70-0) Tabelle 10.20**

$$
M_{Sa,u} = \frac{\left(-M_{\frac{1}{2}} \cdot \overline{z}_o + M_{\frac{1}{\omega}}\right)}{\left(\overline{z}_u - \overline{z}_o\right)}
$$
\n
$$
M_{Sa,u} = \frac{(6245 \cdot (-21,0) + 101339)}{(20,6 + 21,0)}
$$
\n
$$
M_{ga,u} = -\frac{716,49 \text{ kNcm}}{20,6 + 21,0}
$$
\n
$$
N_{p l, u, \tau} = 18,0.1,2.21,82 \cdot \sqrt{1 - (0,012)^2}
$$
\n
$$
N_{p l, u, \tau} = \frac{471,24 \text{ kN}}{47,24 \text{ kN}}
$$

#### **Plastische Grenzschnittgrößen nac[h \[1\],](#page-70-0) Tabelle 10.20**

$$
M_{pl,u,\tau} = \frac{N_{pl,u,\tau} \cdot b_u}{4}
$$
  
\n
$$
M_{pl,u,\tau} = \frac{471,24 \cdot 18,0}{4}
$$
  
\n
$$
M_{pl,u,\tau} = \frac{2120,58 \text{ kNcm} = 21,21 \text{ kNm}}{4}
$$

$$
\frac{|M_{Sa,u}|}{M_{pl,u,\tau}} \le 1 + \delta_u^2 \implies \delta_u = 2 \cdot \overline{y_u}/b_u = \underbrace{0,0 \text{ cm}}_{2120,58} = \underbrace{0.338 \le 1.00}_{m}
$$

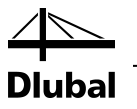

# **8.2.7 Nachweis des zulässigen Biegemoments**

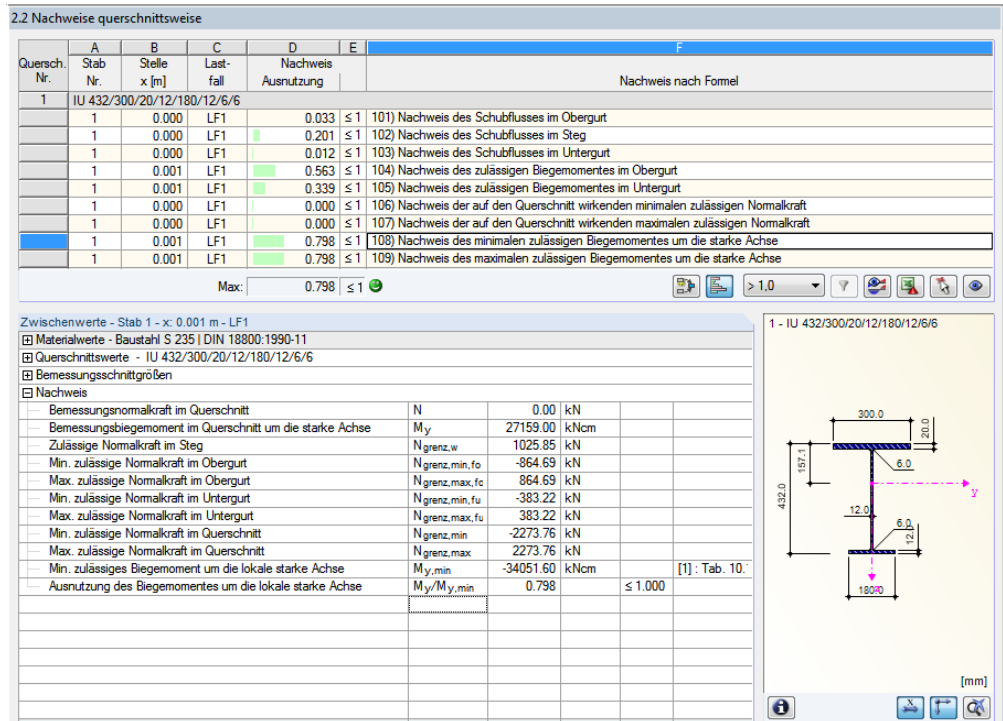

Bild 8.15: Nachweis des zulässigen Biegemomentes um die starke Achse

**Grenznormalkräfte in den Gurten nac[h \[1\],](#page-70-0) Tabelle 10.18**

$$
\frac{M_{Sa,o}}{M_{pl,o,\tau}} = 0,563 \ge 2 \cdot \delta_o = 0,0
$$
\n
$$
N_{gr,o,\min} = N_{pl,o,\tau} \cdot \left( -\delta_o - \sqrt{\delta_o^2 + 1 - \left( \frac{M_{Sa,o}}{M_{pl,o,\tau}} \right)} \right)
$$
\n
$$
N_{gr,o,\min} = 1308,87 \cdot \left( -0,0 - \sqrt{0,0^2 + 1 - 0,563} \right)
$$
\n
$$
N_{gr,o,\min} = -864,52 kN \Rightarrow N_{gr,o,\max} = \frac{864,52 kN}{M_{pl,u,\tau}} = 0,339 \ge 2 \cdot \delta_o = 0,0
$$
\n
$$
N_{gr,u,\min} = N_{pl,u,\tau} \cdot \left( -\delta_u - \sqrt{\delta_u^2 + 1 - \left( \frac{M_{Sa,u}}{M_{pl,u,\tau}} \right)} \right)
$$
\n
$$
N_{gr,u,\min} = 471,24 \cdot \left( -0,0 - \sqrt{0,0^2 + 1 - 0,339} \right)
$$
\n
$$
N_{gr,u,\min} = \frac{-383,45 kN}{M_{gr,u,\max}} \Rightarrow N_{gr,u,\max} = \frac{383,45 kN}{M_{gr,u,\max}}
$$

**Grenznormalkraft im Steg nach [\[1\],](#page-70-0) Tabelle 10.20**

$$
N_{gr,s,\max} = h_s \cdot t_s \cdot f_{y,d} \cdot \sqrt{1 - \left(\frac{\tau_s}{\tau_{Rd}}\right)^2}
$$
  

$$
N_{gr,s,\max} = 40,0 \cdot 1,2 \cdot 21,82 \cdot \sqrt{1 - 0,201^2}
$$
  

$$
N_{gr,s,\max} = \frac{1025,85 \text{ kN}}{}
$$

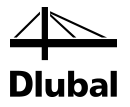

### **Maßgebender Fall nac[h \[1\],](#page-70-0) Tabelle 10.19**

Da N = 0 ist, sind alle möglichen Fälle zur Ermittlung von max My erfüllt. Daher werden die Grenzbiegemomente für alle drei Fälle ermittelt. Der Minimalwert wird maßgebend.

• **Fall 1:**

 $\min M_{\frac{1}{y}} = N_{gr, u, \min} \cdot (z_u - z_o) + (N + N_{gr, s}) \cdot z_o$  $\min M_{\frac{1}{\gamma}} = -383,45 \cdot (0,206 - (-0,21)) + (0,00 + 1025,85) \cdot (-0,21)$  $\min M_{\frac{1}{y}} = -374,94$  kNm

• **Fall 2:**

$$
N_s = N - N_{gr.o, \text{max}} - N_{gr.u, \text{min}}
$$
  
\n
$$
N_s = 0.00 - 864.52 - (-383.45)
$$
  
\n
$$
N_s = -481.07 kN
$$
  
\n
$$
\min M_{\bar{y}} = N_{gr.u, \text{min}} \cdot \overline{z_u} + N_{gr.o, \text{max}} \cdot \overline{z_o} - \frac{\left(N^2_{gr.s} - N^2_{s} \right) \cdot h_s}{\left(4 \cdot N_{gr.s}\right)}
$$
  
\n
$$
\min M_{\bar{y}} = -383.45 \cdot 0.206 + 864.52 \cdot (-0.21) - \frac{\left(1025.85^2 - 481.07^2\right) \cdot 0.40}{\left(4 \cdot 1025.85\right)}
$$
  
\n
$$
\min M_{\bar{y}} = -\frac{340.57 kNm}{\left(4 \cdot 1025.85\right)} \implies \text{massgebend}
$$

• **Fall 3:**

 $\min M_{\frac{1}{y}} = -N_{gr, o, \max} \cdot (z_u - z_o) + (N - N_{gr, s}) \cdot z_u$  $\min M_{\frac{1}{y}} = -864,52 \cdot (0,206 - (-0,21)) + (0,00 - 1025,85) \cdot (0,206)$  $\min M_{\frac{1}{y}} = -570,97$  kNm

**Nachweis nac[h \[1\],](#page-70-0) Tabelle 10.19**

 $0.797 \le 1.00$ 34057,00  $\frac{27159,00}{21855,00} = 0.797 \le$ 1,00 min ≤ *y y M M*

# 8.3 Kreisförmiges Hohlprofil

Das folgende Beispiel ist i[n \[1\]](#page-70-0) auf Seite 446 vorgestellt.

## **Querschnitt**

Kreisquerschnitt Rohr 273/8

Baustahl S 235

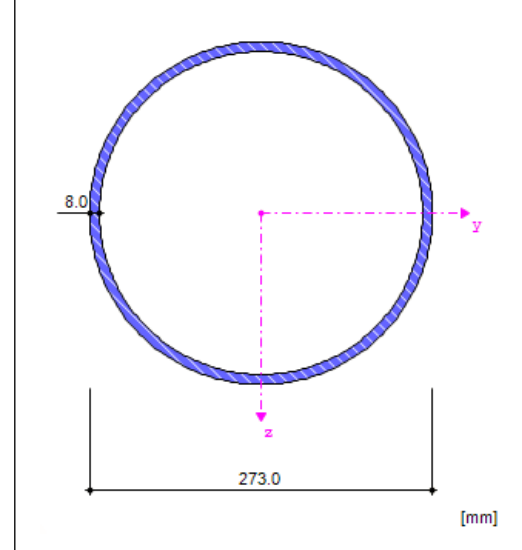

Bild 8.16: Kreisquerschnitt Rohr 273/8

#### **Querschnittswerte**

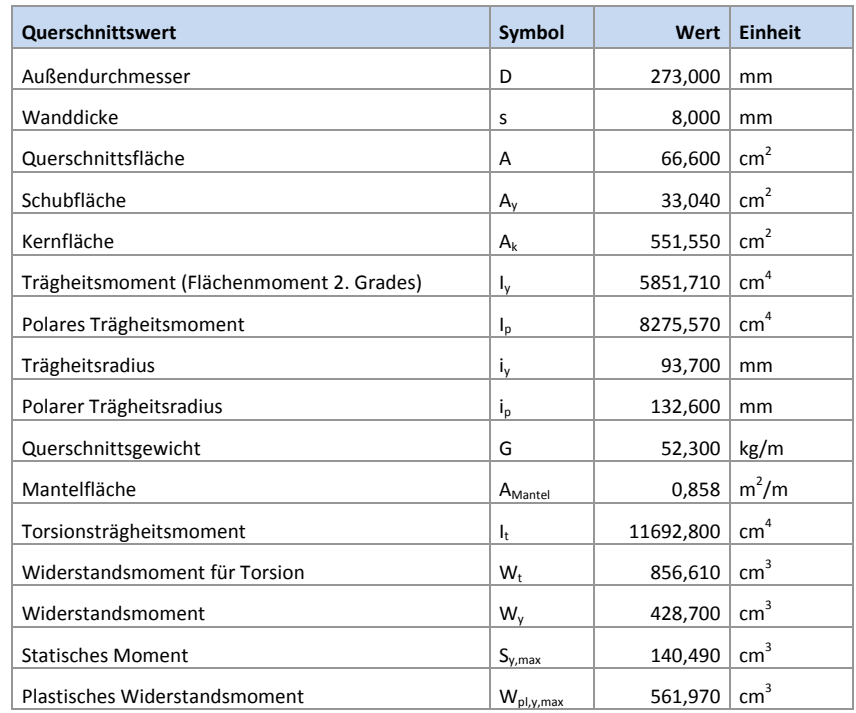

Tabelle 8.3: Querschnittswerte Rohr 273/8

### **Belastung**

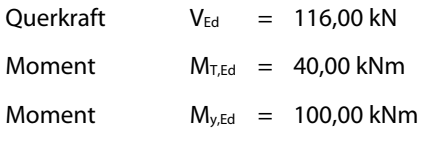

## **8.3.1 Nachweis des Schubwiderstands**

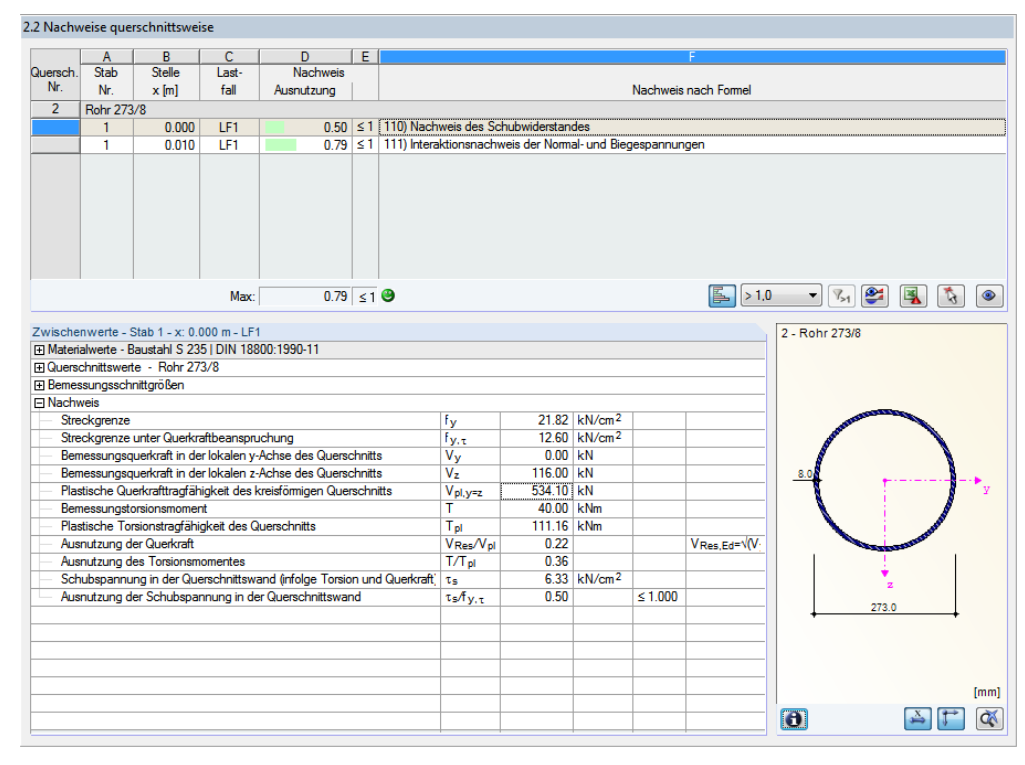

Bild 8.17: Nachweis des Schubwiderstandes

## **Materialkennwerte**

$$
f_{y,d} = \frac{f_{y,k}}{\gamma_M} = \frac{24.00}{1.1} = \frac{21.82 \text{ kN}/\text{cm}^2}{1.1}
$$

$$
\tau_{Rd} = \frac{f_{y,d}}{\sqrt{3}} = \frac{21.82}{\sqrt{3}} = \frac{12.60 \text{ kN}/\text{cm}^2}{1.1}
$$

**Plastische Grenzschnittgrößen nac[h \[1\],](#page-70-0) Tabelle 10.10**

$$
V_{pl,y,z} = 2 \cdot \frac{f_{y,d}}{\sqrt{3}} \cdot t \cdot (d - t)
$$
  
\n
$$
V_{pl,y,z} = 2 \cdot \frac{21.82}{\sqrt{3}} \cdot 0.8 \cdot (27.30 - 0.8)
$$
  
\n
$$
V_{pl,y,z} = 534.10 \text{ kN}
$$
  
\n
$$
M_{pl,x} = \pi \cdot \frac{f_{y,d}}{\sqrt{3}} \cdot t \cdot (d - t)^2 / 2
$$
  
\n
$$
M_{pl,x} = \pi \cdot \frac{f_{y,d}}{\sqrt{3}} \cdot 0.8 \cdot (27.30 - 0.8)^2 / 2
$$
  
\n
$$
M_{pl,x} = 11116.28 \text{ kNcm} = 111.16 \text{ kNm}
$$

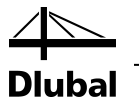

## **Nachweis nac[h \[1\],](#page-70-0) Tabelle 10.10**

Die Nachweisbedingungen der Tabelle 10.10 gelten für die lineare Interaktion. Im Modul RF-STAHL Plastisch ist jedoch die iterative Methode der genauen Lösung implementiert. Dadurch ergeben sich für dieses Beispiel höhere Tragfähigkeiten als in [\[1\]](#page-70-0) angegeben.

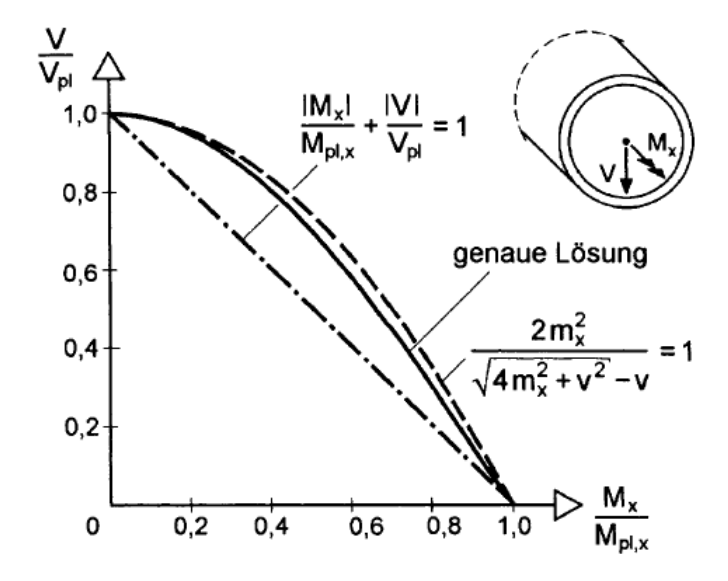

Bild 8.18: Mx-V-Interaktion (genaue Lösung und Näherungen)

#### **Lineare Interaktion**

$$
\tau = \frac{|V|}{V_{pl}} + \frac{|M_x|}{M_{pl,x}} \cdot \frac{f_{y,d}}{\sqrt{3}}
$$
\n
$$
\tau = \frac{|116|}{534.10} + \frac{|40|}{116.16} \cdot \frac{f_{y,d}}{\sqrt{3}} = 7.25 \, kN/cm^2
$$
\n
$$
\Rightarrow \frac{\tau}{\tau_{Rd}} = \frac{0.57 \le 1.00}{\sqrt{3}}
$$

#### **Genaue Lösung**

$$
\tau = 6.33 \text{ kN} / \text{cm}^2 \quad \Rightarrow \quad \frac{\tau}{\tau_{\text{Rd}}} = \underbrace{0.50 \le 1.00}_{}
$$

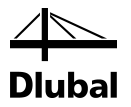

#### 2.2 Nachweise querschnittsweise  $\begin{array}{c}\nA \\
\hline\nStab \\
Nr.\n\end{array}$  $rac{C}{Last}$ D<br>Nachweis  $|E|$ Quersch<br>Nr Nachweis nach Formel  $x[m]$ Ausnutzung Rohr 273/8  $\overline{2}$  $\frac{0.50}{0.59}$  ≤ 1 | 110) Nachweis des Schubwiderstandes<br>0.79 ≤ 1 | 1111) Interaktionsnachweis der Normal- und Biegespannungen  $0.000$  $LF1$  $\frac{1}{1}$  $0.010$  $\overline{151}$ Max  $\boxed{0.79}$   $\leq 1$   $\Theta$ Zwischenwerte - Stab 1 - x: 0.010 m - LF1<br>|⊞ Materialwerte - Baustahl S 235 | DIN 18800:1990-11<br>|⊞ Querschnittswerte - Rohr 273/8 2 - Rohr 273/8 E Bemessungsschnittgrößen **El Bennessen** 21.82 kN/cm<sup>2</sup> Streckgrenze  $\frac{\mathsf{f}_{\mathsf{y}}}{\mathsf{f}_{\mathsf{y},\tau}}$ Streckgrenze<br>Streckgrenze unter Querkraftbeanspruchung<br>Abminderungsbeiwert der Streckgrenze  $\frac{12.60}{0.86}$  kN/cm<sup>2</sup>  $\begin{array}{r} \mathsf{F}_{\mathbf{y},\tau} \\ \mathsf{X}\mathsf{y} \\ \mathsf{F}_{\mathbf{y},\tau,\mathsf{red}} \\ \mathsf{N} \end{array}$  $\frac{0.86}{18.86}$  kN/cm<sup>2</sup> Streckgrenze reduziert infolge Querkraft und Torsion suosuomen vastasten muoje atomatin tina rattion.<br>Bemessungsnormalkraft<br>Plastische axiale Tragfähigkeit des Querschnitts (reduziert infolge Torsior  $\frac{0.00}{0.00}$  kN Benessungsnormalkraft<br>
Matsiche axise Torgikaride Subsetschnitts (reduziert infolge Torsior Night<br>
Platsiche axise Torgikarighteid to Subsetschnitts (reduzierten plastichen axis N/Npl, t<br>
Demessungsbiegemoment um die star  $0.00$  $\frac{0.00}{100.00}$  kNm 0.00 kNm  $\frac{M_{pl,\tau}}{M_{y}/M_{pl,\tau}}$ <br> $\frac{M_{z}/M_{pl,\tau}}{M_{z}/M_{pl,\tau}}$ 105.95 kNm  $\frac{0.94}{0.00}$ Fernandung des Biegemomentes<br>Ausnutzung des Biegemomentes<br>Platischer Zustand infolge Interaktionsbeziehungen M<sub>Res</sub>/M n QA  $M$  Res, Ed= $\sqrt{M}$  $\frac{0.54}{0.79}$  $\leq 1.000$ 'n [mm]  $\bullet$  $\mathbb{E}[\mathcal{T}][\mathcal{C}]$

## **8.3.2 Interaktion der Normal- und Biegespannungen**

Bild 8.19: Interaktionsnachweis der Normal- und Biegespannungen

**Abminderungsbeiwert der Streckgrenze**

$$
\chi_{y} = \sqrt{1 - \left(\frac{\tau}{\tau_{R}}\right)^{2}} = \sqrt{1 - 0.504^{2}} = \underbrace{0.864}_{\text{red }f_{y}} = f_{y} \cdot \chi_{y} = 21.82 \cdot 0.864 = \underbrace{18.86 \text{ kN}/\text{cm}^{2}}_{\text{m}}
$$

#### **Plastische Grenzschnittgrößen nac[h \[1\],](#page-70-0) Tabelle 10.10**

 $N_{pl,\tau} = \pi \cdot t \cdot (d-t) \cdot red \ f_{y}$  ${N}_{pl,\tau} = \pi \cdot 0.8 \cdot \bigl( 27.30 - 0.8 \bigr) \cdot 18.86$  $N_{pl,\tau} = 1256.09 \ kN$ 

 $M_{pl,\tau} = t\cdot(d-t)^2\cdot red\ f_\nu$  $M$ <sub>pl,r</sub> =  $0.8\cdot (27.30-0.8)^2\cdot 18.86$  $M_{pl,\tau} = 10595.55 \text{ kNcm} = 105.96 \text{ kNm}$ 

$$
\frac{N}{N_{pl,\tau}} + \frac{2}{\pi} \cdot \arcsin\left(\frac{|M|}{M_{pl,\tau}}\right) \le 1.00
$$
  

$$
\frac{0.00}{1256.09} + \frac{2}{\pi} \cdot \arcsin\left(\frac{|100|}{105.96}\right) \le 1.00
$$
  

$$
\frac{0.79 \le 1.00}{\pi}
$$

# 8.4 Rechteckiges Hohlprofil

Das folgende Beispiel ist i[n \[1\]](#page-70-0) auf Seite 458 vorgestellt.

## **Querschnitt**

Kastenquerschnitt TO 300/200/8

Baustahl S 355

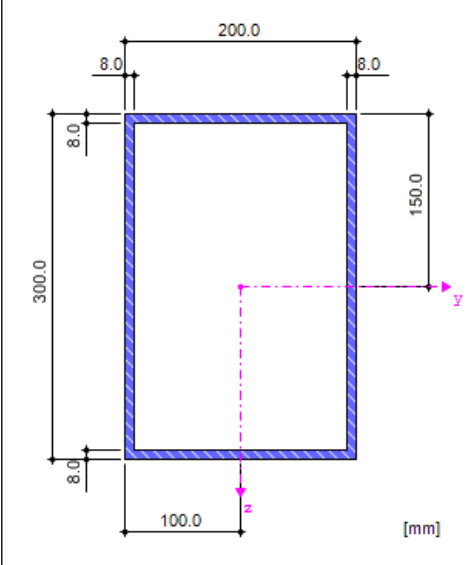

Bild 8.20: Kastenquerschnitt TO 300/200/8

#### **Querschnittswerte**

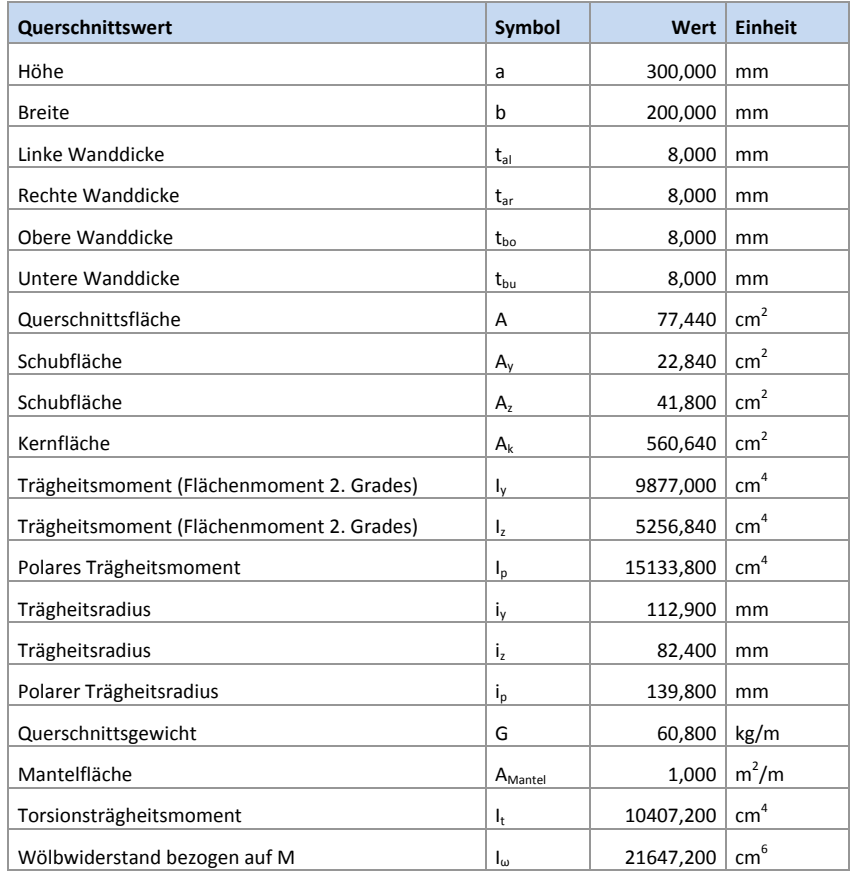

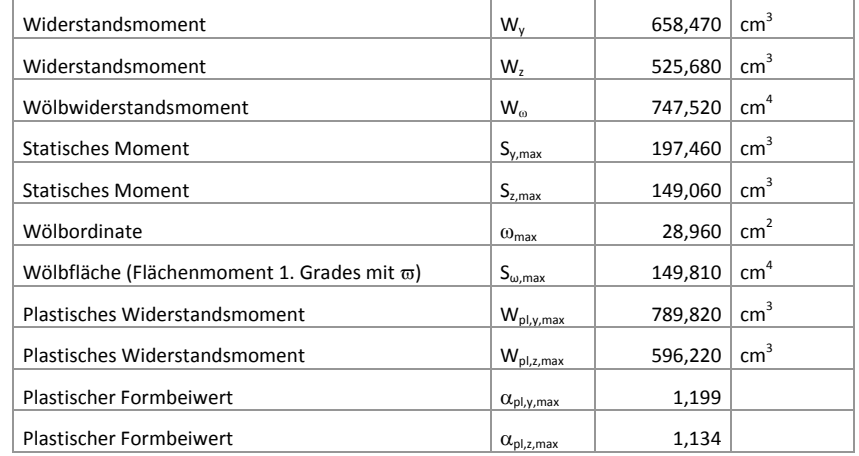

Tabelle 8.4: Querschnittswerte TO 300/200/8

#### **Belastung**

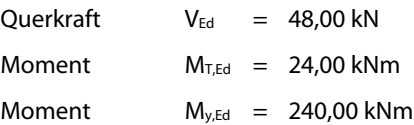

## **8.4.1 Schubwiderstand in den Gurten**

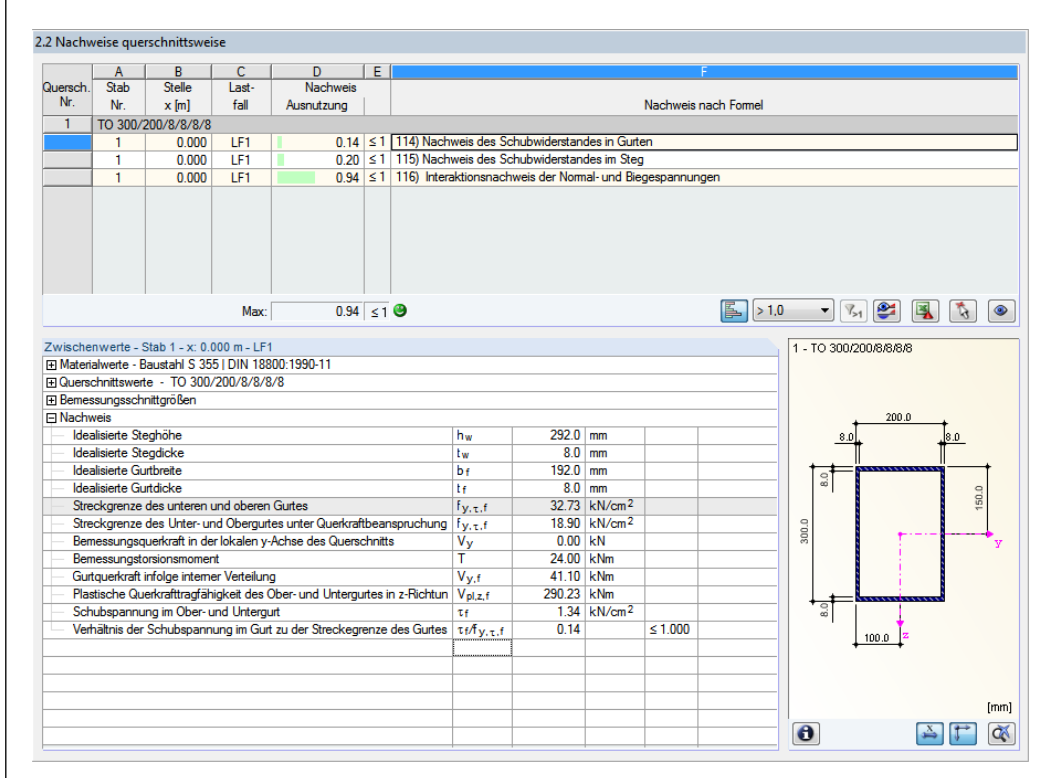

Bild 8.21: Nachweis des Schubwiderstandes in den Gurten

#### **Materialkennwerte**

$$
f_{y,d} = \frac{f_{y,k}}{\gamma_M} = \frac{36.00}{1.1} = \frac{32.73 \text{ kN/cm}^2}{\frac{32.73 \text{ kN/cm}^2}{\sqrt{3}}} = \frac{32.73}{\sqrt{3}} = \frac{18.90 \text{ kN/cm}^2}{\frac{32.73}{\sqrt{3}}} = \frac{18.90 \text{ kN/cm}^2}{\frac{32.73}{\sqrt{3}}} = \frac{18.90 \text{ kN/cm}^2}{\frac{32.73}{\sqrt{3}}} = \frac{18.90 \text{ kN/cm}^2}{\frac{32.73 \text{ kN/cm}}{2}} = \frac{18.90 \text{ kN/cm}^2}{\frac{32.73 \text{ kN/cm}}{2}} = \frac{18.90 \text{ kN/cm}}{2} = 1.0 \text{ kN/cm}^2
$$

lbal

**Plastische Grenzschnittgrößen nac[h \[1\],](#page-70-0) Tabelle 10.14**

$$
V_{pl,Gurt} = 2 \cdot b \cdot t_G \cdot \frac{f_{y,d}}{\sqrt{3}}
$$
  
\n
$$
V_{pl,Gurt} = 2 \cdot 19.20 \cdot 0.80 \cdot \frac{32.73}{\sqrt{3}}
$$
  
\n
$$
V_{pl,Sieg} = 2 \cdot h_s \cdot t_s \cdot \frac{f_{y,d}}{\sqrt{3}}
$$
  
\n
$$
V_{pl,Sieg} = 2 \cdot 29.20 \cdot 0.80 \cdot \frac{32.73}{\sqrt{3}}
$$
  
\n
$$
V_{pl,Sieg} = 883,00 kN
$$
  
\n
$$
V_{pl,Sieg} = \frac{883,00 kN}{\sqrt{3}}
$$

## **Teilschnittgrößen in den Querschnittsteilen**

$$
V_{Gurt} = \frac{|V_y|}{2} + \frac{|M_x| \cdot b}{2 \cdot a_g \cdot a_s}
$$
  
\n
$$
V_{Sleg} = \frac{|V_z|}{2} + \frac{|M_x| \cdot h_s}{2 \cdot a_g \cdot a_s}
$$
  
\n
$$
V_{Gurt} = \frac{|0,00|}{2} + \frac{|24| \cdot 0,192}{2 \cdot 0,292 \cdot 0,192}
$$
  
\n
$$
V_{Sleg} = \frac{|48,00|}{2} + \frac{|24| \cdot 0,292}{2 \cdot 0,292 \cdot 0,192}
$$
  
\n
$$
V_{Sleg} = \frac{86,50 \text{ kN}}{2}
$$

$$
\tau_G = \left(V_y + \frac{M_x \cdot b}{a_g \cdot a_s}\right) \cdot \frac{1}{V_{p l, y}} \cdot \frac{f_{y, d}}{\sqrt{3}}
$$
\n
$$
\tau_G = \left(0,00 + \frac{24,00 \cdot 0,192}{0,292 \cdot 0,192}\right) \cdot \frac{1}{580,46} \cdot 18,90 = 2,68 \text{ kN/cm}^2
$$
\n
$$
\Rightarrow \frac{\tau_G}{\tau_{R d}} = \underbrace{0.14 \le 1.00}_{m = 1.00}
$$

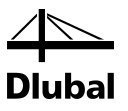

## **8.4.2 Schubwiderstand im Steg**

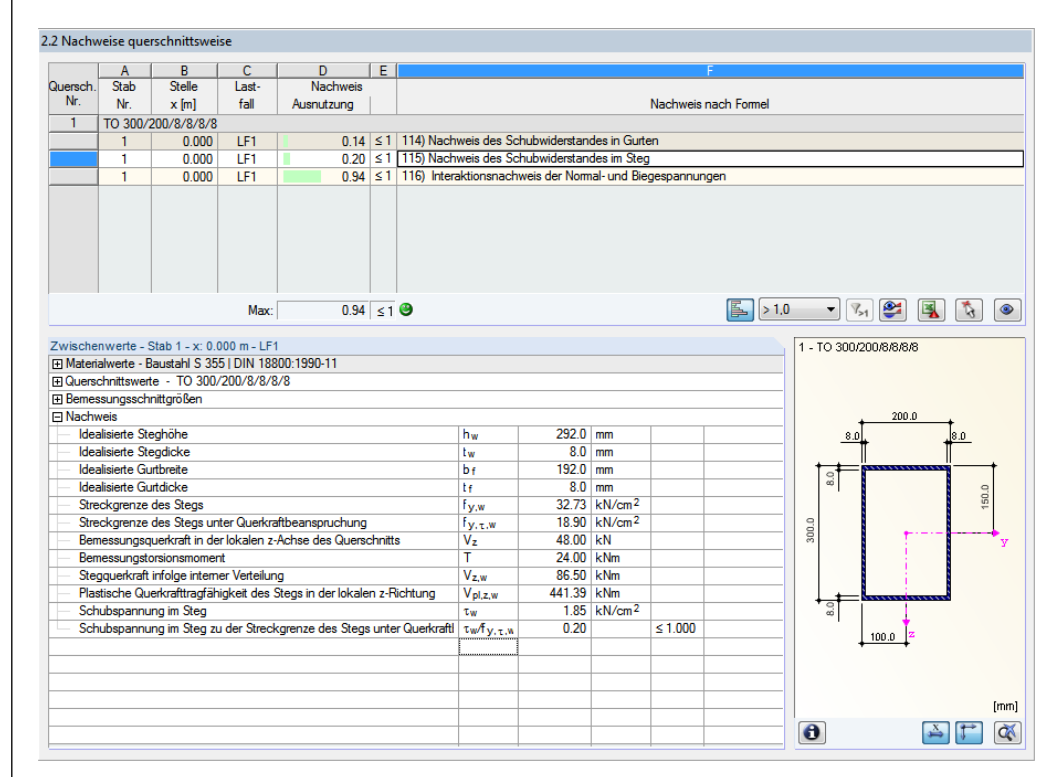

Bild 8.22: Nachweis des Schubwiderstandes im Steg

$$
\tau_{s} = \left(V_{z} + \frac{M_{x} \cdot h_{s}}{a_{g} \cdot a_{s}}\right) \cdot \frac{1}{V_{p l, z}} \cdot \frac{f_{y,d}}{\sqrt{3}}
$$
\n
$$
\tau_{s} = \left(48,00 + \frac{24,00 \cdot 0,292}{0,292 \cdot 0,192}\right) \cdot \frac{1}{883,00} \cdot 18,90 = 3,70 \text{ kN}/\text{cm}^{2}
$$
\n
$$
\Rightarrow \frac{\tau_{s}}{\tau_{R d}} = \frac{0.20 \le 1.00}{\sqrt{1.00}} \cdot \frac{1}{\tau_{R d}}
$$

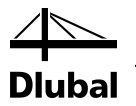

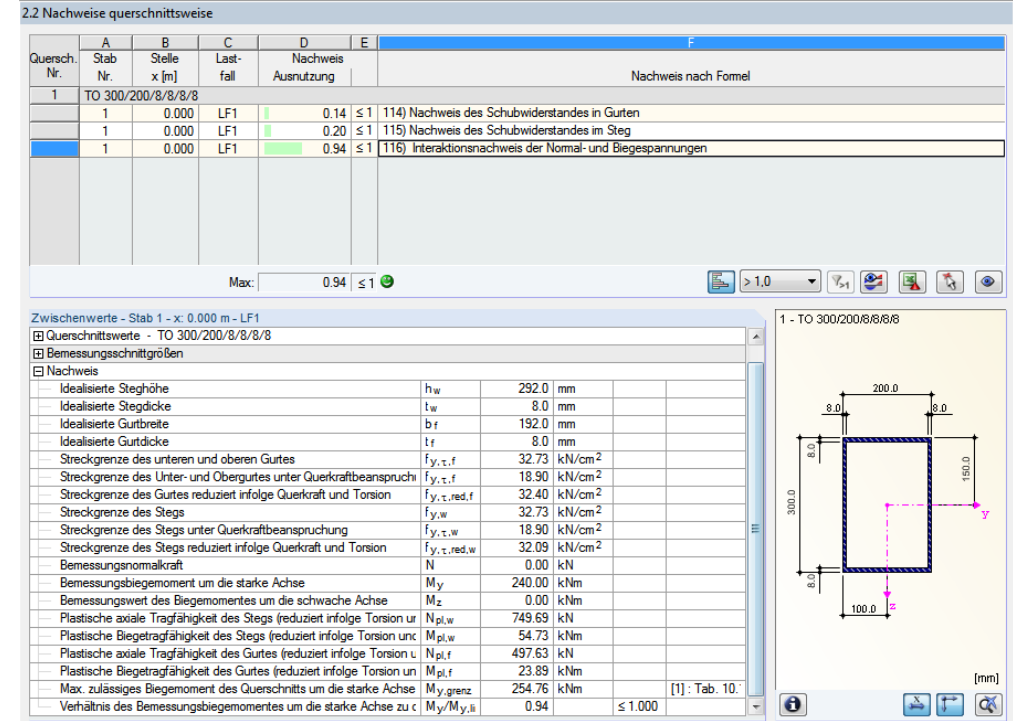

## **8.4.3 Interaktion der Normal- und Biegespannungen**

Bild 8.23: Interaktionsnachweis der Normal- und Biegespannungen

**Abminderungsbeiwerte der Streckgrenze nac[h \[1\],](#page-70-0) Tabelle 10.15**

$$
red \ f_{y,g} = f_{y,g} \cdot \sqrt{1 - \left(\frac{\tau_G}{\tau_{Rd}}\right)^2} = 32{,}73 \cdot \sqrt{1 - 0{,}14^2} = \frac{32{,}40 \ kN/cm^2}{\pi} \nred \ f_{y,s} = f_{y,s} \cdot \sqrt{1 - \left(\frac{\tau_S}{\tau_{Rd}}\right)^2} = 32{,}73 \cdot \sqrt{1 - 0{,}20^2} = \frac{32{,}09 \ kN/cm^2}{\pi} \nred \ f_{y,g} = \frac{\tau_S}{\sqrt{1 - \left(\frac{\tau_S}{\tau_{Rd}}\right)^2}} = \frac{32{,}73 \cdot \sqrt{1 - 0{,}20^2}}{\pi} = \frac{32{,}73 \cdot \sqrt{1 - 0{,}20^2}}{\pi} = \frac{32{,}73 \cdot \
$$

**Plastische Grenzschnittgrößen nac[h \[1\],](#page-70-0) Tabelle 10.15**

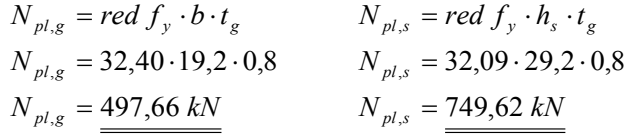

**Nachweis nac[h \[1\],](#page-70-0) Tabelle 10.15 – Fall 1a**

$$
M_{pl,y} = N_{pl,g} \cdot a_g + \frac{h_s}{2 \cdot N_{pl,s}} \cdot \left[ N_{pl,s}^2 - \frac{N^2}{4} - \left( \frac{M_z}{a_g} \right)^2 \right]
$$
  

$$
M_{pl,y} = 497,66 \cdot 0,292 + \frac{0,292}{2 \cdot 749,62} \cdot \left[ 749,62^2 - \frac{0^2}{4} - \left( \frac{0}{0,192} \right)^2 \right]
$$
  

$$
M_{pl,y} = 254,76 \text{ kNm} \ge 240,00 \text{ kNm}
$$

$$
Auslastung: \quad \underline{0.94 \leq 1.00}
$$

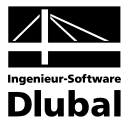

# A Literatur

- <span id="page-70-0"></span>[1] Rolf KINDMANN, Jörg FRICKEL: Elastische und plastische Querschnittstragfähigkeit Grundlagen, Methoden, Berechnungsverfahren, Ernst & Sohn, Berlin, 2002
- [2] Plastic interaction relations for elliptical hollow sections, Farhood NOWZARTASH, Magdi MOHAREB, Thin-Walled Structures, 47 (2009), S. 681-691
- [3] DUENQ 7 Programmbeschreibung, Dlubal Software GmbH, Januar 2013.

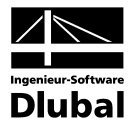

## **Index** B

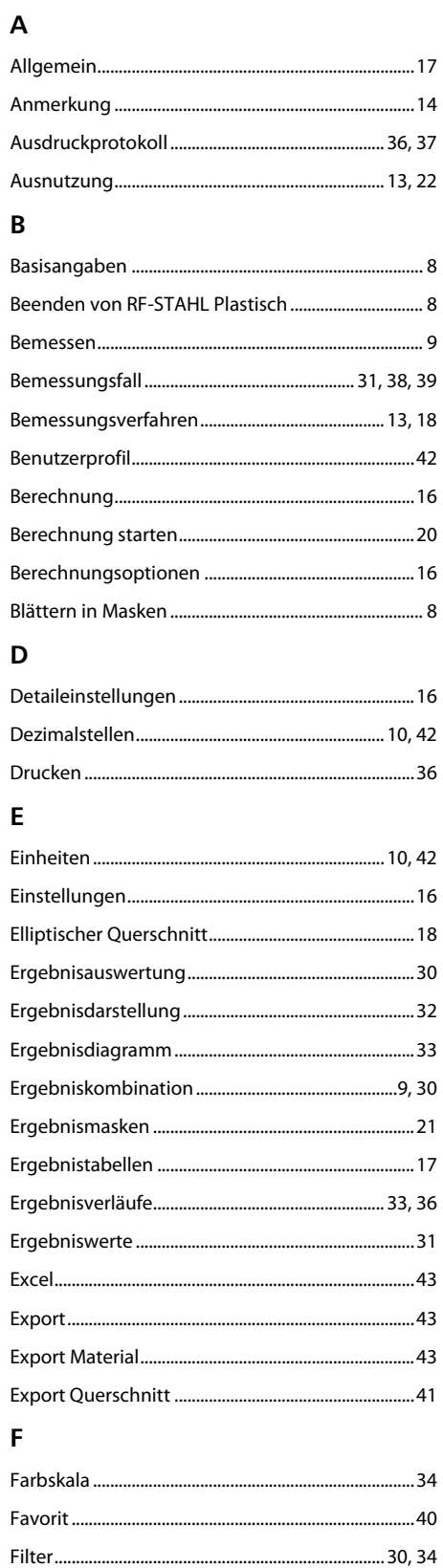

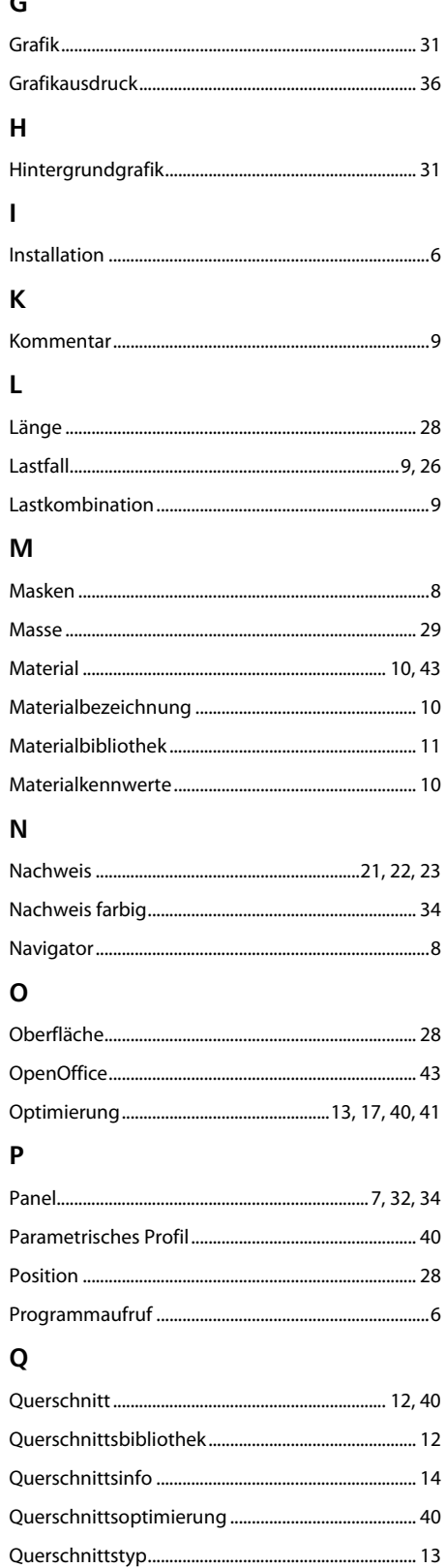

 $\overline{ }$ 

#### Programm RF-STAHL Plastisch © 2014 Dlubal Software GmbH

.....................................35

Filtern von Stäben.................
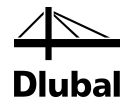

## $\boldsymbol{\mathsf{R}}$

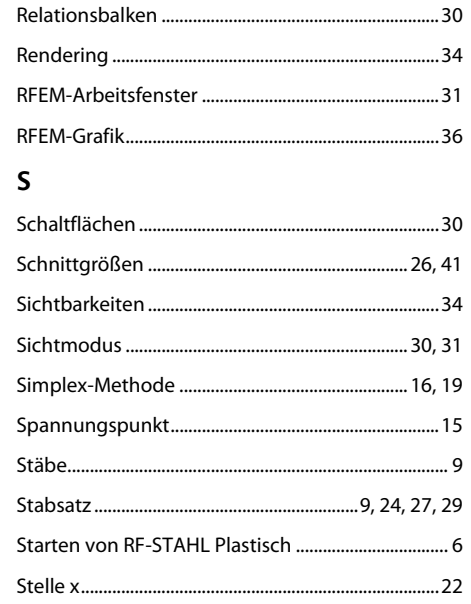

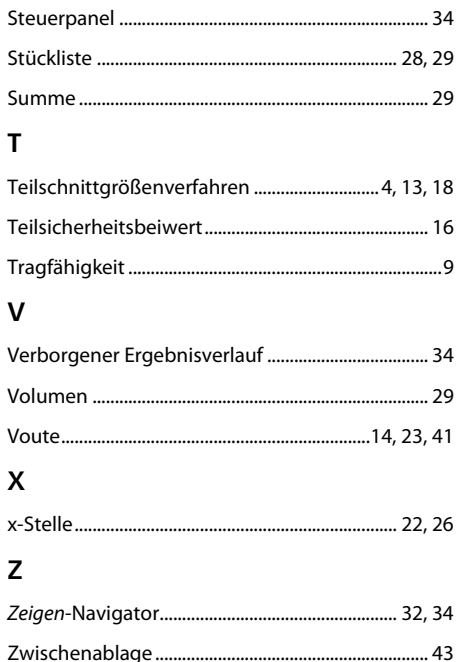